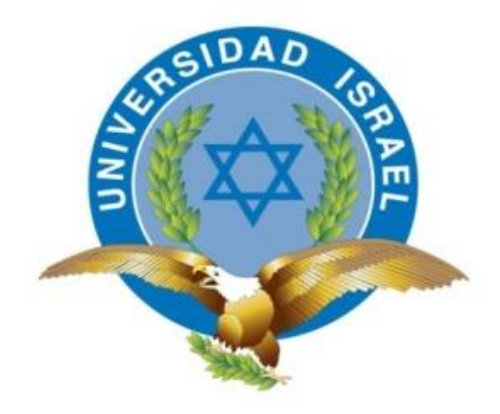

# **TRABAJO DE GRADUACIÓN**

# **CARRERA: ELECTRÓNICA Y TELECOMUNICACIONES**

**TEMA: DISEÑO DE UNA RED LTE PARA LA PARROQUIA DE IÑAQUITO UTILIZANDO LA HERRAMIENTA ATOLL**

**AUTORA: CINTHIA KATERIN LOGROÑO LLUMIQUINGA**

**TUTOR: MG. WILMER ALBARRACÍN**

**QUITO, 2014**

# **APROBACIÓN DEL TUTOR**

En mi calidad de Tutor del Trabajo de Graduación certifico:

Que el trabajo de graduación **"DISEÑO DE UNA RED LTE PARA LA PARROQUIA DE IÑAQUITO UTILIZANDO LA HERRAMIENTA DE ATOLL",** presentado por Cinthia Katerin Logroño Llumiquinga, estudiante de la Carrera de Electrónica y Telecomunicaciones, reúne los requisitos y méritos suficientes para ser sometido a la evaluación del tribunal de grado, que se designe, para su correspondiente estudio y calificación.

Quito D. M., Septiembre de 2014

TUTOR

Mg. Wilmer Albarracín

\_\_\_\_\_\_\_\_\_\_\_\_\_\_\_\_\_\_\_\_\_\_

# **AUTORÍA DE TRABAJO DE GRADUACIÓN**

El abajo firmante, en calidad de estudiante de la Carrera de Electrónica y Telecomunicaciones, declaro que los contenidos de este Trabajo de Graduación, requisito previo a la obtención del Grado de Ingeniería en Electrónica y Telecomunicaciones, son absolutamente originales, auténticos y de exclusiva responsabilidad legal y académica del autor.

Quito D. M., Septiembre de 2014

Cinthia Katerin Logroño Llumiquinga

\_\_\_\_\_\_\_\_\_\_\_\_\_\_\_\_\_\_\_\_\_\_

CC: 171349224-5

# **APROBACIÓN DEL TRIBUNAL DE GRADO**

Los miembros del Tribunal de Grado, aprueban el trabajo de graduación de acuerdo con las disposiciones reglamentarias emitidas por la Universidad Tecnológica Israel para títulos de pregrado.

Quito, D.M., Septiembre de 2014

Para constancia firman:

TRIBUNAL DE GRADO

PRESIDENTE

\_\_\_\_\_\_\_\_\_\_\_\_\_\_\_\_\_\_\_ \_\_\_\_\_\_\_\_\_\_\_\_\_\_\_\_\_\_\_\_

\_\_\_\_\_\_\_\_\_\_\_\_\_\_\_\_\_\_\_\_

MIEMBRO 1 MIEMBRO 2

## **AGRADECIMIENTO**

Primero que nada agradezco a Dios por permitirme culminar una etapa de mi vida muy importante y darme la oportunidad de compartir con mi seres queridos.

A mis padres Laura y Carlos por el apoyo incondicional, cariño y esfuerzo que permitió hacer realidad la culminación de esta etapa de mi vida. A mis hermanos Verónica y Carlos por ser parte de esta aventura llena de cosas buenas y no tan buenas. A mis sobrinos Emily y Dilan que me impulsan a ser cada día mejor. Y a Néstor por su amor, confianza y por tenerme mucha paciencia y además por su ayuda y colaboración brindada en el desarrollo de este trabajo.

Un agradecimiento a todos los profesores que fueron parte de esta etapa y en especial al Ing. Wilmer Albarracín por ser mi tutor y por el tiempo entregado para la culminación del trabajo.

Un agradecimiento especial a todos mis amigos con los que he compartido gratos momentos y dificultades de la vida universitaria.

# **DEDICATORIA**

Dedico este trabajo a toda mi familia por confiar en mí y en especial a mis padres Laura y Carlos porque veo en ellos un ejemplo de vida y han sido el impulso para culminar mi carrera. Los quiero mucho.

# ÍNDICE GENERAL

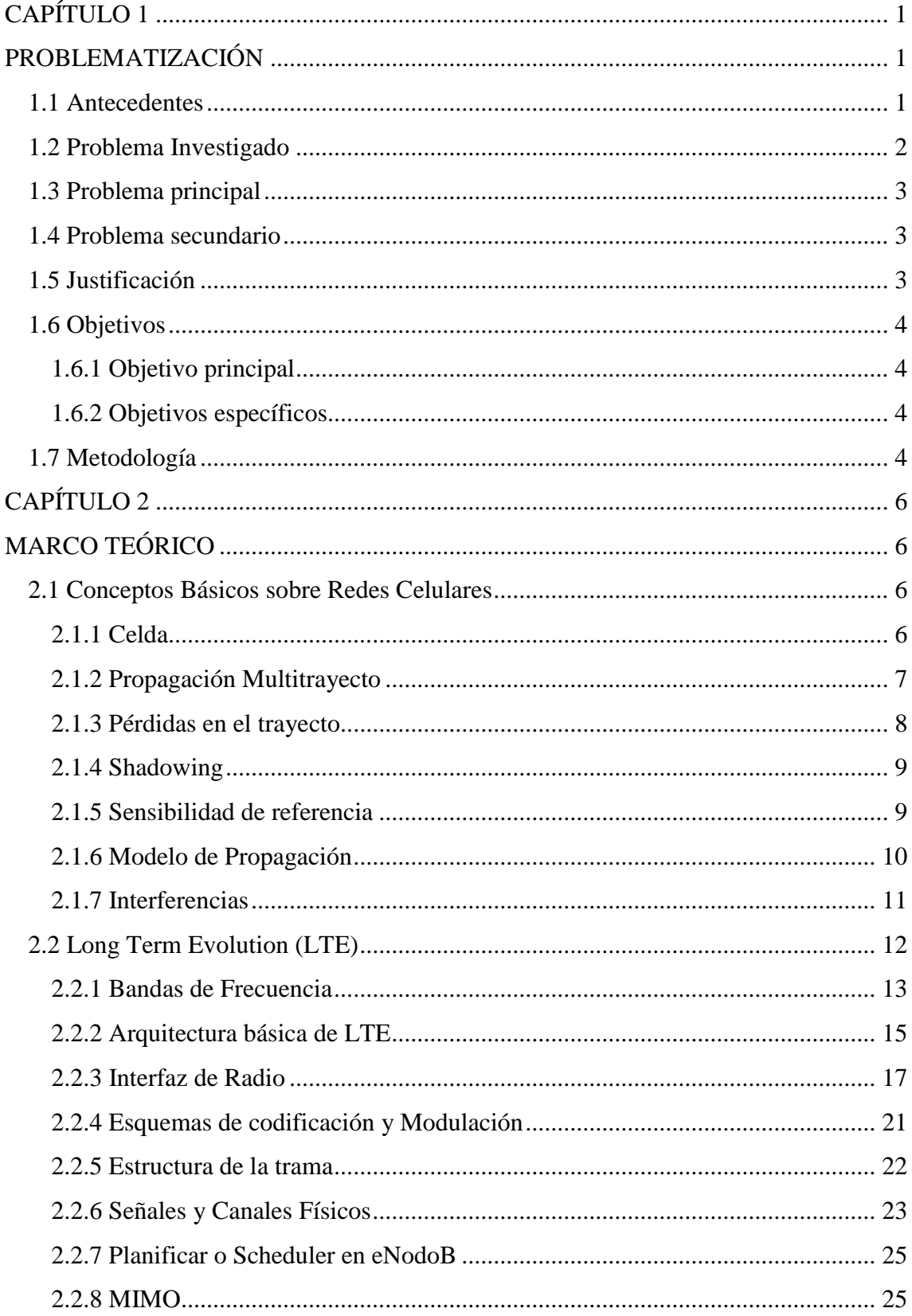

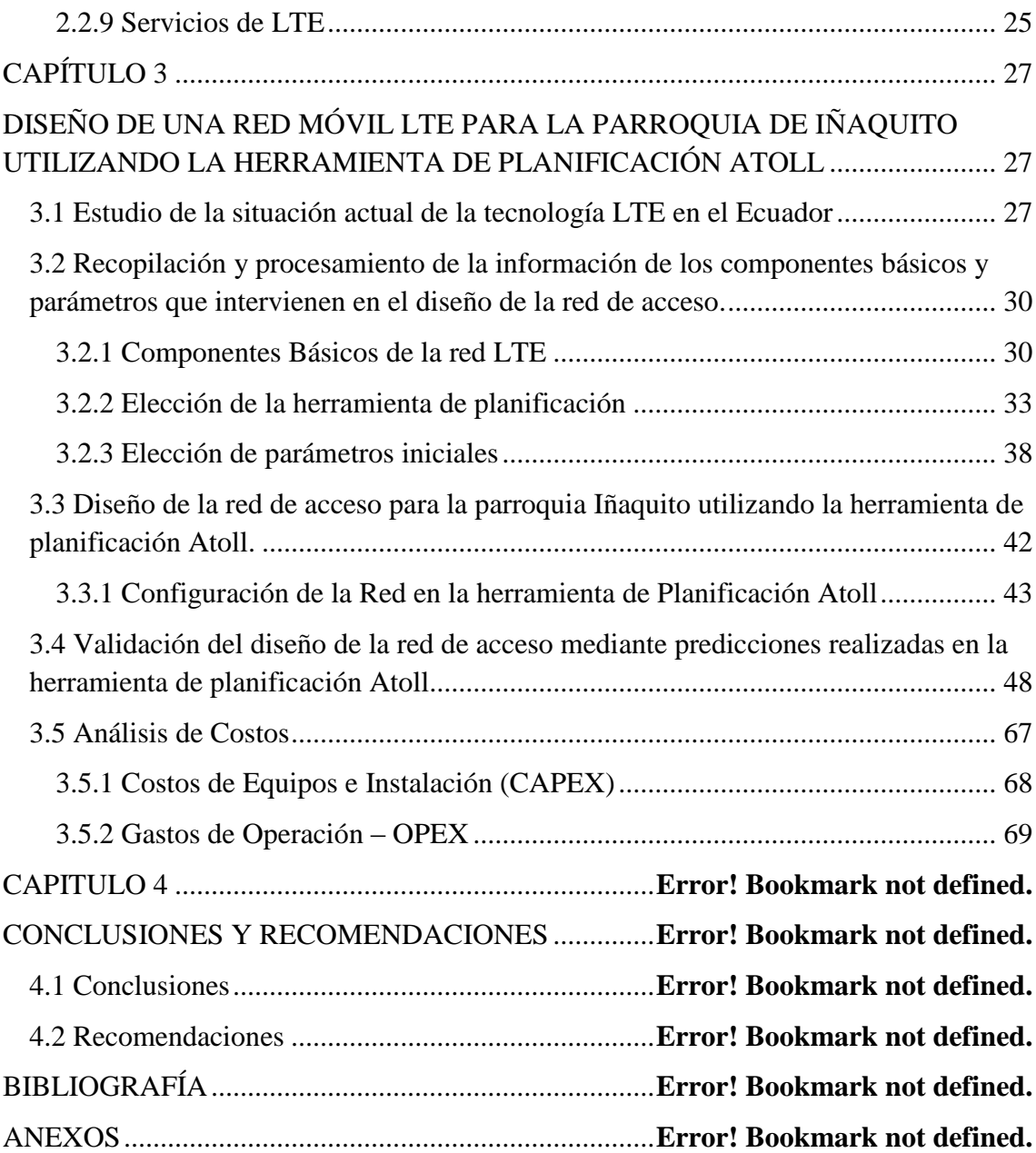

# **ÍNDICE DE FIGURAS**

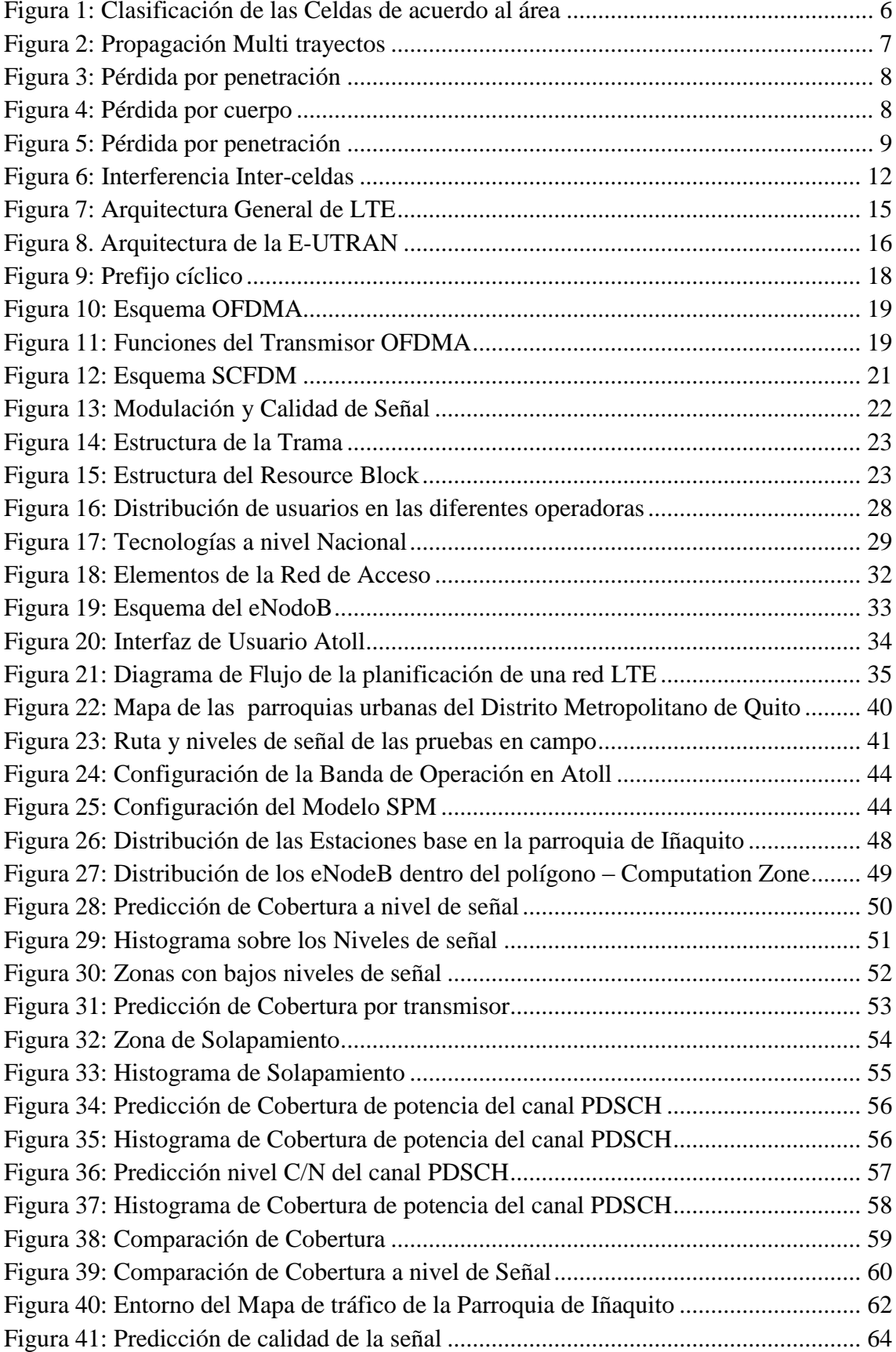

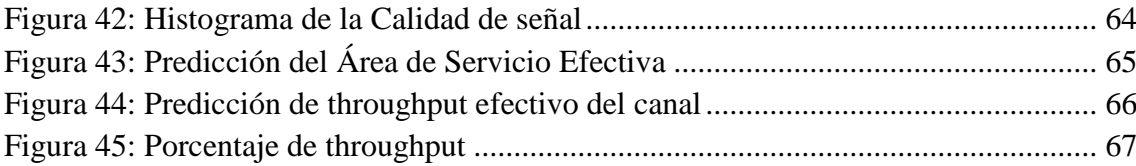

# **ÍNDICE DE TABLAS**

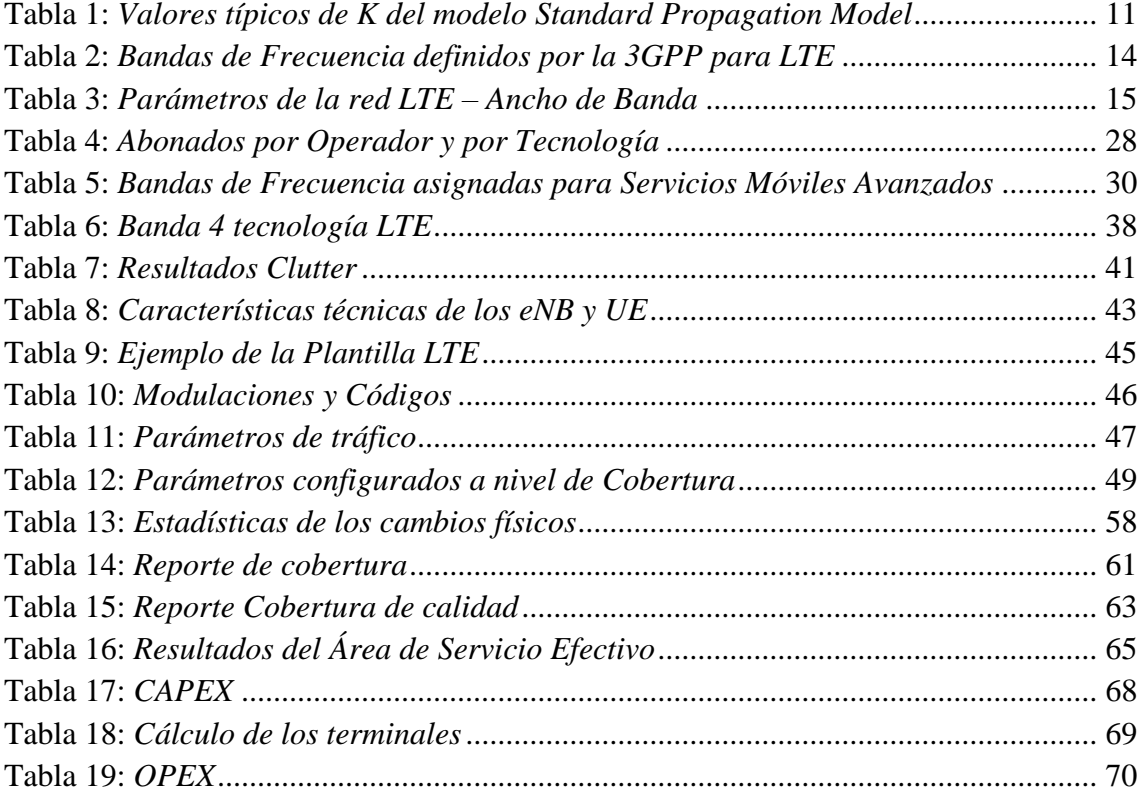

#### **RESUMEN**

El presente trabajo de graduación tiene como objetivo diseñar una red de acceso LTE para la parroquia Iñaquito utilizando la herramienta de planificación Atoll. Para esto, se analizaran los componentes y parámetros que interviene en la tecnología LTE. El trabajo de graduación está dividido en 4 capítulos y está estructurado de la siguiente manera:

En el capítulo 1, se analiza la problemática que da inicio al presente trabajo, así como los objetivos, justificación y metodología del trabajo.

En el capítulo 2, se realiza una introducción sobre conceptos generales necesarios para la comprensión de redes móviles, así como la descripción de la tecnología LTE.

En el capítulo 3 se realiza la ingeniería del trabajo, centrándonos en la red de acceso. Donde se inicia con un estudio de la situación que mantiene el Ecuador en la actualidad con respecto a la tecnología LTE. Posteriormente se elige parámetros que intervienen en el pre-diseño y se realiza el diseño de las estaciones base en la herramienta de planificación Atoll, así como el análisis de los resultados y por último se realiza un análisis de costos que conlleva la implementación del proyecto a la operadora móvil.

En el capítulo 4 se encuentran las conclusiones y recomendaciones del presente trabajo.

Y finalmente se tiene la parte correspondiente a los Anexos, donde se adjunta características técnicas de los equipos y el manual de usuario de la herramienta de planificación Atoll.

### **ABSTRACT**

This graduation work aims to design a parish Iñaquito access LTE network using Atoll planning tool. To this end, will analyze the components and parameters involved in LTE technology. Graduation work is divided into four chapters and is structured in the following way:

Chapter 1 discusses the problem that begins this work, as well as the objectives, justification and methodology.

In Chapter 2, is an introduction to general concepts necessary for the understanding of mobile networks, as well as the description of the LTE technology.

Chapter 3 carries out engineering work, focusing on the access network. Where it begins with a study of the situation which currently maintains the Ecuador regarding LTE technology. Parameters involved in the pre-design is subsequently chosen and is the design of the stations base Atoll planning tool, as well as the analysis of the results and finally is carried out an analysis of costs associated with the implementation of the project to the mobile operator.

And finally in the chapter 4 are the conclusions and recommendations of this study.

And finally you have the share of the Annexes where technical characteristics of the equipment and the user manual planning tool Atoll is attached.

# **CAPÍTULO 1**

## **PROBLEMATIZACIÓN**

### <span id="page-13-2"></span><span id="page-13-1"></span><span id="page-13-0"></span>**1.1 Antecedentes**

Se dice que inicio el sistema de comunicación móvil a partir de 1947 donde se difunde el concepto de celdas por Bell Labs, permitiendo dividir el área de cobertura en pequeñas áreas cada una con su propia estacion base. Los primeros sistemas moviles fueron utilizados en fronteras nacionales y su aceptación fue limitada, debido al elevado costo del equipo y al consumo elevado de potencia que empleaba el terminal, esto fue un limitante para su despliegue. (Sesia, Toufik, & Baker, 2011, pág.1)

En el año de 1981 se crea el primer sistema de comunicación denominado "primera generacion (1G)" que utiliza una tecnología analógica y es independiente a nivel mundial, por ejemplo en los estados unidos se utilizo AMPS un sistema analógico de teléfono móvil, en algunas partes de Europa se utilizo TACS y MNT que son sistemas de comunicaciones de acceso y J-TACS en la parte de Japon y Hong Kong, todos ellos tiene en común que el equipo seguía siendo grande y la calidad de voz en ocasiones era inconsistente, este tipo de sistema no permitia la comunicación a nivel mundial, basicamente era una comunicación nacional. (Sesia, Toufik, & Baker, 2011, pág.1)

Pensando en solventar el problema de la comunicación del usuario cuando se encuentre fuera del area del operador se desarrolla el segundo sistema de comunicación denominado 2G o conocido como GSM (Global System for Mobile) que fue el primer sistema digital, diseñado para proporcionar servicios de voz, mensajes de texto y datos a menor escala. El sistema es bastante robusto, interoperable y ampliamente aceptado. Su existo se ve enfocada en la tecnologia de los terminales moviles, presentando equipos de menor tamaño con baterias con una larga vida util, teniendo una aceptación favorable en el mercado mundial. El sistema movil GSM permitio la comunicación a nivel mundial en diferentes regiones donde la comunicación fija no existia y su implementación era dificil por su costo, se da inicio al concepto de "roaming". A mediados de los 90 el incremento de datos a nivel móvil es un indicador para mejorar el estandar GSM con la implementación del sistema GPRS (General Packet Radio Service) que fue diseñado para transportar datos avanzados cuando el dispositivo se active a internet. Este sistema como su nombre lo dice es un sistema universal. (Sauter, 2011, pág.1)

El sistema de tercera generación (3G) conocido como UMTS (Universal Mobile Telecommunications Systems) que nace a partir de las tecnologías anteriores como GSM y GPRS, es un sistema diseñado para ofrecer servicios de voz por conmutación de circuitos y datos a mayor escala mediante conmutación de paquetes. Al pasar de los años UMTS se está acercando a una serie de limitaciones inherentes al diseño de manera similar a lo que pasó con GSM y GPRS, por lo que se busca rediseñar una vez más la red de radio y núcleo. (Sauter, 2011, pág. 115)

El último pasó es la evolución de la tecnología 3G enfocado en el acceso de radio denominado Evolución a Largo Plazo (Long Term Evolution –LTE) que se caracteriza por poseer una interfaz de aire diferente a las tecnologías anteriores evitando los desvanecimientos por multi trayectos y entregando una gama de servicios y aplicaciones a velocidades de descarga de hasta 100 Mbps y de subida de 40 Mbps. (Sauter, 2011, pág. 207)

Actualmente en el Ecuador, la telefonía móvil ha crecido rápidamente en los últimos años, cada vez se suman más usuarios al servicio móvil debido a las necesidades y el ritmo de vida que llevan, este crecimiento ha permitido incursionar en nuevas tecnologías como LTE.

### <span id="page-14-0"></span>**1.2 Problema Investigado**

El desarrollo de las comunicaciones celulares ha sido un importante inicio para pensar en buscar nuevas alternativas que mejoren y optimicen los recursos de las redes móviles a favor del usuario y las operadoras. La convergencia de datos y las comunicaciones móviles es el objetivo final de las comunicaciones de cuarta generación, que permitan satisfacer ambos requerimientos de los usuarios con una misma plataforma.

Actualmente existe tres operadoras en Ecuador brindando servicios móviles avanzados

(SMA) con la tecnología 3G conocida como UMTS, servicio como voz, datos y video. El crecimiento de la demanda de usuarios así como de cobertura indica el aumento de servicios de datos que requieren de mayor ancho de banda. Cabe indicar que tener mayor ancho de banda implica mayor capacidad de la interfaz de aire basándonos en estos puntos el Ecuador adopta la cuarta generación (LTE) que ofrece velocidades de transmisiones mayores a las establecidas en UMTS.

### <span id="page-15-0"></span>**1.3 Problema principal**

No existe un diseño que mediante un software de planificación permita simular el comportamiento de un sistema móvil LTE a nivel de acceso en un entorno real, específicamente en el sector de la parroquia de Iñaquito, Quito.

### <span id="page-15-1"></span>**1.4 Problema secundario**

- No hay estudios que muestren la realidad con respecto a la tecnología LTE en el Ecuador.
- No hay estudios de los componentes y parámetros que intervienen en el diseño de la red de acceso LTE
- No existen diseños de redes de acceso para la parroquia de Iñaquito empleando la herramienta de planificación Atoll
- No existe un estudio que valide el diseño de la red de acceso mediante predicciones.

## <span id="page-15-2"></span>**1.5 Justificación**

La iniciativa del presente trabajo surge dentro del ambiente laboral, debido a que el país inicia el despliegue de la red LTE en las principales ciudades del Ecuador, nace la necesidad de estudiar y analizar el comportamiento de una red de acceso del sistema móvil LTE mediante configuraciones, predicciones y simulaciones, para el presente trabajo se toma como escenario la parroquia Iñaquito que se encuentra ubicada en el Distrito Metropolitano de Quito, que cuenta con un escenario que genera gran cantidad de tráfico; y a su vez estudiar las ventajas que ofrece la herramienta de planificación Atoll en el desarrollo del proyecto.

En la actualidad el despliegue de la red LTE permitirá al usuario una mayor velocidad de transmisión de datos, mientras que a las operadoras móviles la posibilidad de ofrecer nuevos servicios y generar mayores ingresos, además para el país significa un progreso y desarrollo importante.

### <span id="page-16-0"></span>**1.6 Objetivos**

### <span id="page-16-1"></span>**1.6.1 Objetivo principal**

Diseñar una red LTE para la parroquia Iñaquito utilizando la herramienta de planificación Atoll.

### <span id="page-16-2"></span>**1.6.2 Objetivos específicos**

- Estudiar la situación actual de la tecnología LTE en el Ecuador
- Recopilar y procesar información de los componentes básicos y parámetros que intervienen en el diseño de la red de acceso.
- Diseñar la red de acceso para la parroquia Iñaquito utilizando la herramienta de planificación Atoll.
- Validar el diseño de la red de acceso mediante predicciones en la herramienta de planificación Atoll.

### <span id="page-16-3"></span>**1.7 Metodología**

Se realizó la investigación sobre la situación que actualmente mantiene el Ecuador con respecto a la tecnología LTE, adicionalmente se investigó aspecto referentes a la disponibilidad del espectro radio eléctrico, equipos y los operadores que se encuentran

en el mercado.

Además se realizó una investigación sobre la arquitectura, sus componentes básicos y parámetros de la tecnología LTE; adicionalmente se estudió la herramienta de planificación Atoll, su funcionamiento, configuración y las características principales que intervienen en el diseño, como base para iniciar y cumplir con los objetivos propuestos. Posteriormente en la tercera etapa se realizó el diseño en la herramienta de planificación Atoll.

Para cubrir con las primeras etapas se empleó el método de análisis y síntesis, se recolecto considerable información que involucra el tema del proyecto, la misma que fue procesada y analizada con el fin de solventar inquietudes que suscitan en el desarrollo del proyecto; la información fue extraída y procesada de diferentes fuentes como libros, reportes, revistas, publicaciones en la web, etc.

Finalmente se presenta los resultados obtenidos del diseño realizado en la etapa tres, para ello se aplicó el método de inducción y deducción el cual permito analizar los problemas que presenta el diseño, para después deducir las modificaciones o cambios que se deben realizar al diseño para obtener mejores resultados.

# **CAPÍTULO 2**

# **MARCO TEÓRICO**

### <span id="page-18-2"></span><span id="page-18-1"></span><span id="page-18-0"></span>**2.1 Conceptos Básicos sobre Redes Celulares**

### <span id="page-18-3"></span>**2.1.1 Celda**

En términos de redes móviles es considerada a una celda como el área que está cubierta por un sector de la estación base, básicamente es un sistema de antenas. La zona en la que el móvil y la red pueden comunicarse con una calidad aceptable se llama área de cobertura. La cobertura depende de factores, tales como la banda de frecuencia a usar (mayor frecuencia menor es la cobertura), topología del terreno, tipo y dirección de las antenas, la potencia del transmisor, etc. De acuerdo al terreno las áreas se clasifican en ambientes urbanos, suburbanos y rurales; las celdas se pueden ubicar en diferentes áreas dando lugar a la clasificación de las celdas como: Macro celdas, micro celdas y pico celdas. (Mishra, 2004, pág. 26)

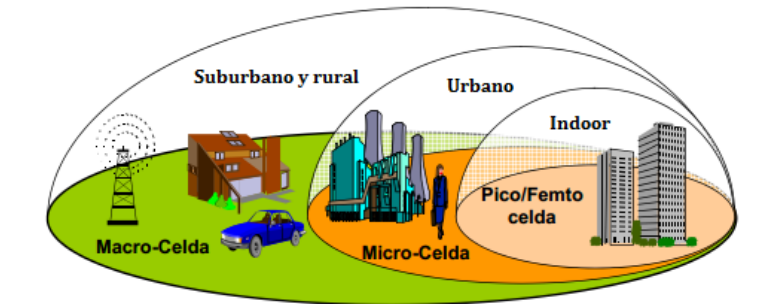

<span id="page-18-4"></span>**Figura 1:** Clasificación de las Celdas de acuerdo al área **Fuente:** Reporte; Long Term Evolution, Hugo Campos Polo. Octubre del 2012

A continuación se describe la clasificación de las celdas:

- Macro celdas poseen gran área de cobertura que alcanzan rangos entre 1 a 15 Km, la distancia en función del tipo de terreno y las condiciones de propagación, son utilizadas en ambientes rurales y suburbanas.
- Micro celdas son ubicadas en las azoteas y se utilizan en ambientes urbanos y pocas veces en suburbano y su rango de cobertura oscila entre 0.3 – 2 Km.
- Pico celdas son soluciones instaladas en edificaciones donde la señal no se

abastece con una micro o macro celda y su cobertura es limitada.

En el sistema móvil se emplea el concepto de geometría celular para la creación de estaciones base, este concepto utiliza formas geométricas de tipo triangular, cuadrado y hexagonal, el tipo de forma hexagonal es el más aceptado porque permite mayor cobertura con un mínimo de estaciones y reduce la interferencia inter celdas. Su fórmula es:

$$
A_{hexagono} = \frac{3\sqrt{3}}{2}R^2
$$

**Fórmula 1:** Geometría celular

**Fuente:** http://ocw.unican.es/ensenanzas-tecnicas/redes-telefonicas/material-de-clase-2/Tema3\_Moviles.pdf, Dimensionamiento de sistemas celulares, Ramón Agüero Calvo.

s.f.

#### <span id="page-19-0"></span>**2.1.2 Propagación Multitrayecto**

La señal no se transmite directamente hacia el receptor viaja en diferentes direcciones debido a las obstrucciones presentes, esto significa diferentes retardos de tiempo de las ondas reflejadas que recibe el receptor. La figura 3 ilustra lo que ocurre con la señal entre el eNodoB y el UE. Al no existir diferencia de fase entre las ondas, la onda resultante tendrá una intensidad de señal buena, pero si la diferencia de fase es cerca de los 180 grados esta se anula ocasionando desvanecimiento en la señal. (ALTRAN SDB, 2001, págs. 74-75)

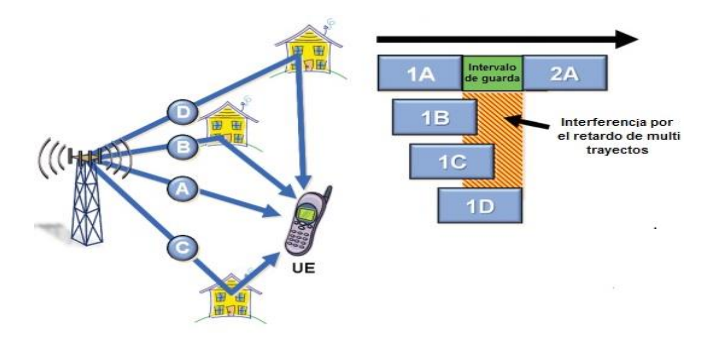

<span id="page-19-1"></span>**Figura 2:** Propagación Multi trayectos **Fuente:** Adaptado de LTE100: Introduction Long Term Evolution, Nokia Siemens Networks, 2001

## <span id="page-20-0"></span>**2.1.3 Pérdidas en el trayecto**

 Las pérdidas por penetración indican el desvanecimiento de la señal por la presencia de una obstrucción, estas se encuentran relacionadas con el ángulo de incidencia de la señal, tipo de construcción, la banda de frecuencia y adicionalmente depende del escenario de cobertura. (Huawei Technologies, 2011, pág. 50)

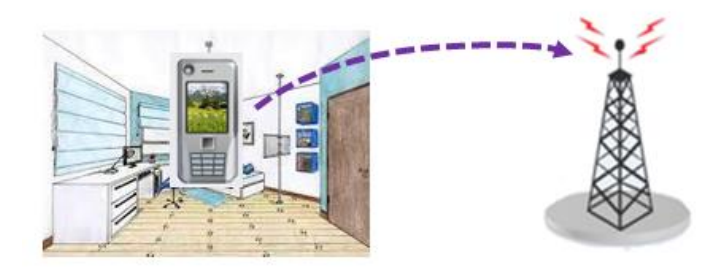

**Figura 3:** Pérdida por penetración **Fuente:** Adaptado de LTE RAN Radio Principles Description, Alcatel Lucent. 2012. Perdida

- <span id="page-20-1"></span> $\checkmark$  Las pérdidas por cable son causadas por los diversos elementos que se encuentran conectados en el recorrido desde la antena hacia la estación base. La pérdida total del cable se reduce en gran medida aproximadamente a 0,5 dB. (Huawei Technologies, 2011, pág. 51 )
- $\checkmark$  Las pérdidas causadas por el cuerpo son consideradas para el servicio de voz y su valor aproximado es de 3 dB. (Huawei Technologies, 2011, pág. 52)

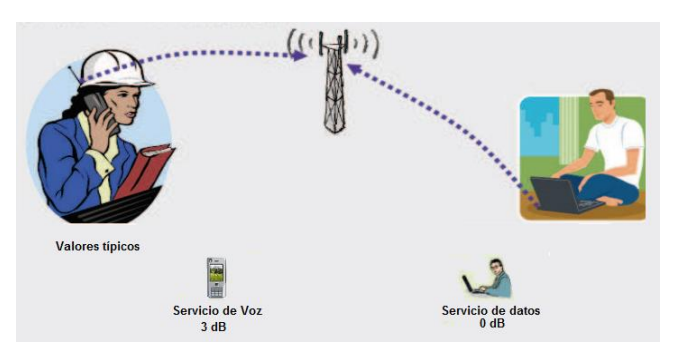

**Figura 4:** Pérdida por cuerpo

<span id="page-20-2"></span>**Fuente:** Adaptado de LTE RAN Radio Principles Description, Alcatel Lucent. 2012.

#### <span id="page-21-0"></span>**2.1.4 Shadowing**

Shadowing o desvanecimiento por sombra son las pérdidas de la señal a lo largo de la trayectoria causada por obstrucciones de tipo natural o artificial que no son tomadas en cuenta por el modelo de propagación. Es el margen de confiabilidad de cobertura, mayor margen mayor confiabilidad y viceversa. Los valores típicos de la probabilidad de cobertura en el borde de la celda son del 95% en zonas urbanas y suburbanas y el 90% en zonas rurales. (ALTRAN SDB, 2001, pág. 73)

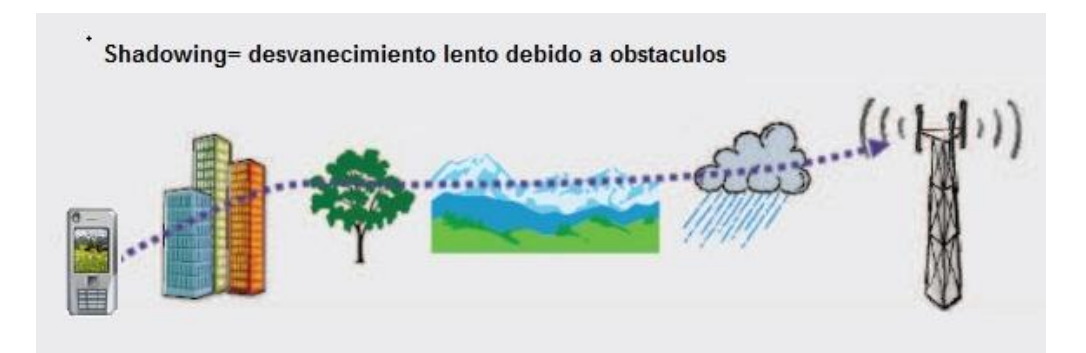

<span id="page-21-2"></span>**Figura 5:** Pérdida por penetración **Fuente:** Adaptado de LTE RAN Radio Principles Description, Alcatel Lucent. 2012.

### <span id="page-21-1"></span>**2.1.5 Sensibilidad de referencia**

La sensibilidad indica la intensidad mínima de señal que se requiere para ser decodificado por el eNodoB y el receptor UE frente al ruido térmico. La sensibilidad está definida como:

> *Sensibilidad = SINR+ KT + 10log (15000) + NF* **Fórmula 2:** Sensibilidad del Receptor

**Fuente:** LTE Radio Network Planning Guide, Huawei Technologies. 2011.

SINR es la relación señal a interferencia por ruido, que depende de la modulación, esquema de codificación, velocidad de datos y el número de bloques de recursos asignados. KT es el nivel de ruido que mantiene el receptor y su valor es -174 dBm/Hz; la figura de ruido (NF) mide el rendimiento del receptor, el valor típico de la figura de ruido es 7 dB, este valor es propio de equipo (eNodoB). (Huawei Technologies, 2011, pág. 54)

### <span id="page-22-0"></span>**2.1.6 Modelo de Propagación**

El modelo de propagación nos indica la cobertura de la señal después de atravesar por diferentes factores que contribuyen a la variación la señal, básicamente indica como la señal de la estación base se propaga en un determinado terreno. (Mishra, 2004, pág. 26)

A continuación se enumeran los modelos más usados en sistemas móviles:

- Modelo de propagación en el Espacio Libre
- Modelo Okumura,
- Modelo Okumura Hata
- Modelo COST 231
- Standard Propagation Model

A continuación se realiza la descripción del modelo utilizado en el presente trabajo. El modelo Standard Propagation Model (SPM) es un modelo general basado en las fórmulas de HATA y adecuado para tecnologías GSM, UMTS, WiMAX y LTE. El modelo SPM considera el impacto que tiene los diferentes perfiles de terreno en la propagación de radio. El modelo permite su calibración mediante pruebas (Drive Test) que se realizan en campo en la zona de interés, las pruebas captan datos sobre los niveles de señal que permiten sintonizar los coeficientes (K) para que el modelo se ajuste más a la realidad. (Forks, 2011)

La fórmula es la siguiente:

 $L=K_1 + K_2log(d) + K_3log(h_B) + K_4$  *Difracction* +  $K_5log(d)log(h_B) + K_6h_M$  + *Kclutterf(clutter)*

> **Fórmula 3:** Standard Propagation Model **Fuente:** Technical Reference Guide, Forsk. 2011.

*Dónde:*

*L : Pérdida del trayecto (dB) K1 : constante de cambio (dB) K2 : Factor múltiplo de log(d)*

*d : Distancia entre el receptor y el transmisor (m)*  $K_3$  *: Factor múltiplo de Log*  $(h_B)$ *h<sup>B</sup> : Altura efectiva de la antena del transmisor (m) K4 : Factor múltiplo de la difracción calculada. K<sup>4</sup> debe ser un número positivo Diffraction Loss : Pérdida por difracción y obstrucciones en la propagación* 

*(dB)*

 $K_5$ : *Factor múltiplo de Log (d) x Log (h<sub><i>B*</sub>)</sub> *K<sup>6</sup> :Factor múltiplo de h<sup>M</sup> hM : Altura efectiva de la antena receptora (altura de la antena móvil)(m) Kclutter :Factor múltiplo de f(clutter) f(clutter): Pérdida efectiva para el clutter* 

<span id="page-23-1"></span>Los valores típicos para el modelo SPM son los siguientes:

| <b>Parámetros</b> | <b>Mínimo</b>            | <b>Valor Típico</b> | <b>Máximo</b> |
|-------------------|--------------------------|---------------------|---------------|
| $K_1$             | Variable                 | Variable            | Variable      |
| $K_2$             | 20                       | 44.9                | 70            |
| $K_3$             | $-20$                    | 5.83                | 20            |
| $K_4$             | 0                        | 0.5                 | 0.8           |
| $K_5$             | $-10$                    | $-6.55$             | $\theta$      |
| $K_6$             | $\overline{\phantom{a}}$ |                     |               |

**Tabla 1:** *Valores típicos de K del modelo Standard Propagation Model*

**Fuente:** Adaptado de Measurements and Model Calibration Guide, Forks, 2011

El modelo SPM para sus cálculos utiliza las pérdidas por difracción (filo de cuchillo), analiza punto por punto la trayectoria entre el transmisor y el receptor, identificando las pérdidas causadas por los obstáculos principales (Non Line of Sight, NLOS). (Ramos, 2011)

## <span id="page-23-0"></span>**2.1.7 Interferencias**

La interferencia se encuentra presente en los sistemas de comunicación, y es cualquier cosa que modifique, afecte o interrumpa la señal en el trayecto del canal. Existe dos clases de interferencias importantes que son la interferencia entre celdas (ICI –Inter cell Interference) e Interferencia inter símbolo (ISI- Inter-Symbol Interference).

La Interferencia inter símbolo se crea por los múltiples trayectos que presenta la señal, mientras que la ICI se crea cuando el UE se aleja de la cobertura del eNB e ingresa a la cobertura de otro eNB utilizando el mismo bloque de recursos físicos al mismo tiempo. El valor típico de margen para la interferencia intercelular es de 4dB. (Khan, 2009, pág.419)

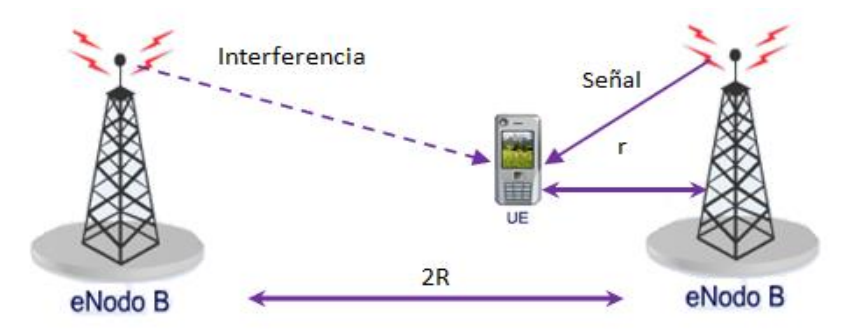

<span id="page-24-1"></span>**Figura 6:** Interferencia Inter-celdas **Fuente:** Adaptado de LTE for 4G Mobile Broadband – Air Interface Technologies and Performance, Khan Farooq, 2009

Para mejorar la interferencia ICI se crea el método llamado Coordinación de la interferencia entre celdas (ICIC- Inter-Cell Interference Coordination), la ICIC evita la transmisión a los UE que se encuentran en el borde de la celda, realizando un intercambio de información entre las celdas sobre las subportadoras que se pueden utilizar y evitar las interferencias.

### <span id="page-24-0"></span>**2.2 Long Term Evolution (LTE)**

Long Term Evolution traducida al español significa Evolución a Largo Plazo que fue creada por la organización 3GPP (3erd Generation Partnership Project) para aumentar la velocidad de transmisión de datos, reducir la interferencia, disminuir el consumo de potencia del terminal y reducir la latencia; esto se logra gracias a las técnicas de acceso empleadas en el canal físico y a la flexibilidad del ancho de banda que va desde 1.4 MHz a 20 MHz. Las técnicas de acceso utilizadas en LTE son OFMDA (Orthogonal Frequency Division Multiplexing Access) y SC-FDMA (Single Carrier Division Multiplexing Access) con modos de duplexión FDD y TDD para los enlaces descendentes y ascendentes. LTE alcanza aproximadamente 10 veces más la velocidad de la red UMTS mejorando la percepción del usuario. (Polo, 2012, pág. 29)

LTE reduce los costos operativos empleando un stardar denominado Self Organising Network (SON) que realiza la automatización de la red de forma automática. (Hamalainen, Sanneck, & Sartori, 2012, pág. 3)

### <span id="page-25-0"></span>**2.2.1 Bandas de Frecuencia**

La tecnología LTE opera en diferentes bandas y admite FDD como TDD, de acuerdo a las especificaciones 3GPP se incluye 19 bandas de frecuencia para FDD y nueve para TDD. Las bandas apareadas para FDD se enumeran del 1 al 24, mientras que las bandas no apareadas para TDD están enumeradas del 33 al 43, como muestra la tabla 2.

<span id="page-26-0"></span>

| <b>Banda</b>    | <b>Rango Enlace ascendente</b> | <b>Rango Enlace</b> | <b>Modo Duplex</b> |  |
|-----------------|--------------------------------|---------------------|--------------------|--|
|                 | (MHz)                          | descendente (MHz)   |                    |  |
| 1               | 1920-1980                      | 2110-2170           | <b>FDD</b>         |  |
| $\overline{2}$  | 1850-1910                      | 1930-1990           | <b>FDD</b>         |  |
| 3               | 1710-1785                      | 1805-1880           | <b>FDD</b>         |  |
| $\overline{4}$  | 1710-1755                      | 2110-2155           | <b>FDD</b>         |  |
| 5               | $824 - 849$                    | 869-894             | <b>FDD</b>         |  |
| 6               | 830-840                        | 875-885             | <b>FDD</b>         |  |
| $\overline{7}$  | 2500-2570                      | 2620-2690           | <b>FDD</b>         |  |
| 8               | 880-915                        | 925-960             | <b>FDD</b>         |  |
| $\overline{9}$  | 1749.9-1784.9                  | 1844.9-1879.9       | <b>FDD</b>         |  |
| 10              | 1710-1770                      | 2110-2170           | <b>FDD</b>         |  |
| 11              | 1427.9-1452.9                  | 1475.9-1500.9       | <b>FDD</b>         |  |
| 12              | 698-716                        | 728-746             | <b>FDD</b>         |  |
| 13              | 777-787                        | 746-756             | <b>FDD</b>         |  |
| 14              | 788-798                        | 758-768             | <b>FDD</b>         |  |
| $\overline{17}$ | $704 - 716$                    | 734-746             | <b>FDD</b>         |  |
| 18              | 815-830                        | 869-875             | <b>FDD</b>         |  |
| 19              | 830-845                        | 875-890             | <b>FDD</b>         |  |
| 20              | 832-862                        | 791-821             | <b>FDD</b>         |  |
| 21              | 1447.9-1462.9<br>1495.9-1510.9 |                     | <b>FDD</b>         |  |
| 33              | 1900-1920                      |                     | TDD                |  |
| 34              | 2010-2025                      |                     | <b>TDD</b>         |  |
| 35              | 1850-1910                      | <b>TDD</b>          |                    |  |
| 36              | 1930-1990                      | <b>TDD</b>          |                    |  |
| 37              | 1910-1930                      | <b>TDD</b>          |                    |  |
| 38              | 2570-2620                      | <b>TDD</b>          |                    |  |
| 39              | 1880-1920                      | TDD                 |                    |  |
| $\overline{40}$ | 2300-2400                      | TDD                 |                    |  |
| 41              | 2496 - 2690                    | <b>TDD</b>          |                    |  |

Tabla 2: *Bandas de Frecuencia definidos por la 3GPP para LTE*

### **Fuente:** Adaptado de

http://www.etsi.org/deliver/etsi\_ts/136100\_136199/136101/10.01.01\_60/ts\_136101v10 0101p.pdf, TS 36.101, ETSI. 2011

LTE es un sistema que soporta seis anchos de banda con una separación de subportadora de 15 KHz, a continuación se presentan los valores estándar asignados a cada ancho de banda del canal de transmisión.

<span id="page-27-2"></span>

| Ancho de Banda [MHz]                                     | 1.4   |       |       | 10    | 15     | 20     |  |  |
|----------------------------------------------------------|-------|-------|-------|-------|--------|--------|--|--|
| Número de Resource blocks (RB)                           | 6     | 15    | 25    | 50    | 75     | 100    |  |  |
| Número de portadoras ocupadas                            | 72    | 180   | 300   | 600   | 900    | 1200   |  |  |
| Número Total de subportadoras<br>ocupadas $NS=12 NB + 1$ | 73    | 181   | 301   | 601   | 901    | 1201   |  |  |
| IDFT(Tx)/DFT(RX) size                                    | 128   | 256   | 512   | 1024  | 1536   | 2048   |  |  |
| Frecuencia de Muestreo [MHz]                             | 1.92  | 3.84  | 7.68  | 15.36 | 23.04  | 30.72  |  |  |
| Muestra por slot                                         | 960   | 1920  | 3840  | 7680  | 11520  | 15360  |  |  |
| BW efectivo ocupado MHZ                                  | 1.095 | 2.715 | 4.515 | 9.015 | 13.515 | 18.015 |  |  |
| .                                                        |       |       |       |       |        |        |  |  |

**Tabla 3:** *Parámetros de la red LTE – Ancho de Banda*

**Fuente:** Adaptado de

[http://www.etsi.org/deliver/etsi\\_ts/136100\\_136199/136101/10.01.01\\_60/ts\\_136101v10](http://www.etsi.org/deliver/etsi_ts/136100_136199/136101/10.01.01_60/ts_136101v100101p.pdf) [0101p.pdf,](http://www.etsi.org/deliver/etsi_ts/136100_136199/136101/10.01.01_60/ts_136101v100101p.pdf) TS 36.101, ETSI. 2011

### <span id="page-27-0"></span>**2.2.2 Arquitectura básica de LTE**

La figura 8 describe la arquitectura de la red de un sistema móvil basado en la tecnología LTE, que se comprende de 3 componentes principales que son: el equipo de usuario (UE), el E-UTRAN (Evolved UTRAN) y el EPC (Evolved Packet Core).

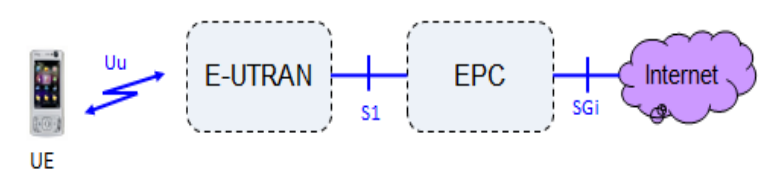

**Figura 7:** Arquitectura General de LTE **Autor:** Elaboración Propia

<span id="page-27-1"></span>A continuación se describe los elementos involucrados en la arquitectura:

*UE (User Equipment)* o equipo de usuario es aquel que permite acceder a la red mediante una interfaz de radio llamada LTE Uu El equipo de usuario está compuesto de dos partes, el primero se lo conoce como equipo móvil (Mobile Equipment - ME) y la tarjeta universal de circuito integrado (UICC – Universal Integrated Circuit Card) conocida como la tarjeta USIM que contiene el IMSI (International Mobile Station Identity) y claves de seguridad. (Agusti, et al., 2010, pág. 56 )

El UE opera en dos estados conocidos como Conecto o Idle, el estado conectado indica

que el terminal se encuentra activo, básicamente está enganchado a un celda especifica de la red. El modo Idle es cuando el terminal mantiene una baja actividad evitando el desgaste de la batería. (Dahlman, Parkvall, & Skold, 4G LTE / LTE-Advanced for Mobile Broadband, 2011, págs. 314-315)

La figura 9 muestra la arquitectura de la red de acceso y sus respectivas interfaces, la E-UTRAN está compuesta por un solo tipo de componente llamado evolved NodeB (eNB) que es la evolución del Nodo B utilizado en la tecnología UMTS y es el responsable de la comunicación de radio entre el UE y el EPC. (Cox, 2012, pág. 23)

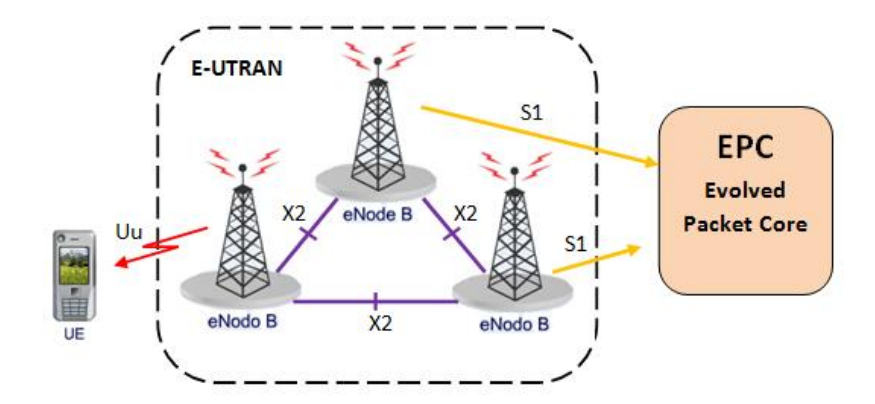

**Figura 8.** Arquitectura de la E-UTRAN

<span id="page-28-0"></span>**Fuente:** Adaptado de LTE/EPS Network Architecture, Nokia Siemens Network, 2012

El eNodoB es una estación base que mantiene el control de los terminales de uno o varios sectores usando eficientemente la interfaz de radio, controla tres interfaces que son Uu, X2, S1. La interfaz Uu o LTE Uu más conocida como la interfaz aire basada en OFDMA en DL y SC-FDMA en UL que permite transferir información desde el eNB hacia el UE utilizando el canal de radio, esta información ayuda a los terminales aprender sobre la red y ser capaces de acceder y registrarse. El proceso de transferencia de paquetes entre el eNB y el UE se lo conoce como Radio Bearer (RB). (Agusti, et al., 2010, pág. 66)

La interfaz X2 realiza la comunicación entre los eNBs, permitiendo administra la movilidad de los usuarios, configuración y medición de parámetros de la señal de radio para la toma de decisiones y determinación de la nueva celda en el proceso de handover. Se encarga de gestionar los recursos de radio, como el control de los radio bearers, asignación dinámica de recursos de radio a los UE tanto en enlace ascendente y descendente. Mientras que la interfaz S1 permite la comunicación entre el eNB con la Evolved Packet Core (EPC). Durante la llamada el eNB selecciona el MME del EPC. (Award Solutions, 2014, pág. 12)

La etapa *EPC (Evolved Packet Core)* se encarga de la comunicación con las redes de paquetes exteriores y de la autentificación, las funciones asignadas no se relacionan con la interfaz de radio. Los principales componentes lógicos del EPC son MME, S-GW y PDN Gateway (P-GW), adicionalmente incluye otros nodos lógicos como el Home subscriber Server (HSS) y Policy control and Charging Rules Funtions (PCRF). (Award Solutions, 2014, pág. 7)

#### <span id="page-29-0"></span>**2.2.3 Interfaz de Radio**

Se define como el conjunto de parámetros físicos de radio que permiten la comunicación entre en UE y la estación base tanto en el enlace de bajada como de subida. Soporta dos esquemas de acceso múltiple que son OFDMA Orthogonal Frequency división Multiple Access) y SCFDMA (Single Carrier Frequency Division Multiple Access), adicionalmente LTE opera con dos modos de duplexión que es FDD y TDD.

**OFDM (Orthogonal Frequency división Multiplexing)** es un sistema que divide el ancho de banda disponible en varias subportadoras muy próximas entre sí, por lo que cada símbolo transporta una gran cantidad de información. Cada subportadora se modula con un esquema de modulación convencional como QPSK, 16QAM, 64QAM. OFDM disminuye la interferencia entre símbolos (ISI) que es causada por la propagación multitrayecto. Para la creación de las subportadoras ortogonales la técnica de acceso utiliza la Transformada Rápida de Fourier (FFT – Fast Fourier Transform), que determina el número de subportadoras de acuerdo al tamaño de FFT, las subportadoras están separadas 15 KHZ. La propagación multitrayecto crea una diferencia de fase generando, el fenómeno llamado eco más conocido como la interferencia entre símbolos (ISI- Inter-Symbol Interference). El ISI depende del escenario de propagación y no de la modulación empleada. (Birkelun & B., 2012, págs. 11-12)

Para disminuir el ISI se incorpora a cada símbolo un intervalo de tiempo o periodo de guarda denominado Prefijo cíclico (CP- Cyclic Prefix) que proporciona información redundante, este debe ser lo suficientemente largo para captar todas las señales. Se tiene dos opciones de prefijo cíclico, el CP normal que se lo utiliza para celdas pequeñas o con poca dispersión de retardo multitrayecto y el CP Extendido, empleado en celdas grandes o con perfiles de retardo largo. (Dahlman, Parkvall, Skold, & Beming, 3G Evolution: HSPA and LTE for Mobile Broadband, 2008, págs. 48-49)

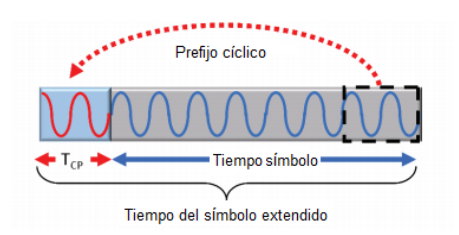

**Figura 9:** Prefijo cíclico

<span id="page-30-0"></span>**Fuente:** Adaptado de LTE 100: Introduction to Long Term Evolution, Nokia Siemens Networks, 2011

#### **2.2.3.1 OFDMA**

*Orthogonal Frequency Division Multiple Access* divide el canal en varias subportadoras que son asignadas a cada uno de los usuarios dependiendo de las condiciones del canal, esto permite aumentar la duración del símbolo y la reducción de la interferencia entre símbolos (ISI). (Toskala & Holma, 2009, pág.70)

La figura 11 muestra un ejemplo del esquema OFDMA con tres usuarios que comparten cuatro subportadoras, en cada tiempo de símbolo todos los usuarios tienen acceso, la asignación de subportadoras para un usuario puede cambiar en cada tiempo de símbolo.

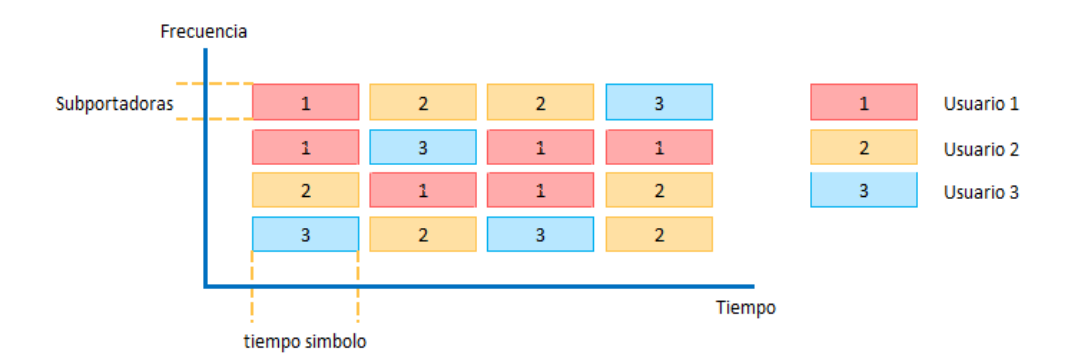

## **Figura 10:** Esquema OFDMA

<span id="page-31-0"></span>**Fuente:** Adaptado de Physical Layer Measurements in 3GPP LTE, Birkelund & Birk, 3 de febrero del 2012

La figura 12 muestra las diferentes etapas que atraviesa la señal en el transmisor OFDMA, los bits son codificados y agrupados en símbolos de 1 a 6 y se modulan utilizando QPSK, 16QAM o 64QAM, las señales moduladas se les asigna una subportadoras distinta, el bloque IFTT transforma el diagrama frecuencia al de tiempo mediante la suma de las subportadoras, se agrega el CP para evitar la interferencia inter simbólica y se realiza la transmisión por el canal de comunicación, para la parte del receptor se realiza el mismo procedimiento pero tomando en cuenta que los pasos finales serán los primeros que se deben emplear. (Toskala & Holma, 2009, págs. 73 - 74)

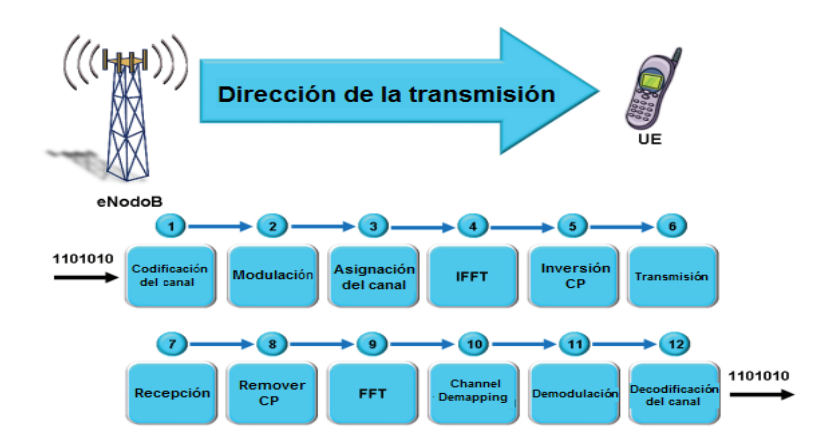

<span id="page-31-1"></span>**Figura 11:** Funciones del Transmisor OFDMA **Fuente:** Adaptada de LTE100: Introduction to Long Term Evolution, Nokia Siemens Networks, 2009

El uso de la técnica OFDMA tiene algunas ventajas como: (Agusti, et al., 2010, págs.191-192)

- OFDMA permite la asignación de subportadoras a los usuarios dinámicamente, gracias al método de scheduling, scheduling es un método que permite tener un mejor manejo de la banda y una mayor velocidad de transmisión.
- Se reduce considerablemente la interferencia inter simbólica (ISI) y mayor robustez frente a la propagación de multitrayecto, esto se logra por la aplicación del prefijo cíclico.
- La velocidad de transmisión es flexible esto se debe a la asignación dinámica de recursos en función de los servicios solicitados.
- Permite la compatibilidad con tecnologías de antenas avanzadas.

La desventaja que presenta la técnica de acceso OFDMA es la presencia de un PAPR elevado (Peak to Average Power Ratio), cuanto más alto los picos, mayor es la gama de niveles de potencia sobre la que se requiere trabajar el transmisor, esto implica amplificadores de potencia lineales que eviten la distorsión ocasionada por la intermodulación, esto involucran costos elevados. (Agusti, et al., 2010, pág. 192)

### **2.2.3.2 SC-FDM**

*Single Carrier Frequency división Multiple Access* es la técnica de acceso utilizada para el enlace ascendente, tiene mejores características a nivel de PAPR, que lo consigue empleando una pre codificación de los símbolos antes que ingrese al proceso de transmisión OFDM, reduciendo las variaciones en la potencia instantánea e ideal para el enlace ascendente. (Gessner, 2007, págs. 11-12)

La figura 13 muestra el esquema SC FDM empleado con tres usuarios que comparten todo el ancho de banda disponible, en una parte de tiempo de símbolo todos los usuarios tienen acceso.

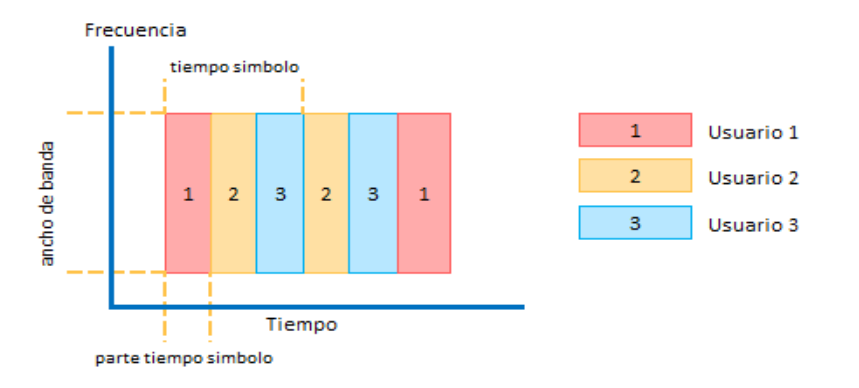

**Figura 12:** Esquema SCFDM

<span id="page-33-1"></span>**Fuente:** Adaptado de Physical Layer Measurements in 3GPP LTE, Birkelund & Birk, 3 de febrero del 2012

El esquema de transmisión y recepción SCFDM es similar a la técnica de acceso OFDMA, la única diferencia entre estos dos sistemas es la ubicación del módulo de IDFT (Inverse Discret Fourier Transform). SC-FDMA se utiliza en el UE por ser sencilla y económica, al utilizar amplificadores que no consuman mucha potencia, prolongan la vida útil de la batería del equipo. (AIRCOM International, 2010, pág. 160)

### <span id="page-33-0"></span>**2.2.4 Esquemas de codificación y Modulación**

Para poder transportar información por una onda de radio se utiliza una técnica de modulación. La modulación es el proceso en el cual se cambia la amplitud, frecuencia o fase de la onda de radio. Las técnicas de modulación que admite LTE son QPSK ( 2 bits por símbolo), 16QAM (4 bits por símbolo) y 64 QAM (6 bits por símbolo) para el enlace ascendente y descendente, la técnica es seleccionada en base a la relación señal a interferencia y ruido (SINR), por ejemplo cuando el usuario se encuentra lejano a la estación base y con malas condiciones climáticas necesita de un esquema de modulación más robusta como se ve en la figura 14. (Nokia Siemens Networks, 2011, págs. 43-44)

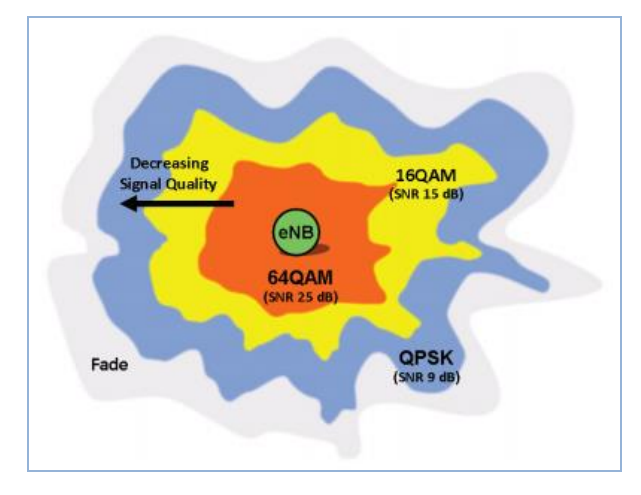

**Figura 13:** Modulación y Calidad de Señal

<span id="page-34-1"></span>**Fuente:** LTE 100: Introduction Long Term Evolution, Nokia Siemens Network, 2011

LTE emplea la adaptación dinámica de enlace conocida como AMC (Adaptive Modulation and Coding) que radica en seleccionar la mejor modulación y codificación en las transmisiones realizadas por los usuarios. Este mecanismo permite aumentar la capacidad a medida que aumenta la relación señala interferencia y ruido, cumpliendo con la teoría de Shannon C=Blog<sub>2</sub>(1+SINR). El UE evalúa las condiciones de canal de radio del enlace y envía un parámetro llamado Channel Quality Indicator (CQI), para informar al Scheduler de la modulación y codificación que cumpla con el parámetro BLER del 10%, conocido el MCS, el eNB responde con un índice de MCS que indica al UE la modulación y codificación que deben transmitir. El CQI es un parámetro que utiliza mediciones realizadas en el enlace descendente. (Ali-Yahiya, 2011, pág. 152)

## <span id="page-34-0"></span>**2.2.5 Estructura de la trama**

La estructura de la trama de radio tiene una duración de 10ms y existe dos tipos de estructura que dependen del modo de duplexión, el tipo 1 es para FDD y el tipo 2 para TDD. La estructura define la trama, subtrama, slot y el símbolo en el dominio del tiempo. (Birkelund & Birk, 2012, págs. 11 - 12)

La figura 15 muestra la estructura de la trama FDD que tiene una longitud total de 10ms compuesta de 10 subtramas y cada subtrama está dividida en 2 slots de tiempo y con una duración de 0.5 ms en el dominio del tiempo, donde la subtrama representa el intervalo de tiempo de transmisión (TTI – Transmission Time Interval). (European Telecomunications Standards Institute, 2009)

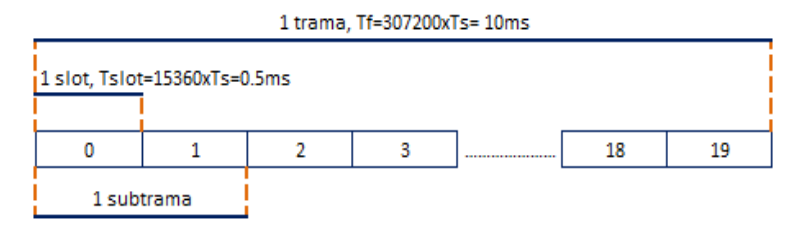

**Figura 14:** Estructura de la Trama

### **Fuente:** Adaptado de

<span id="page-35-1"></span>[http://www.etsi.org/deliver/etsi\\_ts/136200\\_136299/136211/08.07.00\\_60/ts\\_136211v08](http://www.etsi.org/deliver/etsi_ts/136200_136299/136211/08.07.00_60/ts_136211v080700p.pdf) [0700p.pdf,](http://www.etsi.org/deliver/etsi_ts/136200_136299/136211/08.07.00_60/ts_136211v080700p.pdf) TS -36.211, ETSI. 2009

La estructura de un slot consta de 7 (CP normal) o 6 (CP extendido) símbolos FDMA en el dominio del tiempo y 12 subportadoras en el dominio de la frecuencia. Las subportadoras en LTE tienen un espaciamiento constante de 15 KHz. En la capa física 12 subportadoras consecutivas se agrupan en una Physical Resource Block (PRB) que tiene una duración de un slot de tiempo y dentro del RB existe 84 RE(12x7) o 72 RE(12x6) y en el dominio de la frecuencia a 180 KHz (12 subportadoras x 15 KHz = 180 KHz) es el mínimo de información que puede ser planificada en el eNB y asignar al UE; un Resource Element (RE) es una subportadora de un símbolo OFDMA o SC-FDMA. (Khan, 2009, págs. 173-174)

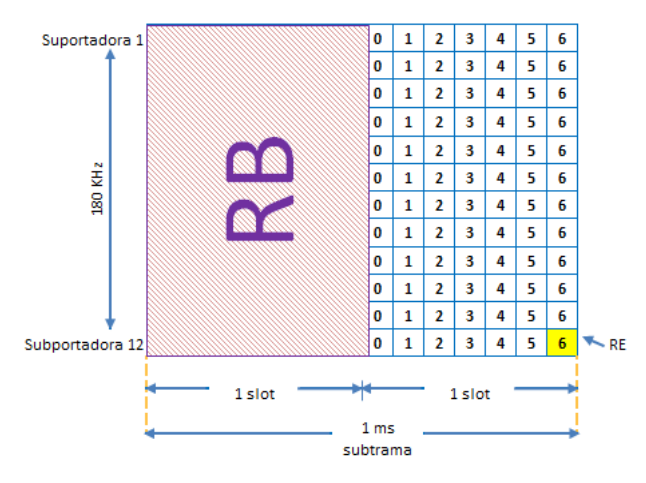

**Figura 15:** Estructura del Resource Block

<span id="page-35-2"></span>**Fuente:** Adaptado de LTE Air Interface, Nokia Siemens Networks. 2011

### <span id="page-35-0"></span>**2.2.6 Señales y Canales Físicos**

En LTE existen señales físicas y canales físicos para los enlaces ascendentes y descendentes, las señales físicas permiten al UE realizar la evaluación del canal de radio
y la sincronización con la red. Mientras que los canales físicos son los encargados de transportar la información a los usuarios que se encuentran en la zona de cobertura de una estación base eNB. (Sesia, Toufik, & Baker, 2011, pág. 189)

Para el enlace descendente se tiene señales físicas como las *Señales de Referencia* que permiten al UE decodificar los canales físico, tener una estimación del canal de forma permanente y realizar un mecanismos de búsqueda de celdas, mientras que las *señales de sincronización* permiten a los UEs detectar e identificar la celda durante el ingreso a la red. El identificador físico de la celda (PCI – Physical Cell ID) es transmitido en la señal de sincronización y tiene un rango de 0 a 503, que están divididos en tres grupos de 168, estos valores permiten distinguir a las celdas dentro de un grupo. El ID asignado debe ser único en la cobertura de la celda y las celdas adyacentes no deben tener el mismo ID. (Agusti, et al., 2010, pág. 258)

Los canales físicos empleados en LTE se clasifican en canales de tráfico y de control, en LTE los canales de tráfico son compartidos. A continuación se describe los canales físicos utilizados en el desarrollo del proyecto:

- *Physical Downlink Shared Channel (PDSCH)* es el canal físico principal que lleva los datos del Usuario, y mensajes de señalización (paging) que no es transmitido por el canal PBCH. Al no ser un canal dedicado, este es asignado solo al usuario que necesite recibir información. Utiliza las modulaciones QPSK, 16 QAM y 64 QAM. (Agusti, et al., 2010, pág. 261)
- *Physical Downlink Control Channel (PDCCH)* este canal es usado por el eNB para transportar información de control a los UEs, cada 1ms informa sobre los recursos que han sido asignados en el enlace descendente, así como la modulación y codificación. El canal PDCCH puede usar 3 símbolos OFDM. Se utiliza para la información de control de enlace descendente y utiliza modulación QPSK, muy robusta (Lescuyer & Lucidarme, 2008, pág. 124)
- *Physical Uplink Shared Channel (PUSCH)* se emplea para trasmitir información del usuario (lleva tráfico para múltiples UE) y de control que proviene de las capas superiores. (Agusti, et al., 2010, pág. 273)

- *Physical Uplink Control Channel (PUCCH)* es un canal de control utilizado para realizar peticiones de recursos, y para transmitir información sobre la calidad del canal (CQI). (Agusti, et al., 2010, pág. 275)

#### **2.2.7 Planificar o Scheduler en eNodoB**

LTE utiliza Scheduler para gestionar y asignar los recursos al canal, es decir planifica la asignación de Resource block (RB) a los canales físicos que pertenecen a diferentes usuarios o para tareas del sistema, permite hacer una adaptación rápida del enlace según el canal mediante la modulación y codificación para maximizar el rendimiento. El Scheduler distribuye los RB disponibles de la celda entre todos los UEs. (AIRCOM International, 2010, pág. 166)

En el presente proyecto se utiliza la estrategia Scheduler *Proportional Fair,* este método asigna los recursos de forma equitativa, aprovechando al máximo las condiciones del canal de manera que cada UE puede alcanzar su mayor rendimiento. (Dahlman, Parkvall, Skold, & Beming, 3G Evolution HSPA and LTE for Mobile Broadband, 2008)

#### **2.2.8 MIMO**

Multiple Input Multiple Output (MIMO) es un mecanismo utilizado en las transmisiones inalámbricas, utilizando el dominio espacial y fenómenos físicos que permiten mejorar el rendimiento de la red. Como utiliza dominio espacial, se requiere de múltiples antenas en el transmisor y receptor, que deben estar separadas una distancia prudente para crear canales espaciales. MIMO trabaja en sistemas de trasmisión sin línea de vista (NLOS), emplea el concepto de propagación multitrayecto. (Albentia Systems, 2013)

#### **2.2.9 Servicios de LTE**

LTE tiene como objetivo alcanzar altas velocidades con menor latencia, estas dos características dan oportunidad para crear nuevas aplicaciones en tiempo real, según el requerimiento del usuario, los servicios son: (Alcatel.Lucent, 2012)

- Video bajo demanda (streaming)
- Videoconferencia
- Juegos en línea
- Transferencia de archivos
- Aplicaciones de internet móvil
- VoIP

### **CAPÍTULO 3**

# **DISEÑO DE UNA RED MÓVIL LTE PARA LA PARROQUIA DE IÑAQUITO UTILIZANDO LA HERRAMIENTA DE PLANIFICACIÓN ATOLL**

El presente capitulo presenta el desarrollo de las etapas que se ven involucradas en el diseño de la red de acceso. La primera etapa describe la situación que atraviesa el Ecuador con respecto a la tecnología LTE, para continuar con los detalles correspondientes a los componentes básicos y parámetros que se ven involucrados en la configuración de la herramienta de planificación Atoll para iniciar con el pre diseño de la red. Seguido de la tercera etapa donde se da inicio al diseño de la red mediante la herramienta de planificación y finalmente la cuarta etapa que muestra los resultados del diseño mediante predicciones y simulaciones que permiten validad el diseño de la red.

#### **3.1 Estudio de la situación actual de la tecnología LTE en el Ecuador**

Según las estadísticas presentadas por la Secretaria Nacional de Telecomunicaciones muestran que hasta abril del 2014, existe un total de 17.899.627 líneas activas (que incluye voz, datos) y va en aumento, la distribución de los abonados se da en base a las tres operadoras móviles que se encuentran en el Ecuador y su distribución es la siguiente: la mayor concentración de abonados la tiene la operadora CONECEL S.A. (Claro) con 12.147.229 que representa el 68%, seguido de OTECEL S.A (Movistar) con 5.165.987 equivalente al 29% y por ultimo esta la Corporación Nacional de Telecomunicación (CNT) con 586.411 que representa el 3%. La figura 17 muestra lo antes expuesto. (Consejo Nacional de Telecomunicaciones - CONATEL, 2014)

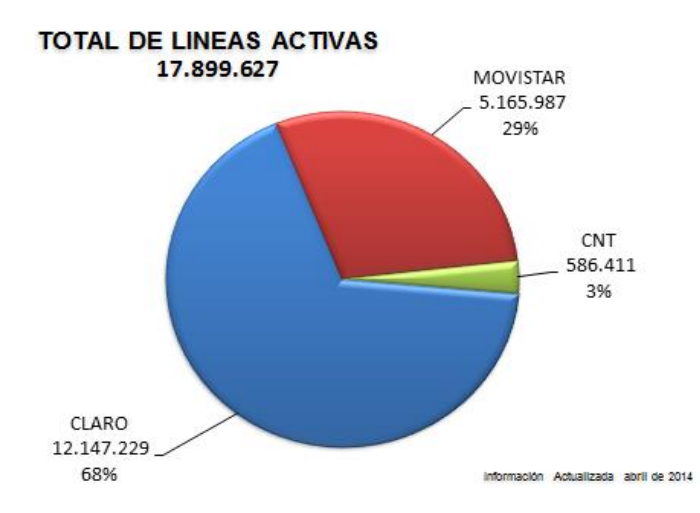

**Figura 16:** Distribución de usuarios en las diferentes operadoras **Fuente:** Adaptado de [http://www.regulaciontelecomunicaciones.gob.ec/biblioteca,](http://www.regulaciontelecomunicaciones.gob.ec/biblioteca) Resumen Gráficas, CONATEL. 2014

La tabla 4 muestra la clasificación de abonados por las diferentes tecnologías y operadoras presentes en el Ecuador.

| <b>Fecha</b> | <b>LTE</b>     | <b>UMTS -</b><br>$HSPA+$ | <b>CDMA</b> | <b>GSM</b> | <b>Total</b> | <b>Operador</b> |
|--------------|----------------|--------------------------|-------------|------------|--------------|-----------------|
|              | -              | 446.773                  |             | 4.719.214  | 5.165.987    | OTECEL S.A.     |
| abr- $14$    | $\overline{a}$ | 1.783.773                |             | 10.363.456 | 12.147.229   | CONACEL S.A     |
|              | 1.420          | 275.164                  | 68.492      | 241.335    | 586.411      | CNT E.P         |
| Total        | 1.420          | 2.505.710                | 68492       | 15.324.005 | 17.899.627   |                 |

**Tabla 4:** *Abonados por Operador y por Tecnología*

**Fuente:** Adaptado de [http://www.regulaciontelecomunicaciones.gob.ec/biblioteca,](http://www.regulaciontelecomunicaciones.gob.ec/biblioteca)

Histórico Líneas Activas SMA tecnología, CONATEL. 2014

Las estadísticas de abonados de las operadoras móviles del país muestran que en estos últimos años ha sobrepasado la cantidad de ecuatorianos que existen hoy en día; se tiene un total de 17.899.627 abonados registrados, en relación a los 15.795.809 Ecuatorianos, el crecimiento de la telefonía móvil es acelerado y va de la mano con el incremento de las radio bases que permiten cubrir las zonas de mayor demanda.

De acuerdo a la tabla 4 se realiza un gráfico tipo pastel, donde se puede visualizar que la tecnología GSM es la dominante en el mercado Ecuatoriano con un aproximado de 15 millones de abonados equivalente al 85%, cabe indicar que en el 2008 la tecnología UMTS nace en el mercado Ecuatoriano con la operadora CONECEL, hasta el momento tiene el 14% de abonados y se encuentra en crecimiento debido a la demanda de servicios de datos.

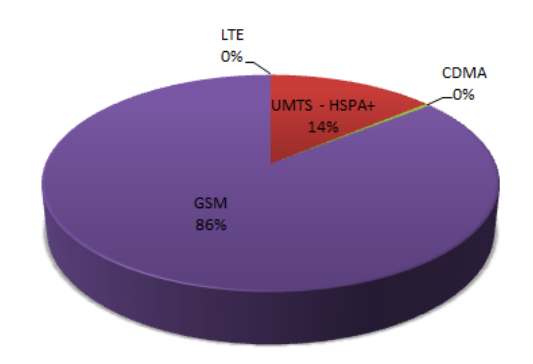

**Figura 17:** Tecnologías a nivel Nacional **Autor:** Elaboración Propia

Las estadísticas presentadas por el CONATEL, el crecimiento de tráfico a nivel de datos está siendo soportado por la tecnología 3G, cada vez las necesidades del usuario son mayores a nivel de datos, motivo principal que impulsa a mirar hacia el futuro y buscar alternativas que brinden al usuario un mejor servicio, enfocándonos en el despliegue red. LTE básicamente se enfoca al tráfico de datos.

Según la resolución TEL-804-29-contal-2012 El Concejo Nacional de Telecomunicaciones (CONATEL) otorgo licencia para operar en las bandas de 700 MHz y AWS a la operadora estatal CNT para el despliegue de la tecnología LTE y ofrecer servicios a nivel de datos. El espectro asignado para el despliegue de la red comprende de 70 MHz distribuidos de la siguiente manera: 30 MHz para la banda de 700 MHz y el resto de espectro para la banda de 1700 – 2100 MHz (AWS – Advanced Wireless Service) con el fin del despliegue de la nueva tecnología. (Consejo Nacional de Telecomunicaciones - CONATEL, 2012)

A continuación la tabla 5 muestra la distribución del espectro asignado a las operadoras del Ecuador con sus respectivas tecnologías.

| <b>Operador</b>      |                                       | <b>Banda de Frecuencias – [MHz]</b>                     | <b>Denominación</b>                                                                        |  |
|----------------------|---------------------------------------|---------------------------------------------------------|--------------------------------------------------------------------------------------------|--|
| <b>OTECEL</b>        | $835 - 845 / 846.5 - 849 / 880 - 890$ |                                                         | Bloques $B - B'$ en 850 MHz                                                                |  |
|                      | 1865 - 1870                           | $1945 - 1950$                                           | Bloques $D - D'$ en 1900 MHz                                                               |  |
| <b>CONECEL</b>       |                                       | $824 - 835 / 845 - 846.5 / 869 - 880 / 890$<br>$-891.5$ | Bloques $A - A'$ en 850 MHz                                                                |  |
|                      | 1885 - 1890                           | $1965 - 1970$                                           | Bloques $E - E'$ en 1900 MHz                                                               |  |
|                      | 1895 - 1910                           | $1975 - 1990$                                           | Bloques $C - C'$ en 1900 MHz                                                               |  |
|                      | 1890 - 1895                           | 1970 - 1975                                             | Bloques $F - F'$ en 1900 MHz                                                               |  |
| TELECSA/<br>CNT E.P. | 733 - 748                             | 788 - 803                                               | Bloques $G - G'$ , $H - H'$ , $I - I'$ en<br>700 MHz                                       |  |
|                      | 1710 - 1730                           | 2110 -2130                                              | Bloques $A - A'$ , $B - B'$ , $C - C'$ ,<br>$D - D'$ en banda de AWS (1700<br>$/2100$ MHz) |  |
|                      |                                       |                                                         |                                                                                            |  |

**Tabla 5:** *Bandas de Frecuencia asignadas para Servicios Móviles Avanzados*

**Fuente:** Adaptado de http://www.regulaciontelecomunicaciones.gob.ec/espectroradioelectrico/, Plan Nacional de Frecuencias, CONATEL. 2014

Los bloques de la banda de 700 MHZ actualmente se encuentran brindando servicio de Televisión Codificada Terrestre, Radiodifusión Sonora y Televisión respectivamente en algunas ciudades del país, el despliegue de la red en la banda de 700 MHz podrá empezar una vez que se finalice los contratos de concesión. (Consejo Nacional de Telecomunicacion - CONATEL, 2012)

**3.2 Recopilación y procesamiento de la información de los componentes básicos y parámetros que intervienen en el diseño de la red de acceso.** 

#### **3.2.1 Componentes Básicos de la red LTE**

#### **3.2.1.1 Núcleo de la red**

La red del Core EPC está conformada básicamente por S-GW, PGW y el MME, para los servidores Gateway se usan routers y plataformas ATCA (Advanced Telecommunications Computing Architecture) para la parte del MME, estos elementos se encuentran dentro de la estructura interna del operador móvil, y depende del proveedor elegido por la operadora. En el mercado Ecuatoriano los principales proveedores de equipos de telecomunicaciones son: Huawei Technologies, Alcatel-Lucent, Ericsson y Nokia Siemens Network, muchos de estos presentan soluciones

completas de las estaciones celulares debido al despliegue y experiencias en otros países.

Al momento de elegir los equipos, las operadoras móviles pueden continuar con los proveedores de las redes antiguas, esto les permite reducir gastos de capital (CapEx) y costos de operación (OpEx) o incursionar con un proveedor nuevo que involucra mayor inversión. Se debe recalcar que por lo antes mencionado la etapa del Core de la red LTE queda fuera del diseño que se realiza en el presente trabajo.

#### **3.2.1.2 Red de Acceso**

La red de acceso está constituida por varios eNB e interfaces que permiten la comunicación entre ellos y otras etapas de la red. Los eNodos B (estaciones base) son elementos de la etapa de acceso de radio que proporciona cobertura a los UE, los cuales están compuestos por la unidad de banda base (BBU) y unidades de radio remotas (RRU). Estas unidades se conectan a través del puerto óptico CPRI. El radio de cobertura del eNB está limitado por varios factores como la potencia del transmisor, la frecuencia usada, topología del terreno, tilt, altura de la antena y por último el tráfico que soporta.

La interfaz aire o Uu es aquella que comunica a los UE con los eNB y viceversa. Los eNodosB se conectan directamente entre sí mediante la interfaz lógica X2 formando una topología semi – malla, esto evita que se involucre el Core durante las transferencias de información (control y tráfico de usuario) entre ellos, facilitando la gestión de interferencia. La interfaz S1 permite la comunicación de los eNodosB con el Core, S1 esta subdividida en S1-U que es la interfaz del plano de usuario entre el eNodoB y el S-GW, dedicada solo para datos de usuario, mientras que la interfaz S1-MM2 es de plano de control entre el eNodoB y la MME para intercambio. La figura 19 muestra los equipos e interfaces involucradas en la red de acceso.

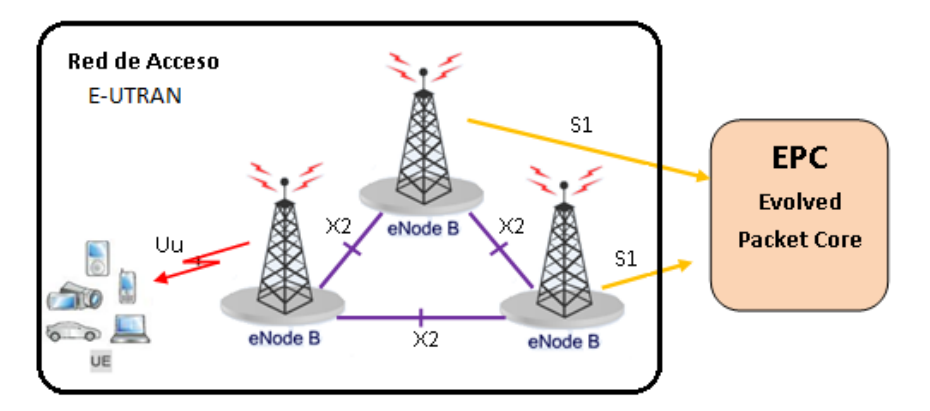

**Figura 18:** Elementos de la Red de Acceso

**Fuente:** Adaptado de LTE/EPS Network Architecture, Nokia Siemens Network, 2012

Para la ubicación de los eNodos B (estaciones base) se parte de dos consideraciones: la primera es iniciar el diseño de la red desde cero, es decir no se tiene ningún sitio o red existente en la zona de estudio, para este caso las herramientas de planificación son de mucha utilidad, permiten realizan la planificación empleando el concepto de geometría de celdas (capitulo II), lo que realiza el programa es crear teóricamente la mejor ubicación considerando los mapas digitales del terreno, los resultados entregados por la herramienta deben ser validados en campo. La segunda consideración es obtener una base de datos de una red existente, esta puede ser de otra tecnología como GSM o 3G, esta opción permite al operador reducir en costos de alquiler o compra del espacio a instalar el equipo radiante. La base de datos básicamente debe poseer información correspondiente a las coordenadas, azimut, alturas, tilt que son importados en la herramienta de planificación para iniciar con la planificación de la red.

De acuerdo a la zona de estudio, se elige eNodosB de tipo micro (urbano) compuestas de 3 antenas como máximo, las antenas son seleccionadas principalmente por la banda de frecuencia de operación, se considera las pérdidas de los cables (jumper, feeder), mientras que las pérdidas de los conectores y TMA son despreciables. En la sección de Anexos se describe las características técnicas de la antena y eNB elegidos para el presente proyecto. La figura 19 muestra las partes que conforman el eNodoB:

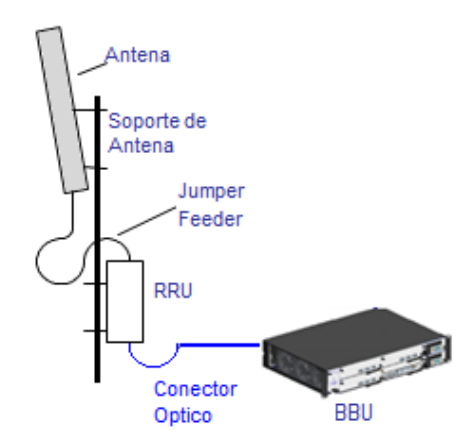

**Figura 19:** Esquema del eNodoB

**Fuente:** Adaptado de LTE Implementation, Nokia Siemens Network, 2012

El *equipo de usuario* o terminal es un dispositivo que evoluciona en conjunto con la tecnología. Es responsabilidad de la industria de las Telecomunicaciones como operadores, fabricantes y distribuidores introducir en el mercado dispositivos que faciliten el despliegue de la red, sin olvidar costo beneficio que esto conlleva a los usuarios.

Se debe considerar que la inclusión de diversos y nuevos dispositivos en el mercado que soporten la tecnología LTE, al igual que el costo y modelos son factores que afectan directamente al crecimiento de la misma.

Para el diseño de la red se consideró los dispositivos USB como terminales, tomando en cuenta que la red LTE está diseñada en primera instancia solventar el tráfico de datos. Para el servicio de voz se está pensando aplicar la técnica llamada CS Fallback, esta técnica redirige la llamada a otra tecnología con soporte de CS (Circuit Switches) como GSM o UMTS.

#### **3.2.2 Elección de la herramienta de planificación**

La herramienta de planificación desempeña un papel muy importante en el diseño de las redes, permite crear y predecir el comportamiento de una red lo similar a la realidad. Las mismas pueden ser adquiridas de dos maneras: la primera es de modo comercial (se necesita pagar por la licencia), mientras que la segunda es mediante demos o software portables que son de libre acceso.

Para el diseño de la red se elige la herramienta de planificación Atoll en versión portable que es de libre acceso, permitiendo facilitar la planificación de la red de acceso con un enfoque más realista, esto se logra por la ubicación de los sitios y la cartografía elegida para las diferentes predicciones y simulaciones. A continuación se explica aspectos destacados de la herramienta de planificación que ayudan a la elaboración del presente proyecto.

La herramienta de planificación Atoll es un software que fue desarrollada por la empresa FORSK, esta permite realizar la planificación y optimización de redes móviles tales como 2G (GSM/GPRS/EDGE), 3G (UMTS/HSPA), 4G (LTE), Wi-fi, WiMax y enlaces de microondas, adicionalmente se puede crear redes de múltiples tecnologías o plataformas. Se basa en una interfaz gráfica para el usuario (GUI – Graphical User Interface), permitiendo el fácil manejo y configuración. En la figura 20 se ve un ejemplo de la interfaz de usuario y los respectivos nombres de las ventanas. (Forks, 2011)

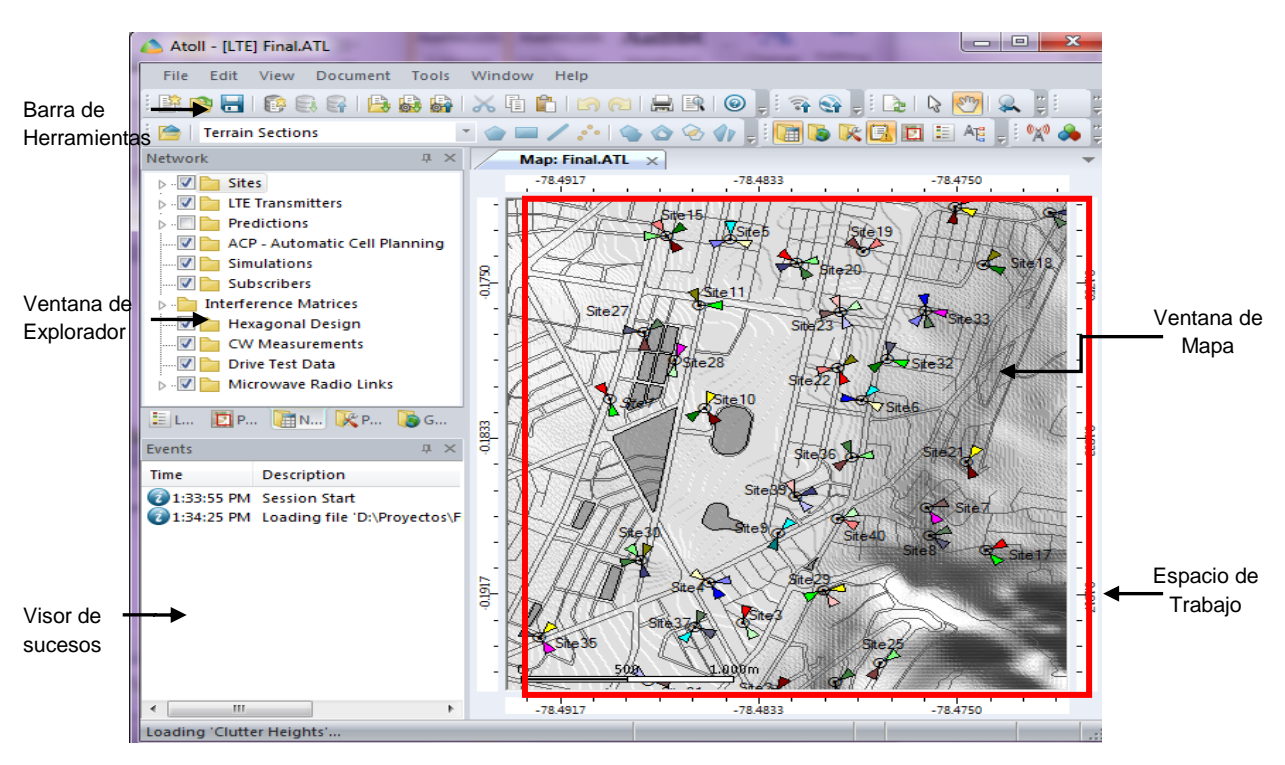

**Figura 20:** Interfaz de Usuario Atoll **Fuente:** Adaptado de User Manual LTE, Forsk, 2011

El proceso de instalación y manejo de la herramienta de planificación se describe mediante el Manual de Usuario que se encuentra en la sección de Anexos.

Atoll incluye un Sistema de Información Geográfica (GIS- Geographic Information System) que permite la gestión de cualquier tipo de datos geográficas digitales. GIS elimina información innecesaria, permitiendo que los procesos sean más rápidos y fáciles de usar. (Forks, 2011, pág.18)

El modelo de propagación permite a la herramienta de planificación Atoll pronosticar el nivel de señal en un punto determinado. Atoll da la opción de elegir el modelo que mejor se ajuste al proyecto. Los modelos de propagación que presenta son: Okumura-Hata y Cost-Hata, Estándar Propagation Model (SPM), WLL, Vienna 93, IUT 529, Longley- Rice, que se basan en formulas con parámetros modificables para que se adapten a la realidad. (Forks, 2011, pág.18).

Atoll presenta un diagrama de flujo que explica el proceso a seguir para el diseño de la red, esto permite al diseñador un mejor entendimiento de la herramienta.

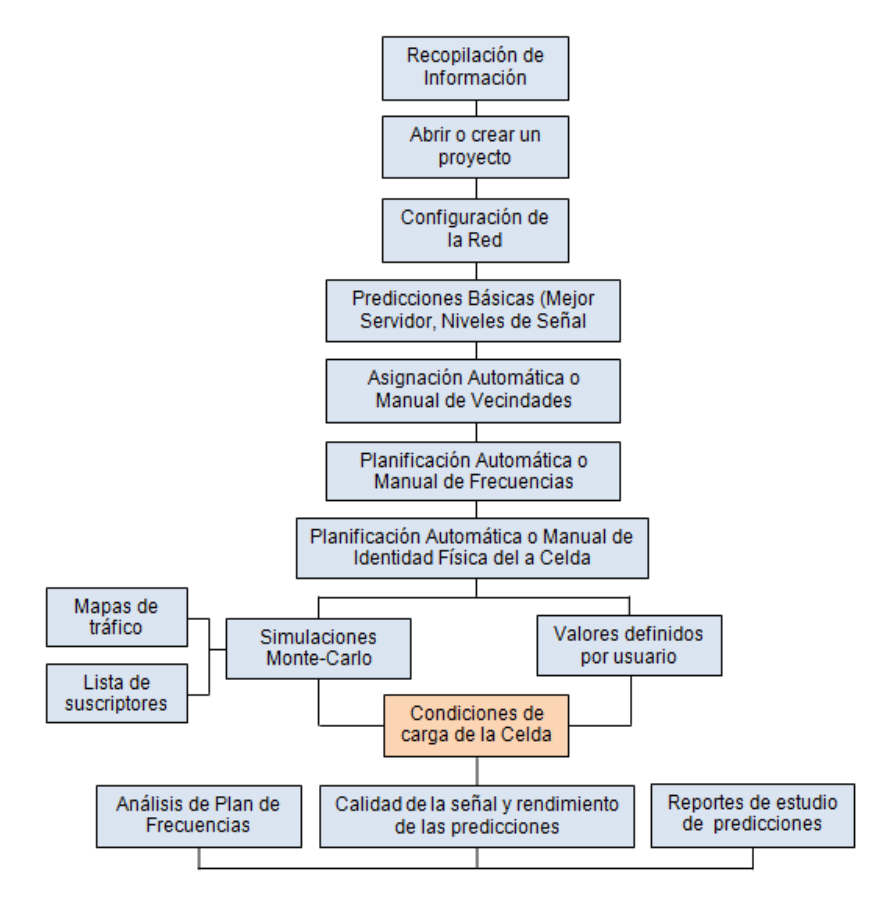

**Figura 21:** Diagrama de Flujo de la planificación de una red LTE **Fuente:** Adaptado de User Manual LTE, Forsk, 2011

A continuación se realiza la explicación del diagrama de flujo:

- 1. Para empezar con un proyecto es indispensable realizar la recopilación de información sobre cartografía de la zona en análisis, las bandas de frecuencia correspondientes a la tecnología y por ultimo parámetros técnicos que intervienen en la configuración de las celdas.
- 2. Atoll presenta plantillas (templates) de las diferentes tecnologías a modelar, se elige la plantilla de LTE, la cual mantiene parámetros que involucran la tecnología elegida que en nuestro caso es la tecnología LTE.
- 3. El siguiente paso es la configuración de la red esto incluye la adición de los mapas digitales, elección del modelo de propagación, creación o adición de nuevos elementos tales como sitios, transmisores y por último se configura los parámetros técnicos que tienen que ver con la tecnología LTE.
- 4. Realizada la configuración de la red, se procede con las predicciones, este tipo de predicciones no tienen en consideración datos de tráfico, nos permite visualizar la cobertura de cada sitio a nivel de señal, mejor servidor y el solapamiento existente entre los sitios involucrado, las predicciones son el resultado de la configuración inicial de la red.
- 5. Como siguiente paso es la planificación y asignación de adyacencias (vecindades) para cada sector, seguido se realiza la planificación de frecuencias esto permite reducir la interferencia en la red y por último la asignación de los identificadores físicos (PCI) de la red. Atoll permite realizar los pasos anteriores de forma manual o automática.
- 6. Las predicciones de cobertura que dependen de datos de tráfico se pueden crear a partir de simulaciones Monte Carlo o por configuraciones de carga definidas por el usuario. Este tipo de predicciones se basan en las interferencias presentes en la red, la calidad de la señal y el rendimiento de las celdas.
- 7. El último paso se refiere al análisis de los resultados obtenidos de las

predicciones a nivel de señal y calidad, si es el caso, se realiza cambios en los parámetros iniciales o en el plan de frecuencias para asegurar el buen funcionamiento de la red.

Atoll permite realizar dos tipos de predicciones: la primera que se enfoca en niveles de señal que no depende de datos de tráfico, mientras que la segunda su objetivo principal es la calidad de señal.

Las *predicciones de cobertura* indican la huella de propagación de señal de referencia del enlace descendente, permitiendo obtener la huella de cobertura de la red. (Forks, 2011, pág. 234)

- *Predicción de Cobertura por nivel de señal - Coverage Prediction by Signal Level:* permite predecir la cobertura de una zona en particular según la intensidad de señal del transmisor en cada pixel del mapa. (Forks, 2011, pág.235)
- *Predicción de Cobertura por transmisor - Coverage Prediction by transmitter:* permite predecir la cobertura de la zona por transmisor en cada pixel del mapa. (Forks, 2011, pág.236)
- *Predicción de Cobertura en zonas de solapamientos - Coverage Prediction on Overlapping Zones:* permite observar la cobertura de dos o más transmisores. (Forks, 2011, pág.237)

Las *predicciones por calidad de señal* analizan el servicio dentro del área de cobertura y a su vez la capacidad de cada celda de la red y dependen de los valores de tráfico establecidos en la configuración o calculados mediante simulaciones Monte – Carlo que calcula la relación portadora e interferencia más ruido C/(I+N), en cada pixel del mapa. (Forks, 2011, pág. 247-248)

- *Cobertura por C(I+N)- Coverage by C/(I+N) level:* permite calcular la interferencia co-canal y la interferencia de canal adyacente. (Forks, 2011, pág.254)
- *Área de Servicio Efectiva -Effective Service Area:* permite calcular la zona donde un servicio realmente está disponible tanto en uplink y downlink. (Forks, 2011, pág.258)

- *Predicción de Cobertura por Rendimiento - Coverage Prediction by Throughput:* permite calcular y mostrar el rendimiento de canales y la capacidad de la celda basados en los niveles de C/(I+N) y los radio bearers por cada pixel del mapa. (Forks, 2011, pág.262)

#### **3.2.3 Elección de parámetros iniciales**

A continuación se describe los parámetros necesarios para iniciar con la modelación de la red en la herramienta de planificación Atoll, estos parámetros afectan notablemente el funcionamiento y resultado final del diseño. Se debe recalcar que varios de los parámetros fueron descritos en el capítulo II.

#### **3.2.3.1 Banda de Frecuencia**

En el capítulo II se describe las bandas de operación asignadas a la tecnología LTE, para el presente proyecto se elige la banda AWS (Advanced Wireless Service) de acuerdo a la resolución TEL-804-29-contal-2012 donde se especifica la banda y ancho de banda a utilizar para el despliegue de la red LTE en el Ecuador. El utilizar una frecuencia alta involucra mayor número de sitios, por concerniente mayor costo pero una buena condición de propagación en los exteriores. En la tabla 6 se ve los valores de la banda 4 asignados a la tecnología LTE en Ecuador.

| <b>Banda</b> | - Modo de | - Ancho de Banda - | <b>Enlace Ascendente</b> | <i>Enlace Descendente</i> |
|--------------|-----------|--------------------|--------------------------|---------------------------|
|              | duplexion | (MHz)              | (MHz)                    | (MHz)                     |
| 4 (AWS)      | FDD.      | 40                 | 1710 - 1730              | $2110 - 2130$             |

**Tabla 6:** *Banda 4 tecnología LTE*

**Fuente:** Adaptado de http://www.regulaciontelecomunicaciones.gob.ec/espectro-

radioelectrico/, Plan Nacional de Frecuencias, CONATEL. 2014

Como se explicó anteriormente el gobierno asignó 40 MHz para el despliegue de la red LTE, para el presente proyecto se considera un ancho de banda de 10 MHz para enlaces de bajada y subida. Como se conoce LTE se somete a anchos de banda flexibles que pueden aumentar gradualmente.

Se elige la canalización de 10 MHz enfocándonos en la realidad de las operadoras móviles que se encuentran en el Ecuador, por ejemplo la operadora con mayor penetración en el Ecuador cuenta con un ancho de banda de aproximadamente 17 MHz para trabajar en las dos tecnologías (GSM y UMTS), es muy difícil pretender que el gobierno asigne mayor ancho de banda para el despliegue de la red a las operadoras restantes, y se debe considerar que mayor ancho de banda implica mayor costo al operador.

Se descarta los anchos de banda de 1.4 y 3 MHz debido a que estos tipos de canalizaciones desaprovechan los recursos y se ofrecería menor throughput que el que mantiene en la actualidad la tecnología UMTS, cabe mencionar que estos anchos de banda son utilizados para facilitar la migración de CDMA200 a LTE, mientras que con la canalización de 5 MHz su throughput mejoraría en aproximadamente el 10% en comparación con UMTS, cabe indicar que UMTS trabaja con un ancho de banda de 5 MHZ.

Las canalizaciones de 15 y 20 MHz técnicamente son viables pero financieramente no, debido a que el costo del espectro se verá reflejado en el usuario y su precio dejaría de ser competitivo. No se ve viable invertir demasiado si se está iniciando en el despliegue de la red, cuando la red tenga la madurez adecuada, esto conlleva a tener una penetración de aproximadamente el 50% en comparación con las tecnologías anteriores su utilidad y costo son factibles.

#### **3.2.3.2 Zona de análisis**

La zona en análisis es la parroquia Iñaquito considerada como urbana, su elección se enfoca en la topología del terreno y por encontrarse en el centro financiero y empresarial de la ciudad de Quito, es una de las parroquias con un alto porcentaje de población que puede acceder al servicio, esto permite obtener resultados coherentes en el diseño. De acuerdo al censo realizado por el INEC en el 2010 la parroquia Iñaquito cuenta con 44.149 habitantes y posee una superficie de 7.17 km<sup>2</sup> y limita al norte con la Parroquia Jipijapa, al sur con la Parroquia Mariscal Sucre, al este con el Parque Metropolitano y al oeste con las Parroquias Rumipamba y Belisario Quevedo. En la gráfica siguiente se observa la ubicación exacta de la parroquia Iñaquito dentro del Distrito Metropolitano.

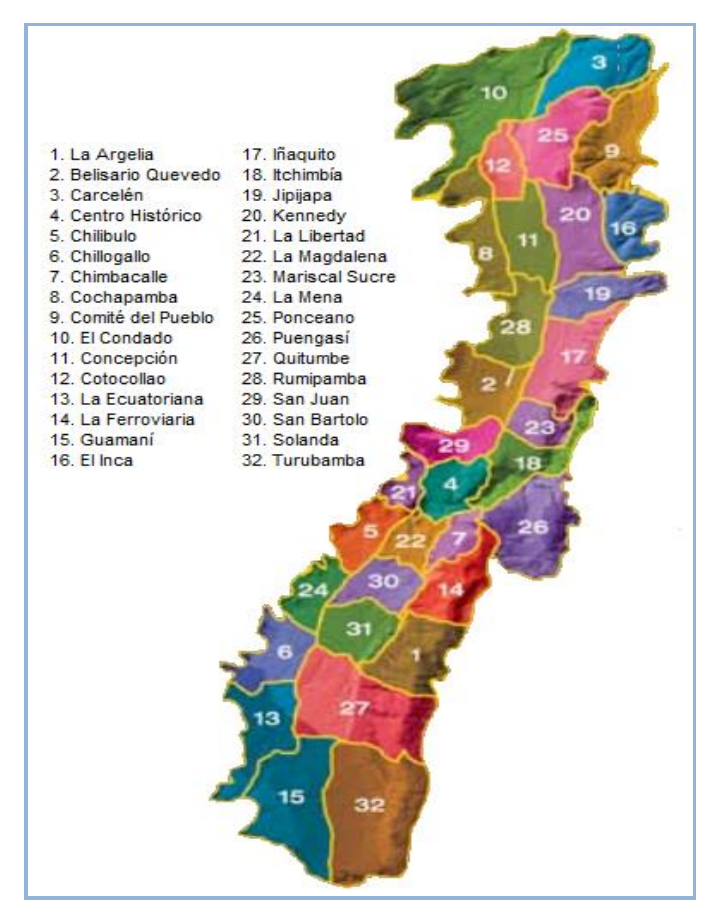

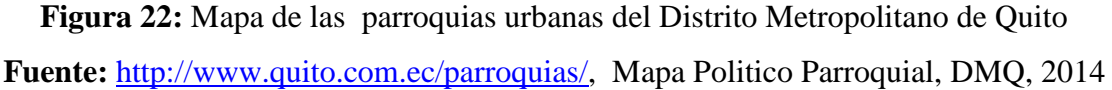

#### **3.2.3.3 Modelo de Propagación**

Se elige el modelo Standard Propagation Model (SPM) que permite realizar ajustes antes de la planificación de la red permitiendo obtener mejores resultados en el diseño. El modelo SPM se lo calibra mediante pruebas (Drive Test) realizadas en campo, el proceso de calibración consiste en realizar un drive test (DT) en la zona de interés recolectando información de los niveles de señal presente en la parroquia Iñaquito, con anterioridad se realiza la ruta a seguir. Para el recorrido se utiliza un teléfono, software de DT y vehículo. En la figura 23 muestra el recorrido con los niveles de señal recolectados en la parroquia de Iñaquito.

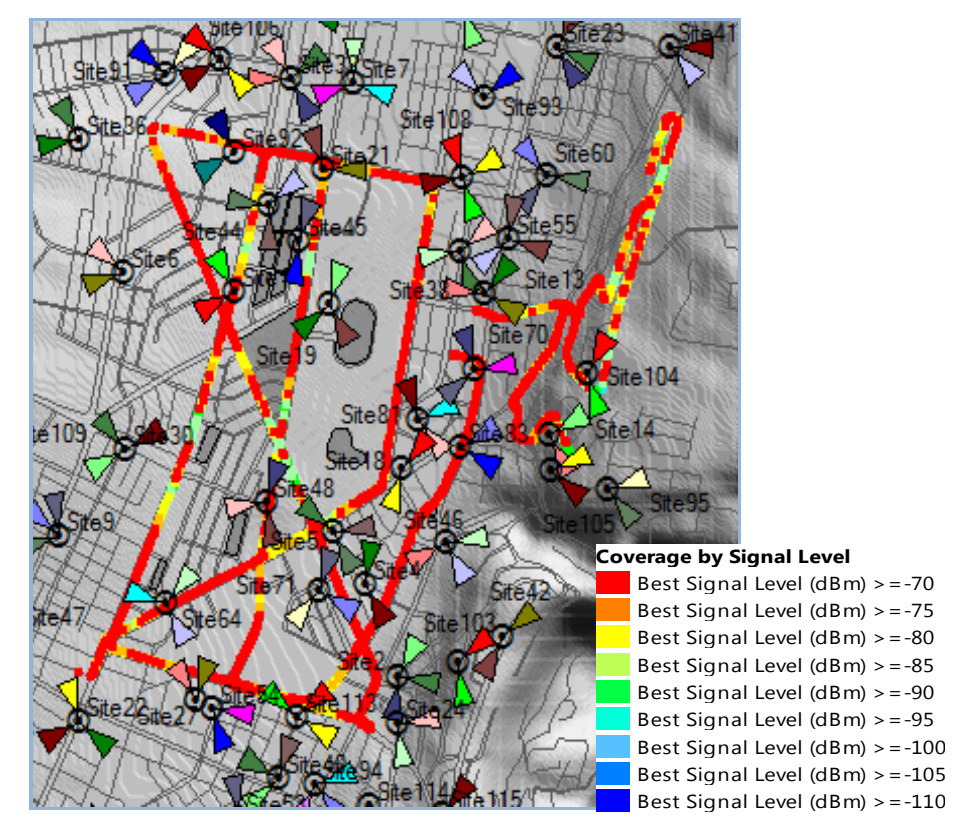

**Figura 23:** Ruta y niveles de señal de las pruebas en campo **Autor:** Elaboración Propia

Los resultados obtenidos en las pruebas son ingresados en la herramienta de planificación Atoll, donde se elige el modelo SPM y se establece los valores por defecto de K1 – K6, para después aplicar el modelo para la predicción, Atoll realiza una comparación entre los resultados de los datos de la prueba realizada en campo y los de la predicción varias veces hasta que la desviación media de ellos sea lo suficientemente baja. En Atoll el proceso de calibración se lo realiza de forma automática, lo que significa que es transparente para el usuario.

**Tabla 7:** *Resultados Clutter*

| Morfología <sub> </sub> | ZK 17 | <b>K2</b> | TK31 | K4 | AK SZ  | K6 |
|-------------------------|-------|-----------|------|----|--------|----|
| Jrbano                  | 18.7  | 4 I       | 5.83 |    | $-6$ . |    |

```
Autor: Elaboración Propia
```
La tabla 7 muestra los resultados obtenidos después de la calibración del modelo de propagación.

#### **3.2.3.4 Mapas Digitales**

Se utiliza diferentes tipos de datos geográficos en el desarrollo del proyecto como por ejemplo: el Modelo digital del terreno (DTM), Clases de suelos, altura del suelo, mapas de vías, ríos, carreteras, a excepción de los mapas de vías, los datos geográficos son utilizados en el cálculo de propagación de la señal, para el presente trabajo se utiliza mapas con una resolución de 5 metros.

El modelo digital de terreno (DTM) describe la elevación del terreno sobre el nivel del mar. El archivo de geo clase describe la cobertura del suelo (urbana, áreas verdes, etc) y la altura del Clutter describe la altitud en el modelo digital de terreno con una altura por pixel. (Forks, 2011, pág. 110)

### **3.3 Diseño de la red de acceso para la parroquia Iñaquito utilizando la herramienta de planificación Atoll.**

El objetivo del diseño de una red móvil es elegir adecuadamente la ubicación de las estaciones base y la asignación de identificadores de celda que eviten la interferencia y proporcione la QoS para los usuarios.

Para la planificación de la red se toma como guía el diagrama de flujo descrito en la figura 22 en la sección de la elección de la herramienta de planificación. Para iniciar se describe las características técnicas asumidas anteriormente para el diseño de la red:

| <b>Datos</b>                     | <b>Descripción</b>  |  |  |  |  |  |
|----------------------------------|---------------------|--|--|--|--|--|
| eNodoB                           |                     |  |  |  |  |  |
| Banda de Operación               | AWS                 |  |  |  |  |  |
| Método de duplexión              | <b>FDD</b>          |  |  |  |  |  |
| Potencia de TX (dB)              | 43 dBm              |  |  |  |  |  |
| Ancho de banda (MHz)             | $10 \text{ MHz}$    |  |  |  |  |  |
| Perdida por cables (feeder)      | $0.5$ dB            |  |  |  |  |  |
| Ganancia de la antena            | 18,5 dBi            |  |  |  |  |  |
| Factor de Ruido                  | 2 dB                |  |  |  |  |  |
| Perdida del Cable                | $0.5$ dB            |  |  |  |  |  |
| Reusó de frecuencia              | 3                   |  |  |  |  |  |
| Equipo de Usuario Estándar       |                     |  |  |  |  |  |
| Potencia de TX                   | $23$ dBm (USB)      |  |  |  |  |  |
| Factor de ruido                  | 7 dB                |  |  |  |  |  |
| Altura del receptor              | $1,5 \; \mathrm{m}$ |  |  |  |  |  |
| Ganancia de la antena            | 0 dBi               |  |  |  |  |  |
| <b>Autor:</b> Elaboración Propia |                     |  |  |  |  |  |

**Tabla 8:** *Características técnicas de los eNB y UE*

En la parte de anexos se encuentra las características técnicas de la antena y eNB que se eligió para el presente trabajo.

#### **3.3.1 Configuración de la Red en la herramienta de Planificación Atoll**

Se inicia creando un nuevo proyecto de tipo LTE, se elige el sistema de coordenadas WGS84 / UMTS zona 17S correspondiente a la zona de Ecuador, seguido se realiza la importación de los mapas digitales correspondientes a la ciudad de Quito, los mapas tiene una resolución 5 metros, una mayor resolución permite mejores resultados en las predicciones, una vez realizada la importación de los mapas digitales, Clutter y carreteras del área de estudio, se continúa con la configuración de parámetros globales del sistema LTE. Como se mencionó anteriormente la banda de frecuencia a utilizar es la banda 4 de LTE con una canalización de 10 MHz con la técnica de duplexión FDD, la configuración de la banda de operación queda de la siguiente manera:

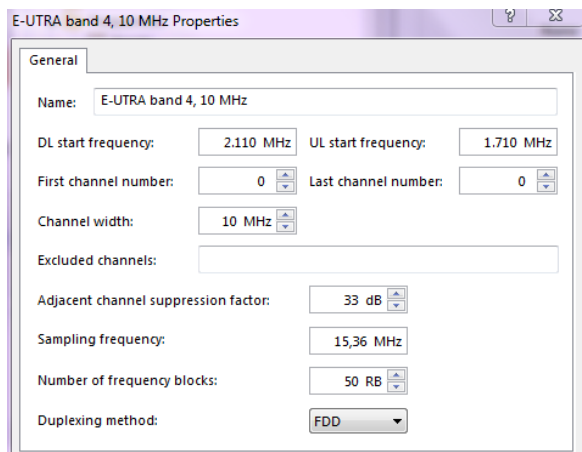

## **Figura 24:** Configuración de la Banda de Operación en Atoll **Autor:** Elaboración Propia

Como siguiente paso se selecciona el modelo de propagación para futuras predicciones, el modelo elegido es Standard Propagation model (SPM), a continuación la figura 25 presenta la configuración del parámetro K.

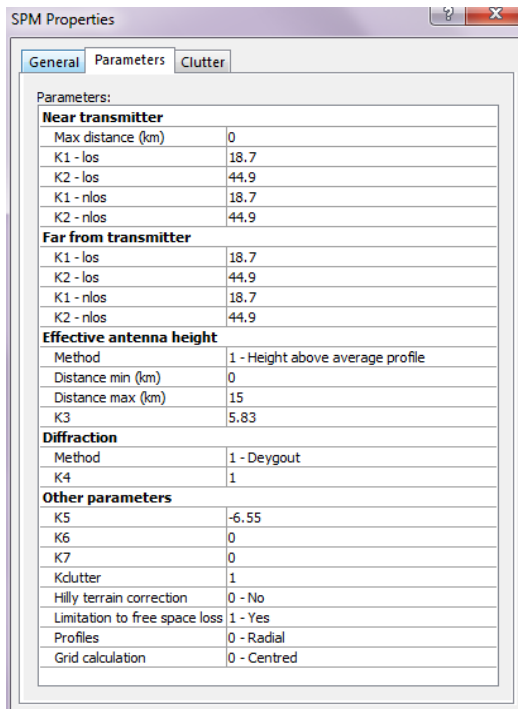

**Figura 25:** Configuración del Modelo SPM **Autor:** Elaboración Propia

La selección de la antena para determinar la calidad de la red, Atoll presenta por defecto una variedad de antenas, se optó por trabajar con la antena que tiene ganancia de 18.5 dBi, polarización cruzada (+/- 45°), y el rango de frecuencia correspondiente a la banda 4.

Para la ubicación y configuración de los eNBs, Atoll necesita información sobre la posición de los eNBs, transmisores (información física del eNB- sectores) y finalmente las celdas (configuración lógica) como se muestra en la tabla 10. Todos los eNB son configurados de acuerdo a la plantilla ejemplo.

|                                  | Coordenadas                       | Longitud              | Latitud |  |  |  |
|----------------------------------|-----------------------------------|-----------------------|---------|--|--|--|
|                                  |                                   | $-78.00$              | $-0.10$ |  |  |  |
|                                  | Número de sectores                | 3                     |         |  |  |  |
|                                  | Identificador Físico de la Celda  | 0                     |         |  |  |  |
|                                  | Antena<br>742266                  |                       |         |  |  |  |
| <b>GENERAL</b>                   | Modelo de Propagación             | <b>SPM</b>            |         |  |  |  |
|                                  | Altura (m)                        | 30                    |         |  |  |  |
|                                  | Azimuth $(°)$                     | $\overline{0}$        |         |  |  |  |
|                                  | Tilt Mecánico (°)                 | 0                     |         |  |  |  |
|                                  | Número de Puertos de la antena TX |                       |         |  |  |  |
|                                  | Número de Puertos de la antena RX | 1                     |         |  |  |  |
|                                  | Resolución (m)                    | 10                    |         |  |  |  |
|                                  | Equipo TMA                        | NA                    |         |  |  |  |
|                                  | Feeder                            | Feeder 1/2"           |         |  |  |  |
|                                  | Equipo TX                         | Default Equipment     |         |  |  |  |
| <b>TRANSMISOR</b>                | Altura Feeder TX (m)              | 10                    |         |  |  |  |
|                                  | Altura Feeder RX (m)              | 10                    |         |  |  |  |
|                                  | Pérdida de TX (dB)<br>1,53        |                       |         |  |  |  |
|                                  | Pérdida de RX(dB)                 | 1,53                  |         |  |  |  |
|                                  | Figura ruido (dB)                 | $\overline{2}$        |         |  |  |  |
|                                  | Maxima Potencia (dBm)             |                       |         |  |  |  |
|                                  | Banda de Frecuencia               | E-UTRA band 4, 10 MHz |         |  |  |  |
|                                  | Equipo RX                         | Modem                 |         |  |  |  |
| <b>LTE</b>                       | Scheduler                         | Proportional Fair     |         |  |  |  |
|                                  | Carga de Tráfico (DL) (%)         | 50                    |         |  |  |  |
|                                  | Carga de Tráfico (UL) (%)         | 50                    |         |  |  |  |
|                                  | Max Carga de Tráfico (UL) (%)     | 100                   |         |  |  |  |
|                                  | Max Carga de Tráfico (DL) (%)     | 100                   |         |  |  |  |
| <b>VECINDADES</b>                | Inter-technology UL<br>32         |                       |         |  |  |  |
|                                  | Inter-technology DL               | 32                    |         |  |  |  |
| <b>Autor:</b> Elaboración Propia |                                   |                       |         |  |  |  |

**Tabla 9:** *Ejemplo de la Plantilla LTE*

Se considera feeders de ½" con una distancia de 10 metros para todos los sitios, los

feeders conectan a las RRU con las antenas, considera este valor por la ubicación de los equipos que serán instalados en las terrazas o adosados a las paredes.

Atoll calcula la calidad de la señal basándose en parámetros como bearers, servicios, equipos de usuario y el perfil de usuario los cuales pueden ser modificados.

En Atoll los *Radio Bearers* llevan los datos de enlace ascendente y descendente, un radio bearers es la combinación de modulación y esquema de codificación (MCS) con su respectiva eficiencia espectral. Los Bearers soportan la transferencia de datos de los diferentes servicios que la red puede ofrecer. La siguiente tabla muestra todos los radio bearers disponibles en Atoll.

| <b>Bearers</b> | <b>Nombre</b> | <b>Modulación</b> | <b>Canal Coding</b><br><b>Rate</b> | <b>Bearer Efficiency</b><br>(bits/symbol) |
|----------------|---------------|-------------------|------------------------------------|-------------------------------------------|
| 1              | $1/12$ QPSK   | <b>QPSK</b>       | 0,076172                           | 0,1524                                    |
| $\overline{2}$ | 1/9QPSK       | <b>OPSK</b>       | 0,117189                           | 0,2345                                    |
| 3              | $1/6$ QPSK    | <b>OPSK</b>       | 0,188476                           | 0,378                                     |
| $\overline{4}$ | $1/3$ QPSK    | <b>OPSK</b>       | 0,300782                           | 0,6017                                    |
| 5              | $1/2$ QPSK    | <b>OPSK</b>       | 0,43847                            | 0,878                                     |
| 6              | 3/5QPSK       | <b>QPSK</b>       | 0,587892                           | 1,1759                                    |
| $\overline{7}$ | 1/3 16QAM     | 16QAM             | 0,369142                           | 1,4767                                    |
| 8              | $1/2$ 16QAM   | 16QAM             | 0,478517                           | 1,9142                                    |
| 9              | 3/5 16QAM     | 16QAM             | 0,601562                           | 2,4064                                    |
| 10             | 1/2 64QAM     | 64QAM             | 0,455079                           | 2,7306                                    |
| 11             | $1/2$ 64QAM   | 64QAM             | 0,553712                           | 3,3224                                    |
| 12             | 3/5 64QAM     | 64QAM             | 0,650392                           | 3,9025                                    |
| 13             | 3/4 64QAM     | 64QAM             | 0,753905                           | 4,5235                                    |
| 14             | 5/6 64QAM     | 64QAM             | 0,852538                           | 5,1153                                    |
| 15             | 11/12 64QAM   | 64QAM             | 0,925782                           | 5,5548                                    |

**Tabla 10:** *Modulaciones y Códigos*

**Autor:** Elaboración Propia

El parámetro más importante de un bearers es su eficiencia, que es el número de bits de datos útiles que el bearers puede transferir en un símbolo de modulación (Resource Element) de la trama de LTE. Mientras más cerca el usuario se encuentre del eNB la relación señal a interferencia a ruido (SINR) es más alto y se utiliza modulaciones como 16QAM y 64 QAM y mientras se va alejando de la estación base la relación señal a ruido baja y necesita una modulación más robusta como QPSK. La asignación de los bearers o portadores se la realiza de manera dinámica empleando AMC.

Para las predicciones de calidad es necesario establecer una carga de tráfico, los valores elegidos permiten a todos los usuarios tener servicio y acceso a la red. Cabe recalcar que mientras mayor sea la demanda menor son los usuarios que acceden a la red, se elige una carga de tráfico baja porque se está iniciando el despliegue de la red LTE.

| <b>Min Throughput Demanda (kbps)</b> | 256                          |
|--------------------------------------|------------------------------|
| Sesión / hora                        | 03                           |
| Tipo de movilidad                    | Peatonal (pedestrian) 3 km/h |
| $\blacksquare$                       |                              |

**Tabla 11:** *Parámetros de tráfico*

**Autor:** Elaboración Propia

En la selección de los eNB se utiliza la base de datos de la red 3G de la operadora A (el nombre de la operado es confidencial), la base contiene información sobre el posicionamiento de las estaciones base (Coordenadas), azimut, tilt (eléctrico y mecánico) y finalmente la altura a la que van las antenas. Se elige estaciones que se encuentran fuera del polígono porque intervienen en la zona de análisis, a continuación se presenta la distribución de los eNBs en la parroquia de Iñaquito (polígono).

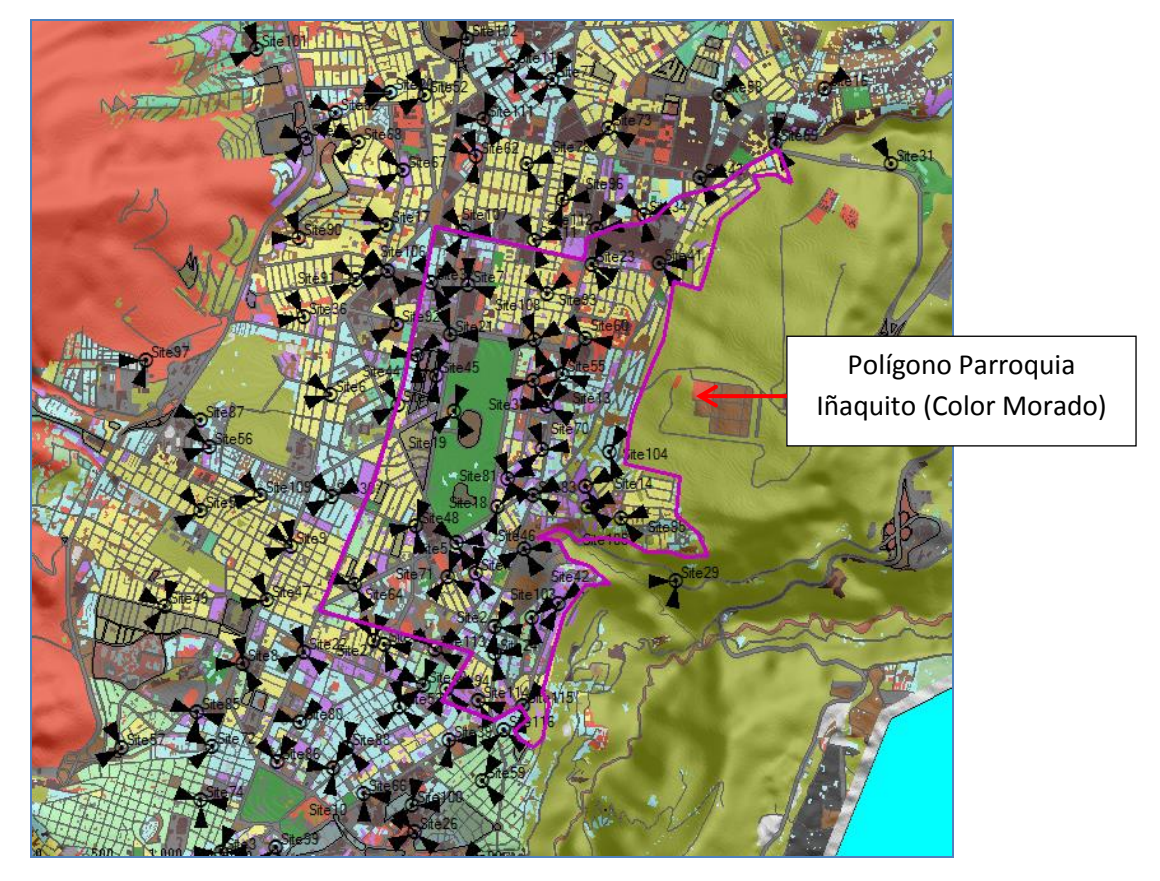

**Figura 26:** Distribución de las Estaciones base en la parroquia de Iñaquito **Autor:** Elaboración Propia

Una vez realizado el diseño preliminar en la herramienta de planificación Atoll, se realiza las predicciones de cobertura a nivel de señal para validar el diseño, si el diseño no cumple con las condiciones de cobertura es necesario realizar cambios o modificaciones según sea el caso que permita alcanzar el objetivo de cobertura.

## **3.4 Validación del diseño de la red de acceso mediante predicciones realizadas en la herramienta de planificación Atoll**

La herramienta de planificación Atoll permite predecir el comportamiento de la red LTE en la zona seleccionada. Para realizar las predicciones y simulaciones se define el área de cálculo mediante *Computation Zone*, esta opción permite realizar el análisis solo en la zona de interés y permite reducir el tiempo de cálculo. La figura 27 muestra la distribución de las estaciones base dentro del polígono correspondiente a la parroquia de Iñaquito; cabe indicar que cualquier eNB que tenga influencia sobre el área seleccionada será tomado en cuenta en el cálculo aunque se encuentre fuera del polígono.

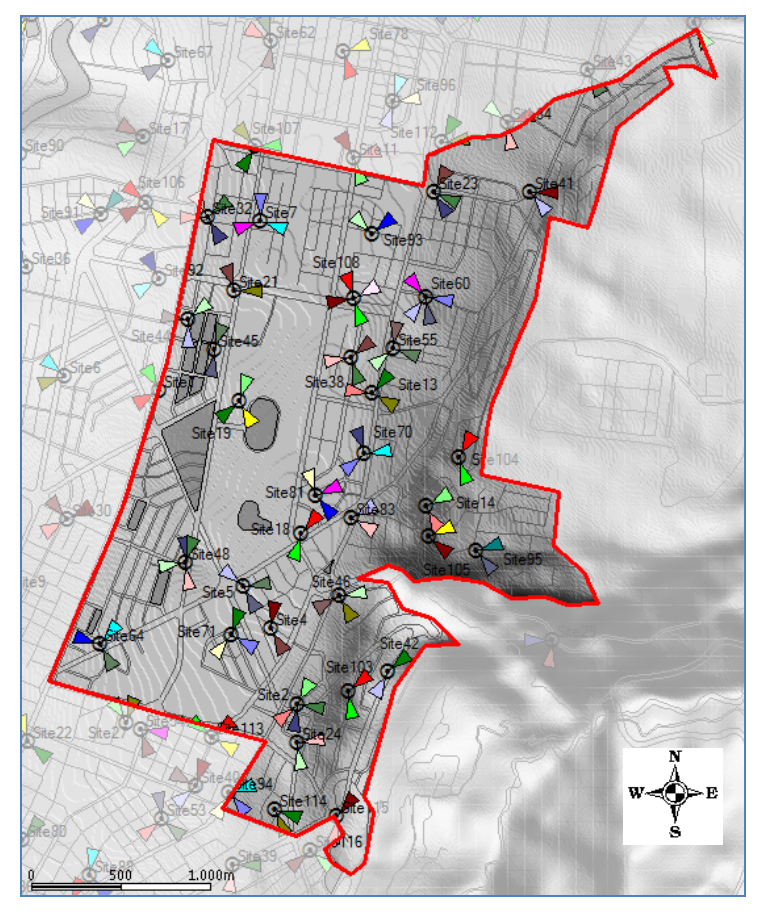

**Figura 27:** Distribución de los eNodeB dentro del polígono – Computation Zone **Autor:** Elaboración Propia

Para verificar la cobertura en la zona de análisis se realizan tres tipos de predicciones con las siguientes características:

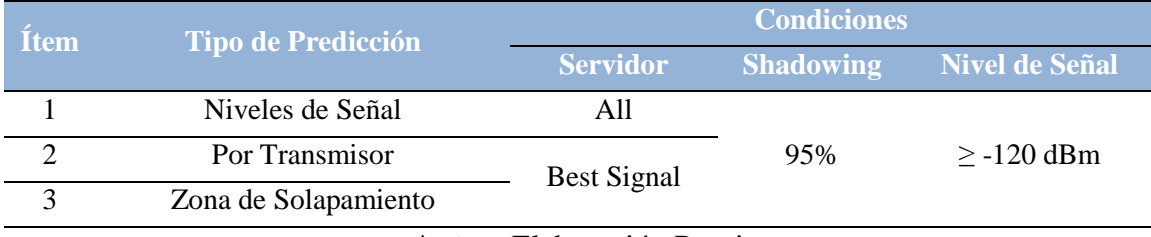

#### **Tabla 12:** *Parámetros configurados a nivel de Cobertura*

Las predicciones de cobertura por niveles de señal debe cumplir con el mínimo del 95% del área de cobertura con niveles iguales o mayores a -100dBm, esto determina y asegura un buen diseño de la red LTE. (AT&T Mobility Team, 2010, pág. 11)

**Autor:** Elaboración Propia

Las predicciones por nivel de señal realizan cálculos sin datos de tráfico, lo que se analiza es la configuración inicial de la red mediante los patrones de propagación. Las predicciones que intervienen en el estudio nos permiten analizar la zona de cobertura por intensidad de señal emitidos por los transmisores, la cobertura de los transmisores dominantes en un área determinada y las áreas donde existen varios transmisores. La figura 28 muestra la cantidad de potencia que tiene cada pixel del mapa, discriminando a que transmisor pertenece esa potencia, con este tipo de predicciones es posible visualizar las zonas donde no existe señal o los niveles son muy bajos.

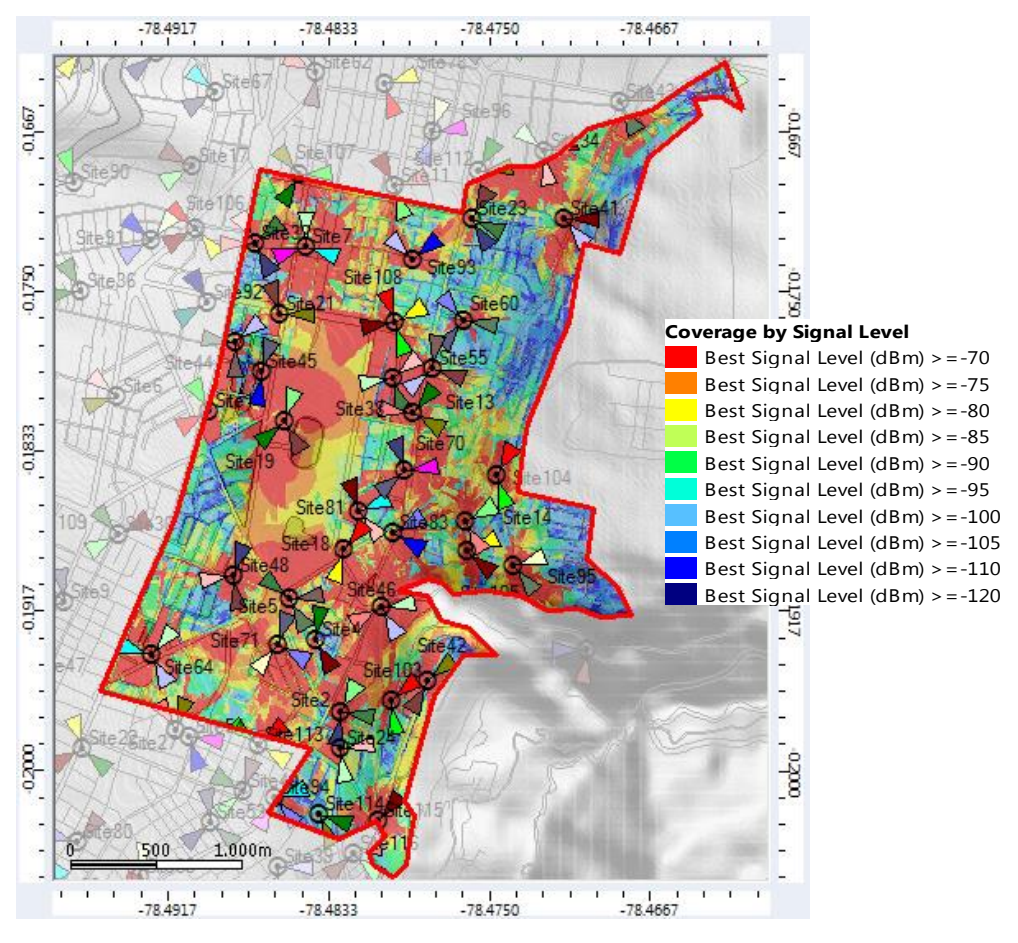

**Figura 28:** Predicción de Cobertura a nivel de señal **Autor:** Elaboración Propia

La leyenda indica el rango de la propagación de la señal, cuando la señal se tiende a rojo se dice que la señal es muy buena y viceversa. Como se observa en el histograma se tiene una cobertura con niveles muy buenos en la mayoría del área de estudio, aproximadamente el 91,12% de las muestras se encuentran en un rango superior a - 100dBm, son valores óptimos para el funcionamiento de la red LTE.

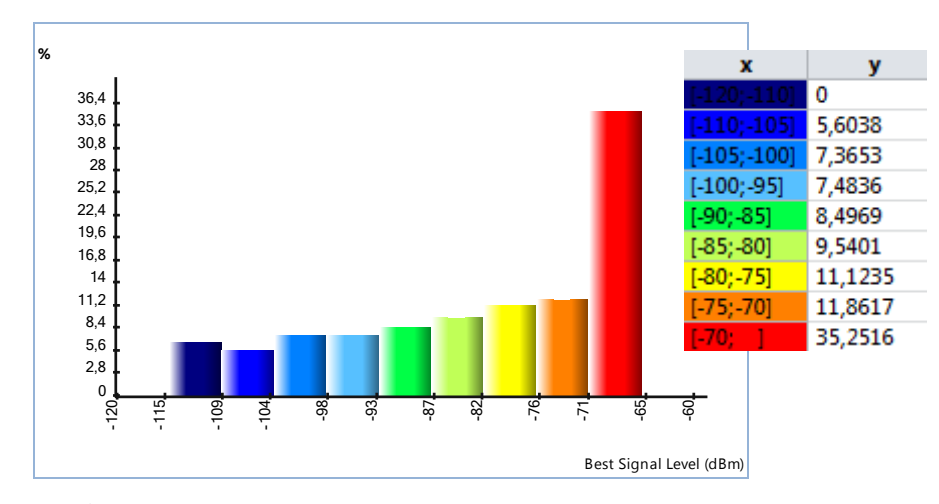

**Figura 29:** Histograma sobre los Niveles de señal **Autor:** Elaboración Propia

La predicción de cobertura muestra zonas con niveles por debajo de -100 dBm, donde no se asegura que la red LTE funcione correctamente, se realiza un análisis de las zonas con bajos niveles de señal y se observa que las áreas se encuentran en zonas altas y con obstáculos que impiden la propagación de la señal, existe dos posibilidades para mejorar las áreas degradas, realizando ajustes de a nivel físico para el control de accesos lejanos o la adición de una nueva estación base en la zona afectada.

La figura 30 muestra las zonas degradadas en la parroquia Iñaquito.

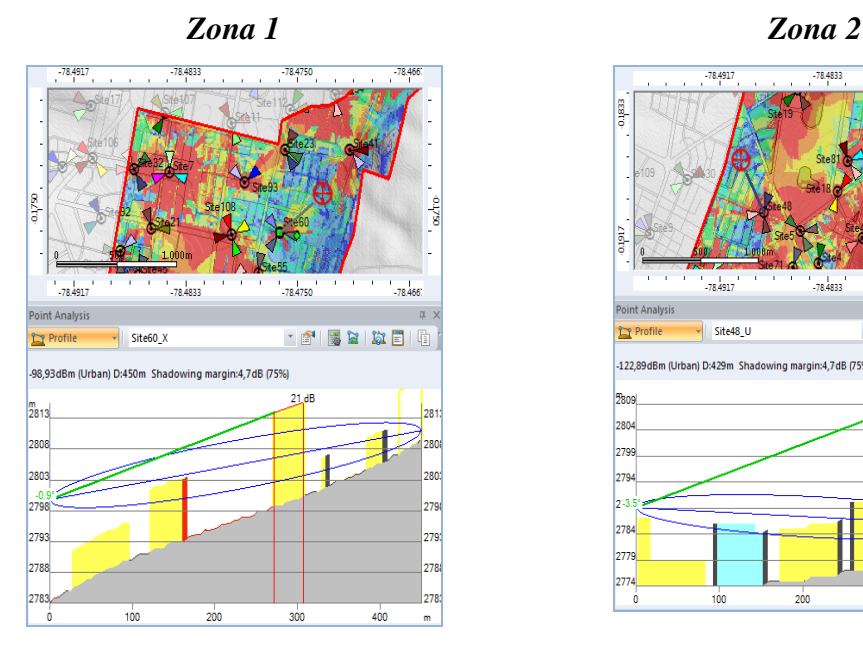

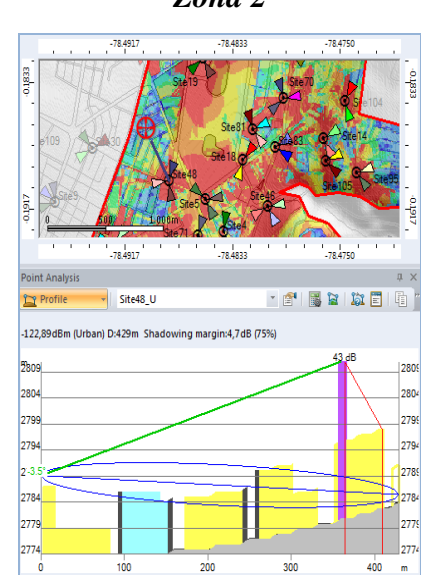

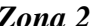

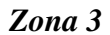

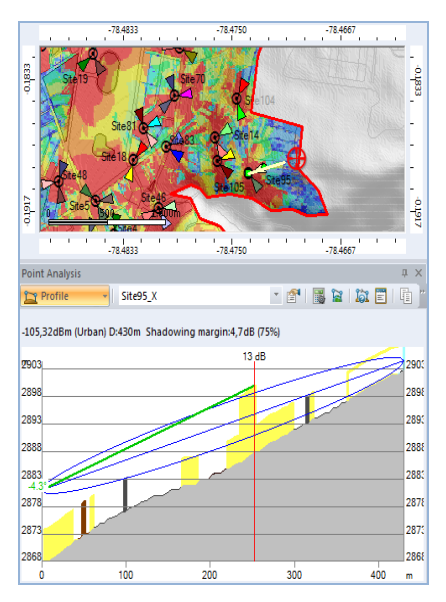

**Figura 30:** Zonas con bajos niveles de señal **Autor:** Elaboración Propia

A continuación se realiza la predicción de cobertura de cada transmisor inherente en la zona de estudio para identificar la propagación de cada sector o transmisor, esta predicción nos permite controlar la propagación de las estaciones y evitar que interfieran con otras. La parte sombreada indica la diferencia de señal que tiene cada transmisor con respecto al otro, se utiliza un margen de 4 dBm.

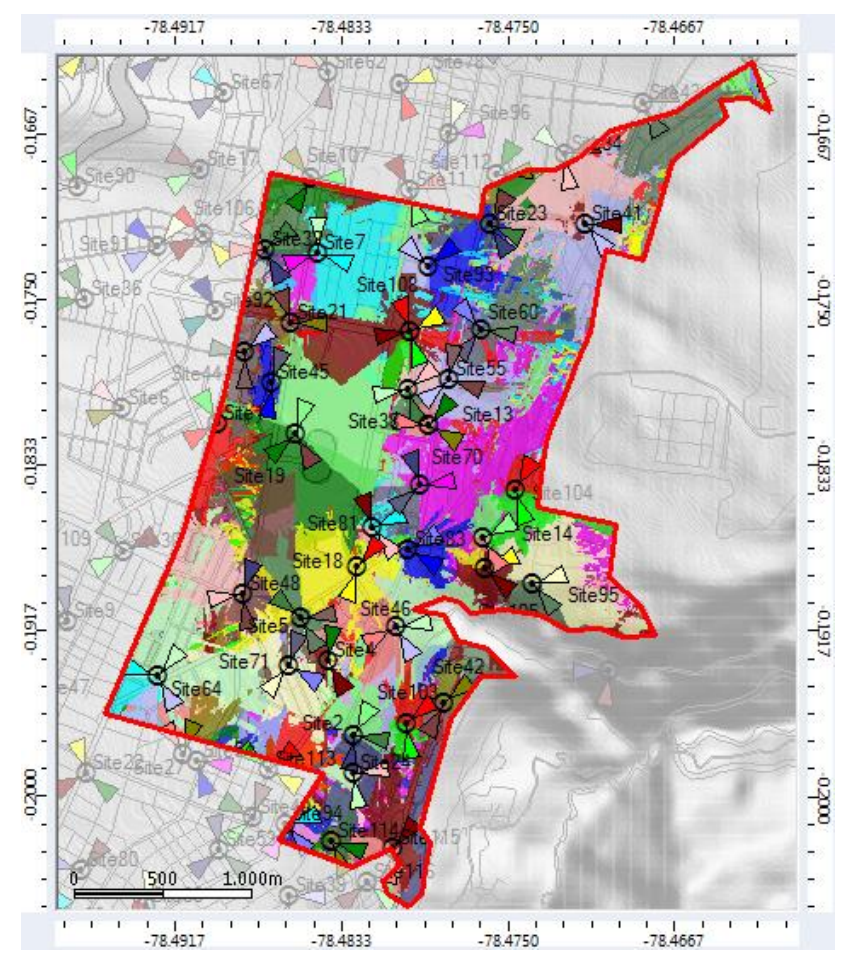

**Figura 31:** Predicción de Cobertura por transmisor **Autor:** Elaboración Propia

Por último, la figura 32 presenta la predicción por solapamiento, que nos indica el número de transmisores que llegan a una determinada zona, este criterio nos ayuda a establecer la dominancia del transmisor y visualizar zonas degradas por la existencia de varios servidores. Lo que realiza Atoll es asignar a cada pixel del mapa un color que indica el número de transmisor que proporciona señal en ese pixel. De acuerdo a la leyenda, el color azul indica que existe un transmisor dominante en la zona y mientras van cambiando los colores aumenta el número de transmisores. Mientras mayor sea el número de servidores mayor es la interferencia, este tipo de problemas son causados por accesos lejanos, para evitar y minimizar zonas con solapamiento se debe realizar cambios físicos (tilt, altura o azimut) que serán realizados en la pre optimización.

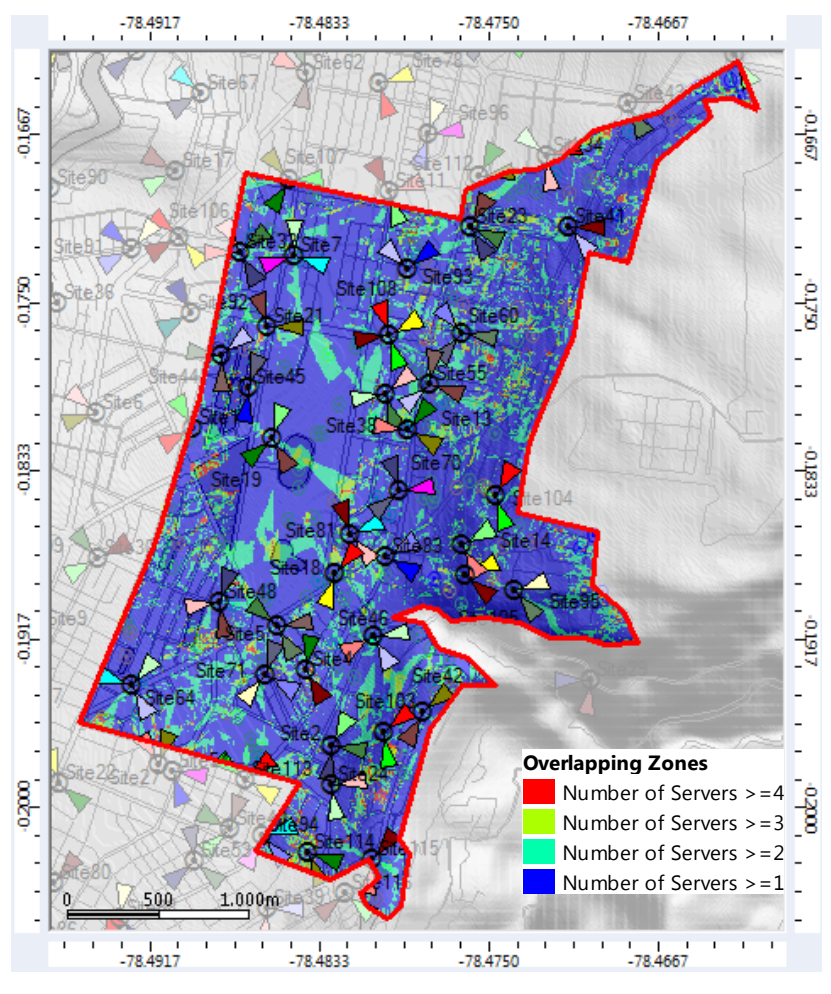

**Figura 32:** Zona de Solapamiento **Autor:** Elaboración Propia

Las predicciones de solapamiento con margen de 4 dB debe cumplir con las siguientes condiciones: (AT&T Mobility Team, 2010, pág.12)

- % del área con 4 o más servidores debe ser < 2%
- % del área con 2 o más servidores debe ser < 30%

Las zonas que mantienen solapamiento son las zonas 1, 2 y 3 que no tienen buenos niveles de señal, la presencia de varios servidores en dichas zonas provoca una mala calidad en la señal. El histograma muestra que aproximadamente el 74% tiene entre 1 y 2 servidores dominantes, esto quiere decir que en el 74% del área existe señales de 1 o 2 transmisores, cumple con la condición.

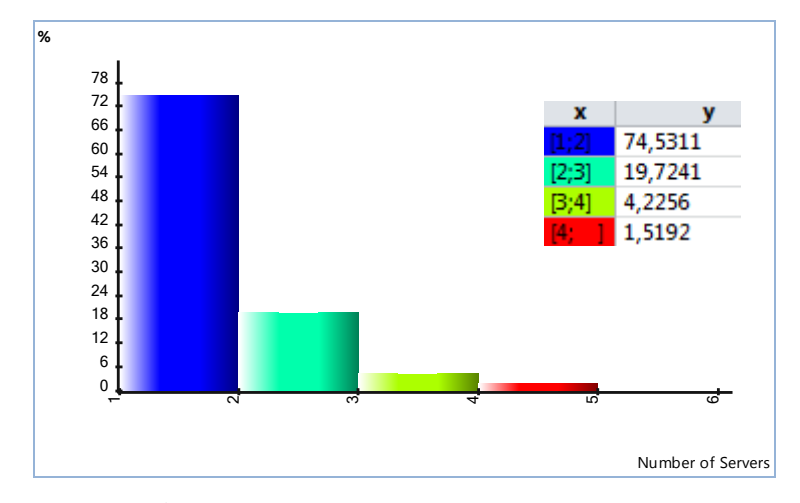

**Figura 33:** Histograma de Solapamiento **Autor:** Elaboración Propia

Adicionalmente se realiza predicciones del canal físico para el enlace de bajada (downlink), específicamente el canal PDSCH (Physical Downlink Shared Channel). La predicción del canal físico para el enlace ascendente es similar al enlace descendente motivo por lo que no se realiza la predicción para el enlace ascendente.

La predicción del canal PDSCH muestra la cantidad de potencia de la señal transmitida, que tiene cada pixel, de acuerdo a la leyenda el color rojo indica mayor potencia, mientras que la tendencia al color azul indica menor potencia. Se elige el canal PDSCH porque es un canal que transporta datos de usuario y señalización de la red.

En el mapa se observa que la zona de Iñaquito mantiene en su mayoría un color celeste, es decir, que la mayor parte de la zona tiene niveles de potencia del canal PDSCH mayor a -90 dBm. Lo antes mencionado se confirma con el histograma adjunto que indica un aproximado del 96% de muestras en el área de interés que posee niveles de potencia mayores a -90dBm, estos son resultados favorables para el diseño de la red.

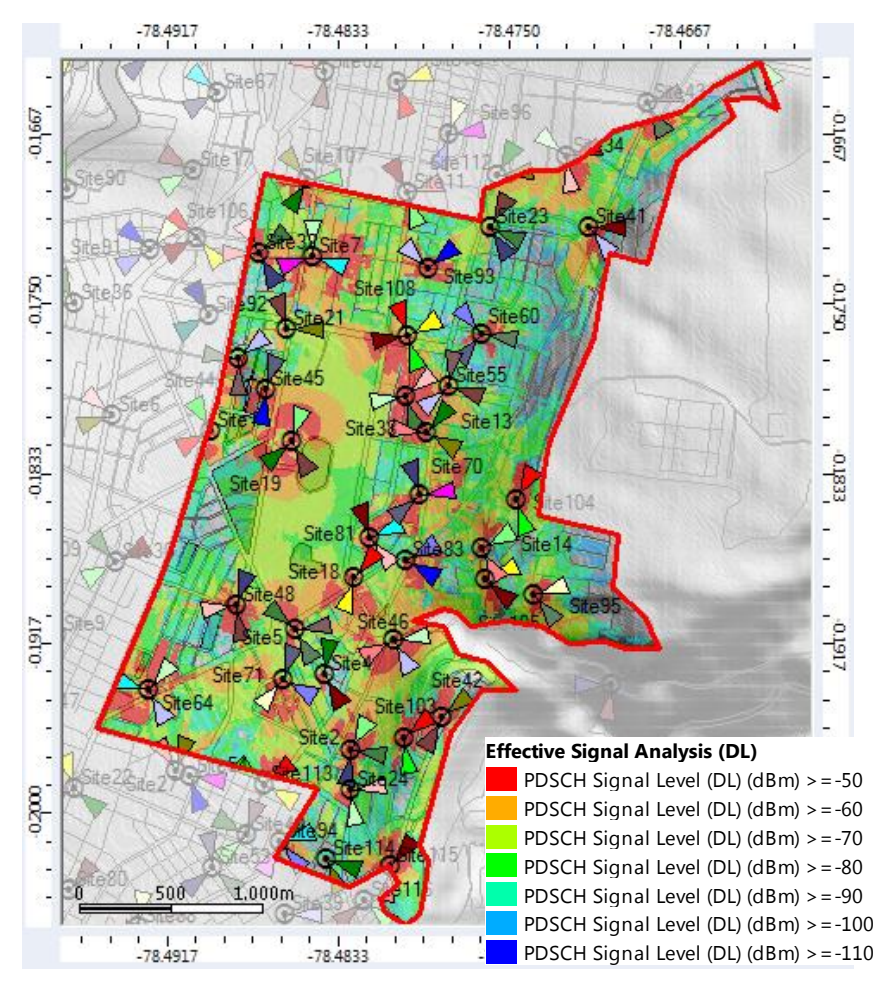

**Figura 34:** Predicción de Cobertura de potencia del canal PDSCH **Autor:** Elaboración Propia

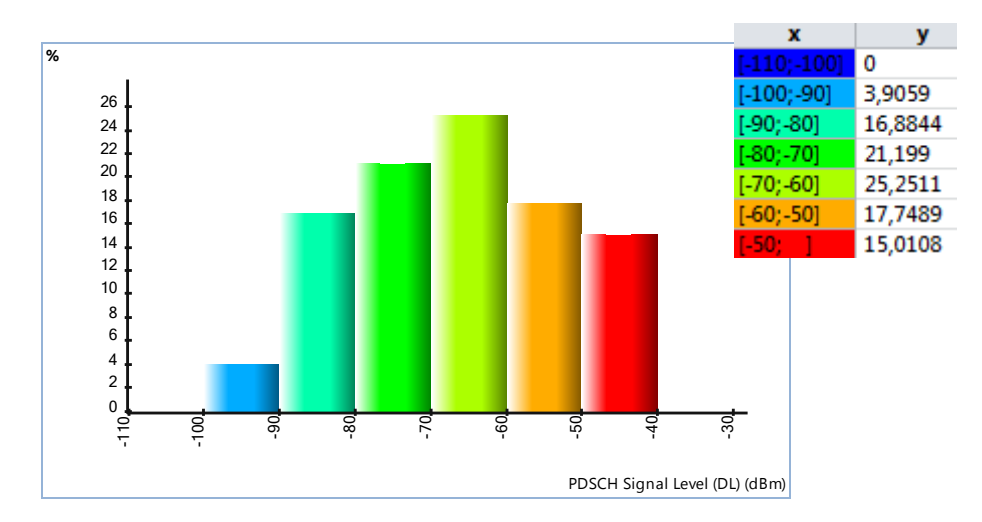

**Figura 35:** Histograma de Cobertura de potencia del canal PDSCH **Autor:** Elaboración Propia

La predicción de la C/N del canal PDSCH, permite visualizar la relación portadora a ruido del canal, mientras más cerca de la estación se encuentre el usuario, el valor C/N

es más alto y en función de colores tiende hacia el color rojo.

Como se observa en la predicción, la zona de Iñaquito se encuentra cubierta por los colores verde, amarillo y rojo (áreas cercanas a las estaciones), mientras más cerca el usuario se encuentre de la estación mejor es la señal recibida. Las zonas donde no se tiene una buena percepción de la señal, son áreas que a nivel de cobertura son muy bajas y se encuentran por debajo de -100dBm. Lo antes mencionado se visualiza de mejor manera en el histograma que indica que aproximadamente el 50% de las muestras tiene valores de C/N iguales a 30dB y el 40% tiene valores de C/N mayores a 10 dB, es decir que el 50% y 40% de la población recibe más señal que ruido respectivamente.

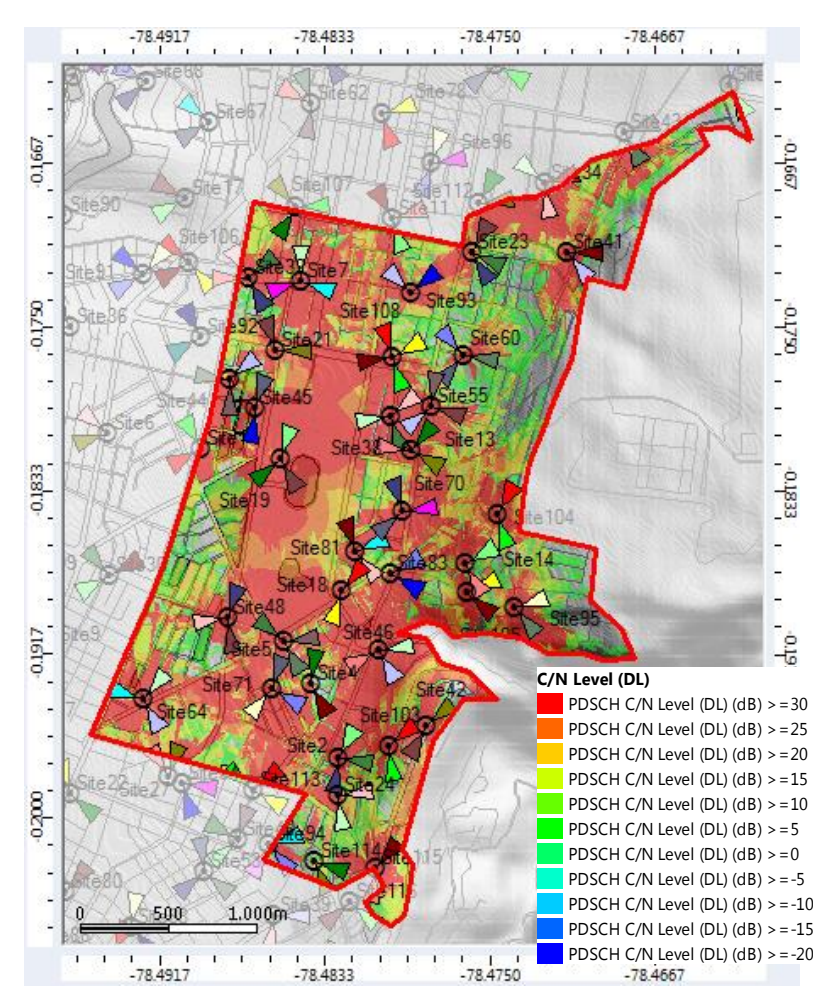

**Figura 36:** Predicción nivel C/N del canal PDSCH **Autor:** Elaboración Propia

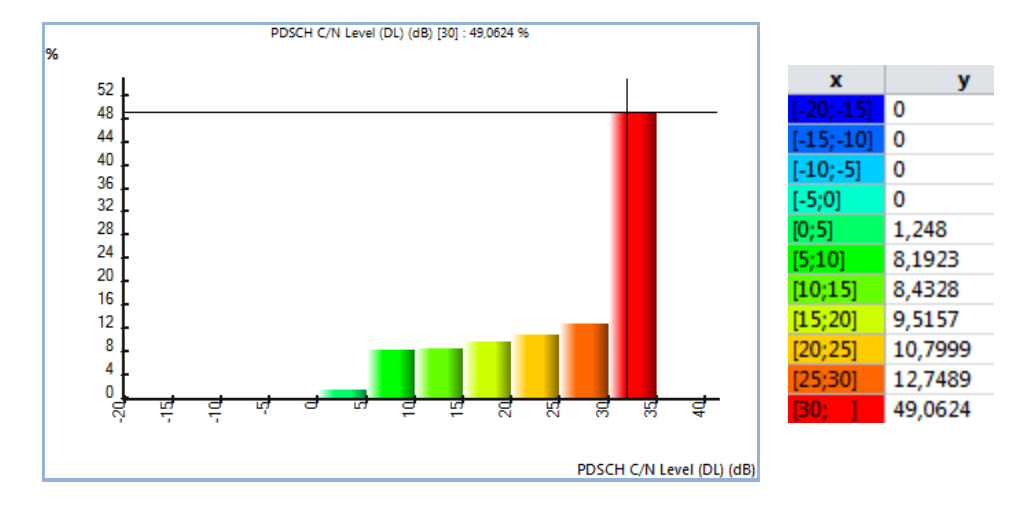

**Figura 37:** Histograma de Cobertura de potencia del canal PDSCH **Autor:** Elaboración Propia

Como se observó en las predicciones de cobertura por nivel de señal existen zonas que mantienen bajos niveles, donde no se garantiza un buen servicio de la tecnología LTE. Para mejorar las zonas con poca cobertura es indispensable realizar cambios físicos en la configuración de las estaciones que se encuentran incluyentes en las zonas afectadas.

Para corregir las zonas con bajos niveles de señal se propone cambios a nivel de azimut, tilt mecánico y eléctrico; la siguiente tabla muestra las estadísticas de los cambios realizados. En la seccion de anexos se adjunta los sitios y cambios realizados.

|                                  | Tilt Eléctrico | Tilt Mecánico | Azimut |  |  |
|----------------------------------|----------------|---------------|--------|--|--|
| Cantidad                         |                |               |        |  |  |
| <b>Autor:</b> Elaboración Propia |                |               |        |  |  |

**Tabla 13:** *Estadísticas de los cambios físicos*

Los cambios realizados indican una mejora del 3% en la huella de cobertura es decir que se mejoró las muestras a partir de los -100 dBm, esto permite una buena percepción de la tecnología LTE. Las zonas de color azul son difícil de cubrir por encontrarse en escenarios como zonas altas o mantienen obstrucciones que impiden la propagación de la señal, para este tipo de problemas es indispensable pensar en soluciones indoor, que mejoran los niveles de señal en lugares específicos.

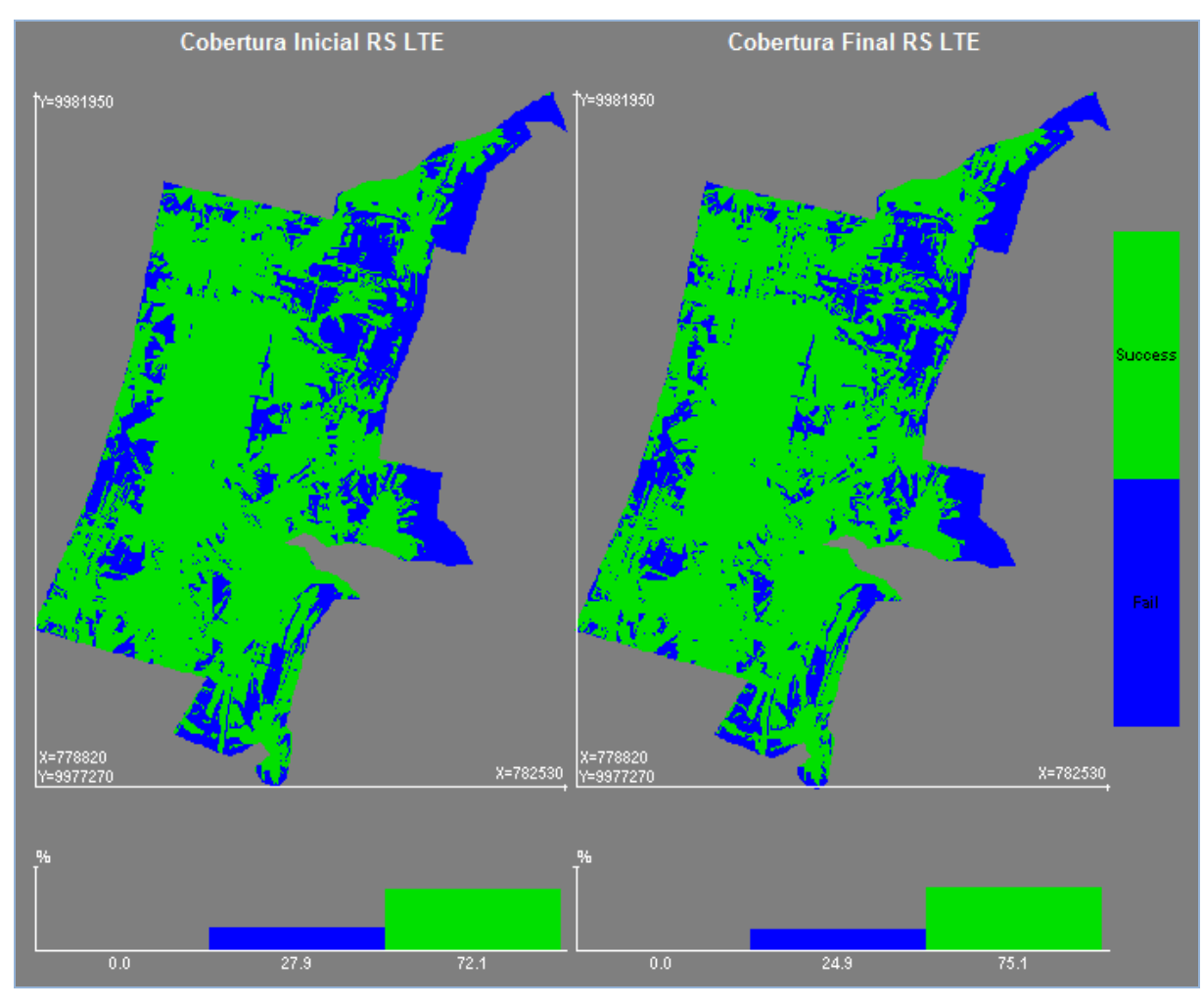

**Figura 38:** Comparación de Cobertura **Autor:** Elaboración Propia
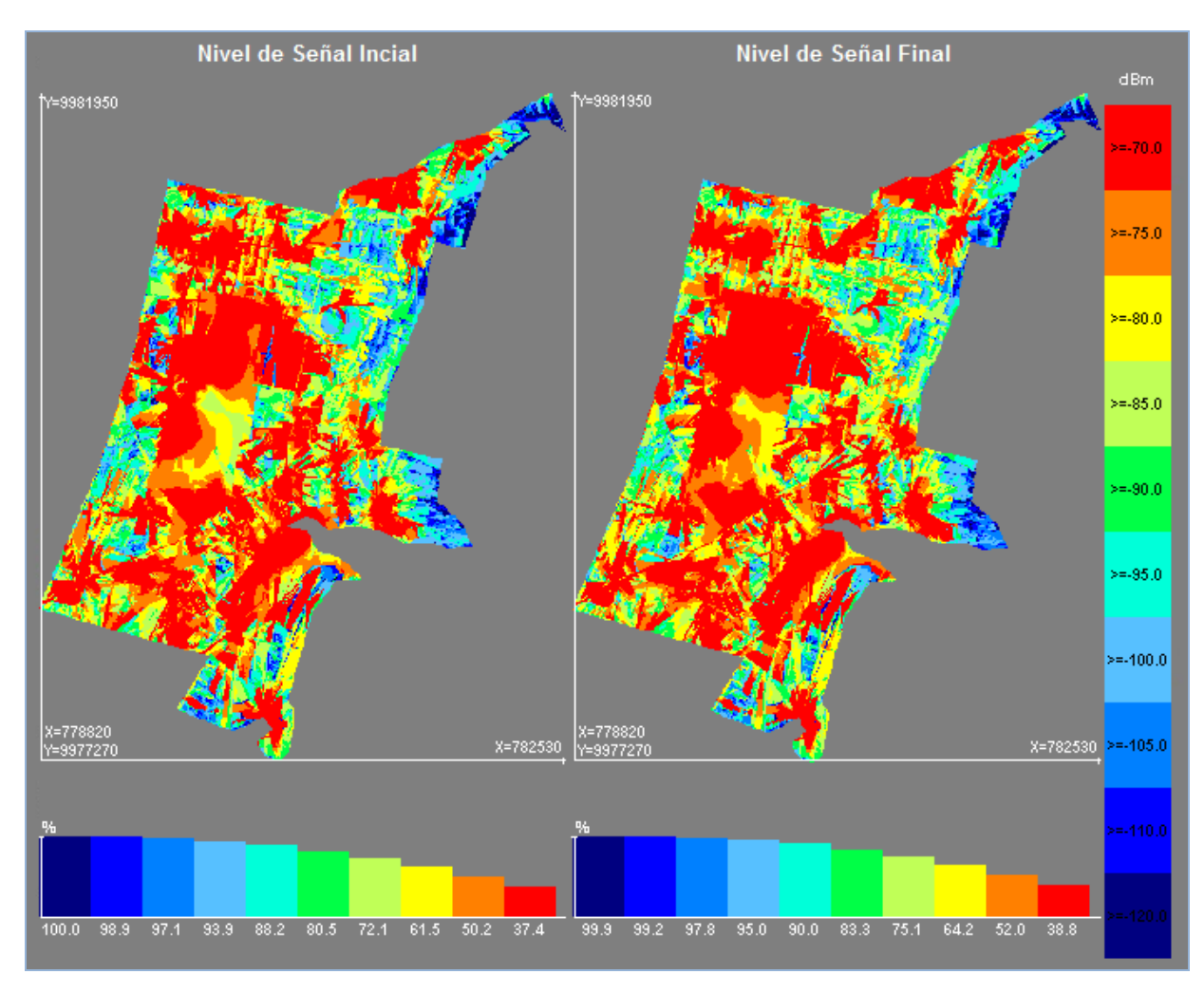

**Figura 39:** Comparación de Cobertura a nivel de Señal **Autor:** Elaboración Propia

Con los cambios realizados se consigue mejorar la cobertura y asegurar un buen servicio. De acuerdo al reporte generado se tiene que el 94,8% de la zona mantiene niveles superiores a los -100dBm, es un indicativo que afirma que el diseño es viable.

| <b>Nombre</b>                      | <b>Superficie</b><br>(km <sup>2</sup> ) | % Superficie<br>cubierta | $\frac{0}{0}$<br><b>Computation</b><br><b>Zone</b> |
|------------------------------------|-----------------------------------------|--------------------------|----------------------------------------------------|
| Cobertura por Nivel de Señal       | 7,1637                                  | 100                      | 99,9                                               |
| Best Signal Level $(dBm) \ge -70$  | 3,4267                                  | 47,8155                  | 47,8                                               |
| Best Signal Level $(dBm) \ge -75$  | 4,2426                                  | 59,2004                  | 59,2                                               |
| Best Signal Level $(dBm) \ge -80$  | 4,9382                                  | 68,9067                  | 68.9                                               |
| Best Signal Level $(dBm) \ge -85$  | 5,5586                                  | 77,5637                  | 77,5                                               |
| Best Signal Level $(dBm) \ge -90$  | 6.0494                                  | 84,4122                  | 84,4                                               |
| Best Signal Level $(dBm) \ge -95$  | 6,4586                                  | 90,1221                  | 90,1                                               |
| Best Signal Level $(dBm) \ge -100$ | 6,798                                   | 94,858                   | 94,8                                               |
| Best Signal Level $(dBm) \ge -105$ | 6,9841                                  | 97,4548                  | 97,4                                               |
| Best Signal Level $(dBm) \ge -110$ | 7,1003                                  | 99,0763                  | 99                                                 |
| Best Signal Level $(dBm) \ge -120$ | 7,1665                                  | 100                      | 99,9                                               |

**Tabla 14:** *Reporte de cobertura*

**Autor:** Elaboración Propia

Con la pre optimización se consiguió mejorar la condición de cobertura y se procede a realizar predicciones de calidad de señal que dependen del tráfico, este tipo de predicciones permiten estudiar la capacidad y funcionamiento de la red.

Para iniciar, se crea un mapa de tráfico, es decir, se dibuja un polígono con los diferentes tipos de escenarios que la zona presente, este paso se logra mediante los tipos de terrenos que se encuentran en el mapa de Clutter Classes. De acuerdo al tipo de terreno (Clutter Classes) la zona de Iñaquito se encuentra en una zona urbana, como se puede ver en la figura 40.

Al no poseer información sobre la carga de usuarios por cada sector y la densidad de usuarios involucrados en la zona de Iñaquito (información proporcionada por el operador), se considera los valores definidos por Atoll para cada escenario (environment).

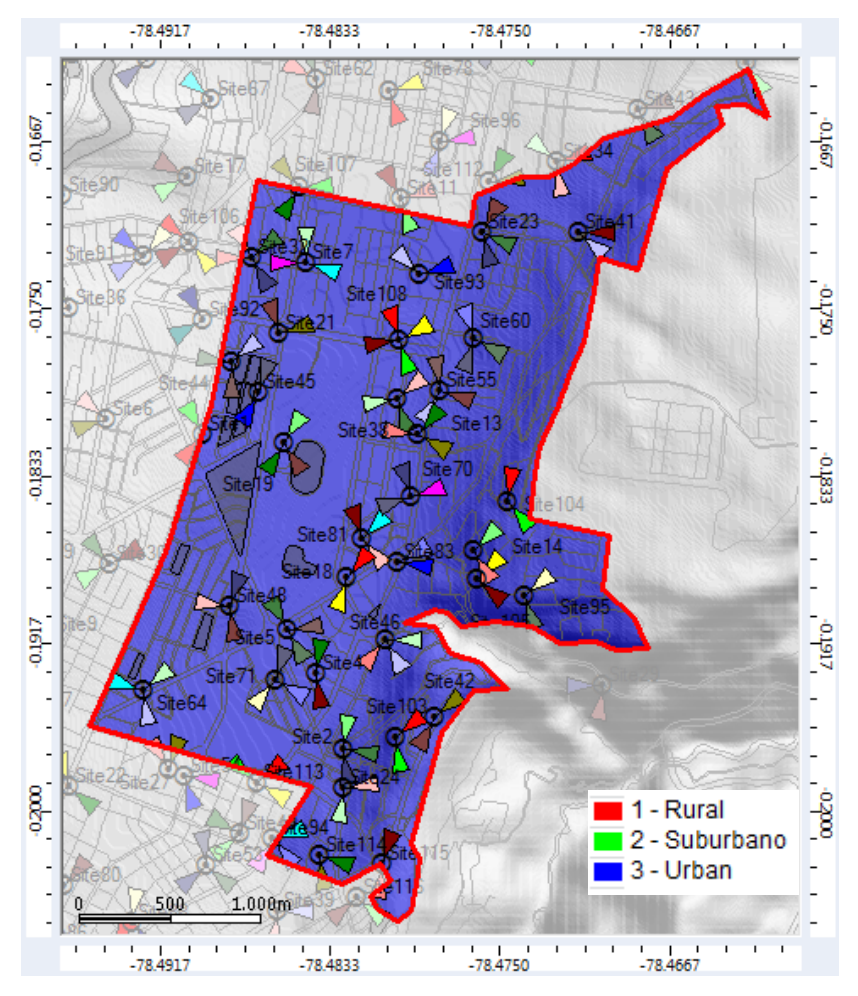

**Figura 40:** Entorno del Mapa de tráfico de la Parroquia de Iñaquito **Autor:** Elaboración Propia

Para tener mejores resultados en las simulaciones, se realizan pasos adicionales como la asignación de adyacencias y planificación de identificadores de las celdas.

La asignación de adyacencias se la realiza de forma automática con la ayuda de *Automatic Allocation*, se establece un número máximo de 32 adyacencias por sector para adyacencias intra e intercelular, la distancia máxima es de 1000 metros, con un probabilidad de cobertura del 75% en el borde de la celda (Shadowing) y con un margen de histéresis de 5 dB y el 10% de solapamiento entre la zona de cobertura del sector dominante y la celda adyacente, estos parámetros son configurados para que Atoll lo reconozca a las celdas como vecinas, siempre y cuando cumplan con estas condiciones.

La planificación del identificador fisico de la celda permite al UE identificar a cada celda con el objetivo de interpretar las señales emitidas por la estación base y que el UE utiliza para establecer la calidad del canal. Se realiza la asignación del PCI de forma automatica, tomando en consideracion las adyacencias definidas anteriormente.

Realizado los pasos antes mencionados se ejecuta la simulación Monte Carlo llamado *Group 0*; Atoll lo que realiza en la simulación es una distribución de usuarios (móviles) que les asigna un tipo de movilidad, terminal y un servicio de acuerdo al perfil de usuario. La posición del terminal se establece de forma aleatoria.

El parámetro RSRQ mide la calidad de la señal y debe cumplir con la condición de carga, cuando se encuentre la carga al 50% y 100% el valor debe ser de -10dB y -15 dB respectivamente. (AT&T Mobility Team, 2010, pág. 12)

Cuando RSRQ tiende a valores altos, mejor es la calidad de señal y se asegura el servicio. En la figura 41 se observa que el mapa mantiene muestras de colores verde, amarillo y rojo (mejor calidad de señal), las simulaciones se realizan con la condición de carga al 100% para observar el desempeño de la red en casos extremos. El histograma muestra que aproximadamente el 76% del área tiene niveles superiores a - 4.5dB, mientras el UE se aleja de la estación base, la calidad de señal decae. De acuerdo al reporte generado de la predicción se concluye que aproximadamente del 92% del área tiene valores superiores a -7,5dB.

| <b>Nombre</b>                    | <b>Superficie</b><br>(km <sup>2</sup> ) | % Superficie<br>cubierta | % Computation<br><b>Zone</b> |
|----------------------------------|-----------------------------------------|--------------------------|------------------------------|
| Cobertura de C/(I+N) Level (DL)  | 6,3621                                  | 100                      | 88,7                         |
| RSRQ Level (DL) $(dB) \ge -4.5$  | 4,6619                                  | 73,2761                  | 65                           |
| RSRQ Level (DL) $(dB) \ge -7.5$  | 5,8733                                  | 92,317                   | 81.9                         |
| RSRQ Level (DL) $(dB) \ge -10,5$ | 6,3343                                  | 99,563                   | 88,3                         |
| RSRQ Level (DL) $(dB) \ge -13,5$ | 6,362                                   | 99,9984                  | 88,7                         |
| RSRQ Level (DL) $(dB) \ge -16.5$ | 6,3621                                  | 100                      | 88,7                         |
| RSRQ Level (DL) $(dB) \ge -19,5$ | 6,3621                                  | 100                      | 88,7                         |

**Tabla 15:** *Reporte Cobertura de calidad*

**Autor:** Elaboración Propia

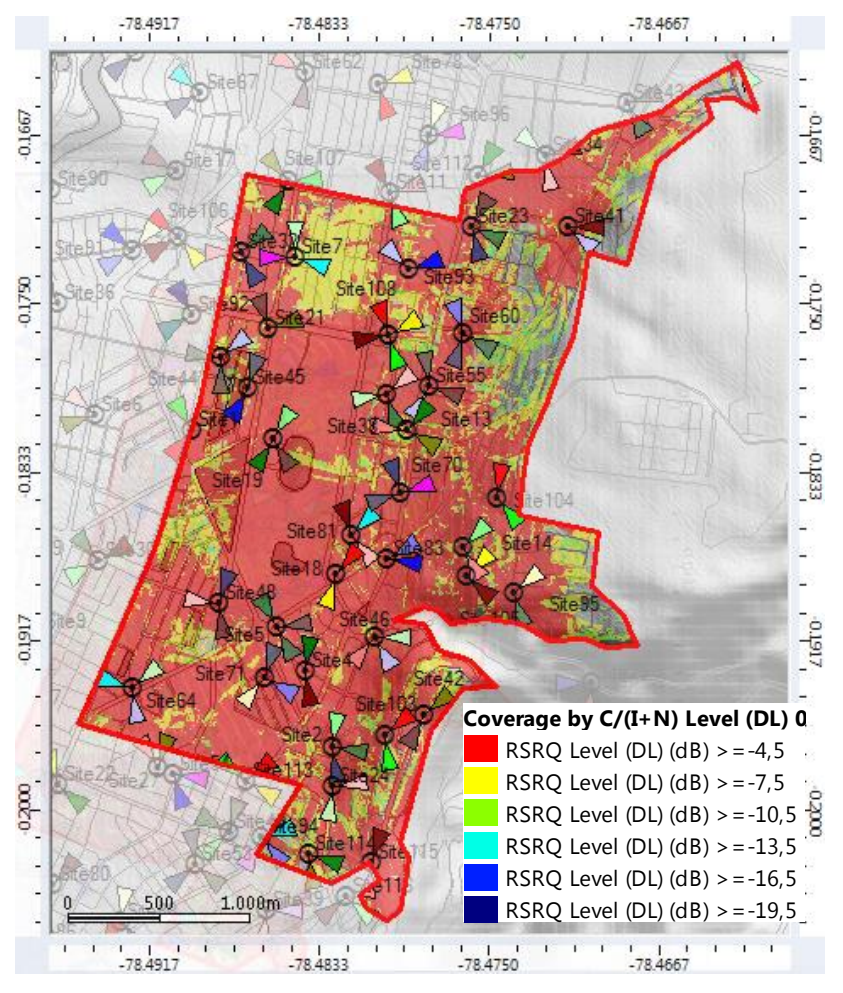

**Figura 41:** Predicción de calidad de la señal **Autor:** Elaboración Propia

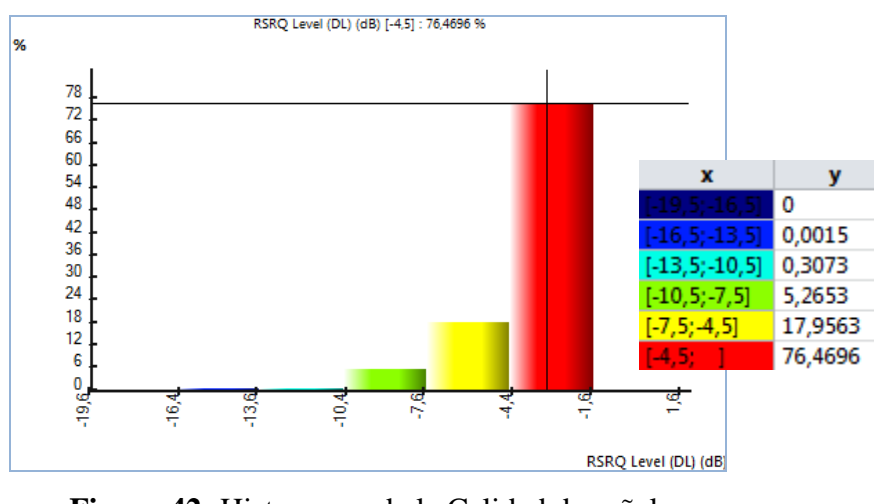

**Figura 42:** Histograma de la Calidad de señal **Autor:** Elaboración Propia

La figura 43 indica el área donde el abonado puede acceder a la red, como se observa en

el mapa gran parte del mapa está cubierta por el color rojo, es decir que el 93% (6.6 km<sup>2</sup>) de la zona puede acceder a la tecnología LTE tanto en enlace ascendente como enlace descendente. Las áreas donde no se tiene servicio se debe a la topología del terreno y obstrucciones presentes en la zona, como se explicó antes.

| <b>Nombre</b>                          | $\text{Area (km}^2)$ | % del Área de Cobertura –<br><b>Computation Zone</b> |  |  |
|----------------------------------------|----------------------|------------------------------------------------------|--|--|
| Area de servicio Efectivo<br>$(DL+UL)$ | 6.6701               | 93                                                   |  |  |
| <b>Autor:</b> Elaboración Propia       |                      |                                                      |  |  |

**Tabla 16:** *Resultados del Área de Servicio Efectivo*

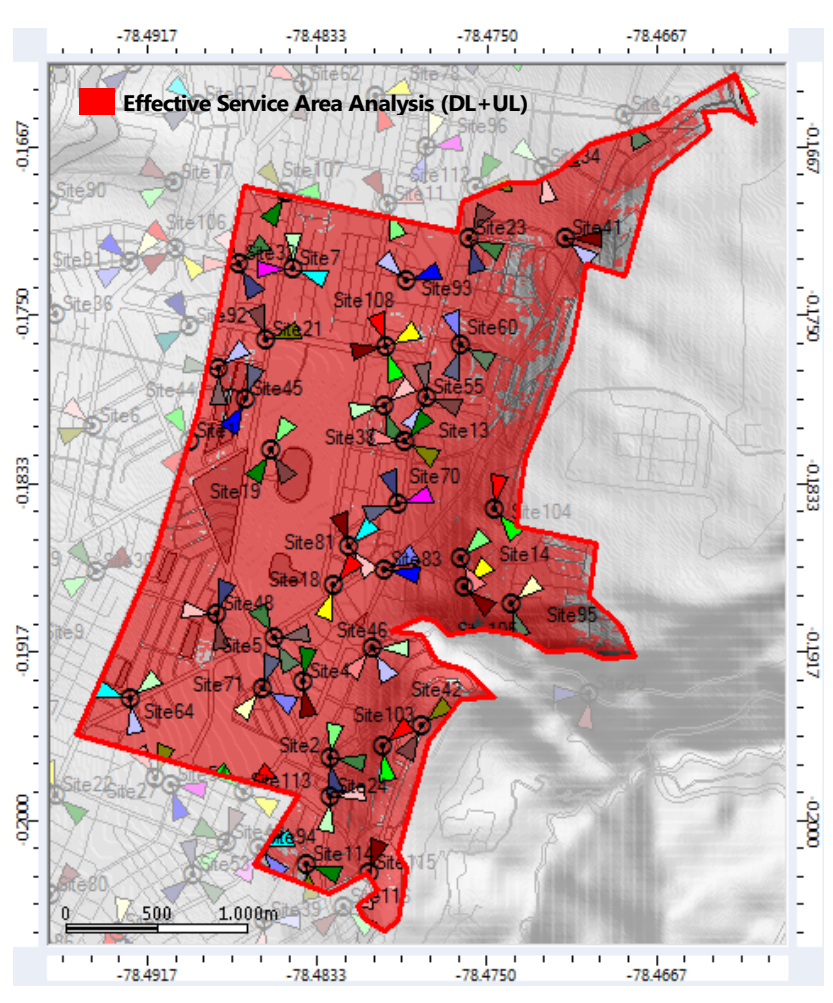

**Figura 43:** Predicción del Área de Servicio Efectiva **Autor:** Elaboración Propia

Para verificar la velocidad de transmisión en la zona de análisis, se realiza simulaciones del throughput efectivo del canal, cuando el valor es alto la conexión a internet es más rápida, esto quiere decir que la navegación, el uso de aplicaciones y descarga se las realiza a altas velocidades. La red entrega un througput de 1Mbps en las peores condiciones y de 50 Mbps en condiciones óptimas, en la figura 45 se observa que el diseño planteado entrega aproximadamente al 90% de la zona una velocidad de transmisión de 12 Mbps en adelante, óptimas para experimentar la tecnología LTE.

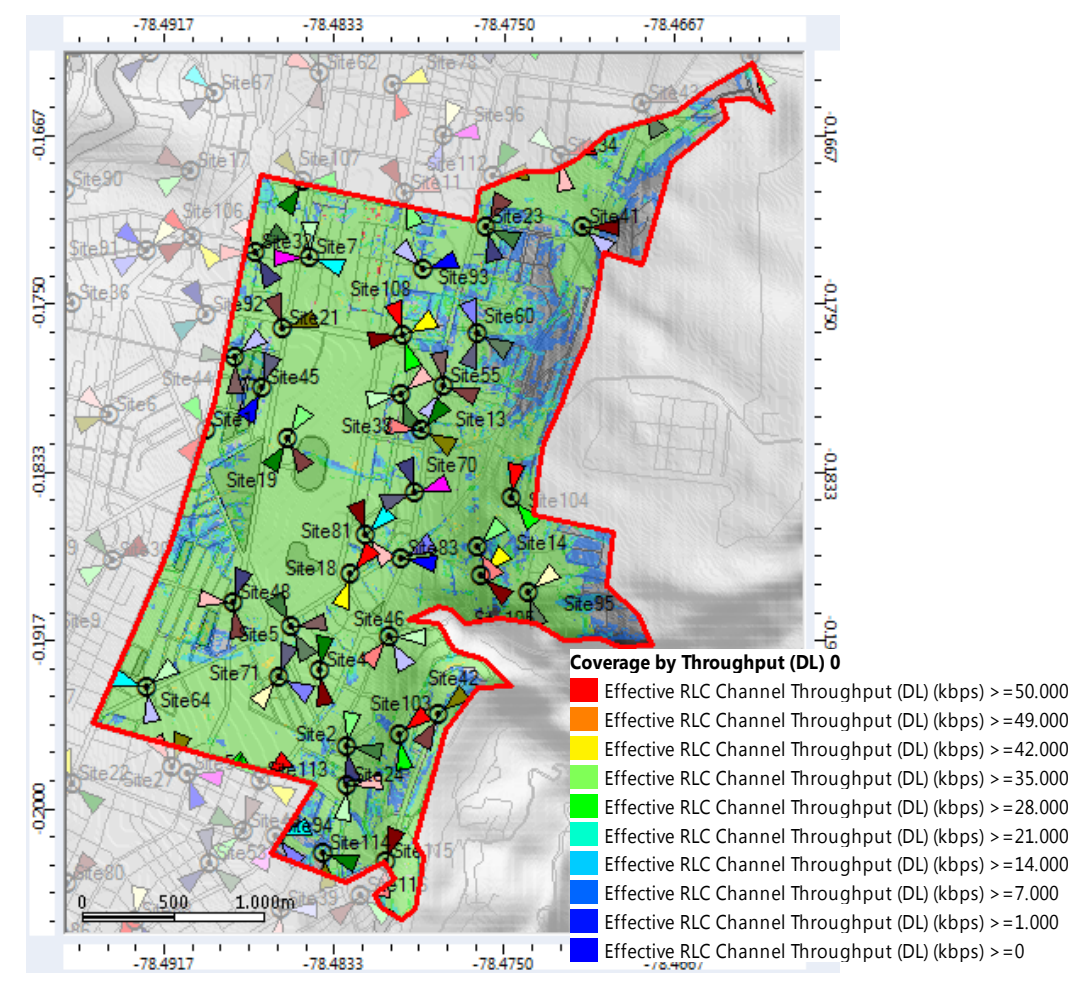

**Figura 44:** Predicción de throughput efectivo del canal

**Autor:** Elaboración Propia

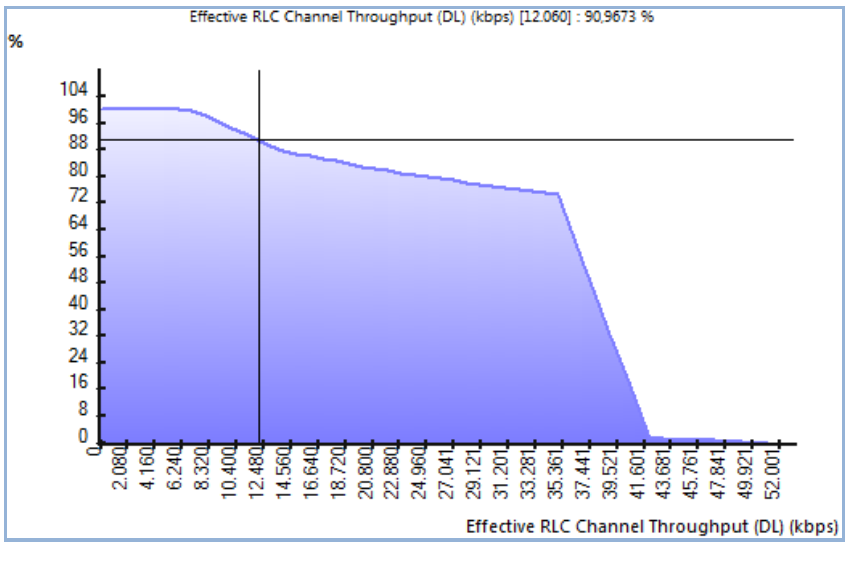

**Figura 45:** Porcentaje de throughput **Autor:** Elaboración Propia

### **3.5 Análisis de Costos**

El análisis de costo contempla solo la red de acceso, esto se debe a que el despliegue de la red LTE en el Ecuador está iniciando, y se considera que para el 2015 las operadoras presentes en el país tendrán un Core centralizado en las principales ciudades, esta decisión depende del operador.

Realizar una buena ingeniería consiste no solo en encontrar la mejor solución que cumpla con los requerimientos técnicos, sino también debe ser una solución óptima económicamente. Al momento de la implementación y operación de una nueva estación base, es necesario analizar los gastos de operación y la inversión que esto genera.

Para el primer año se estima dar servicio al 10% de la población de la parroquia de Iñaquito, es decir se empieza con 4414 usuarios, como se dijo anteriormente el crecimiento de la red depende de factores externos como los terminales de usuario, costo entre otros.

Para dar inicio al análisis de costos es necesario definir los conceptos de Gastos de capital (Capital Expenditures - CapEx) y Gastos operativos (Operating Expense - OpEx).

### *Gastos de Capital - CapEx*

Es la cantidad que se usa para adquirir o mejorar los activos físicos de una empresa, "es la inversión en materia prima o equipos con el fin de mantener la producción de un producto o servicio para mantener funcionando un sistema en particular". (JotaErre.Net, 2013)

### *Gastos Operativos - OpEx*

"Son los costos relacionados con el mantenimiento de equipos y gastos consumibles y otros gastos de funcionamiento necesario para la producción y el funcionamiento del sistema" (JotaErre.Net, 2013)

### **3.5.1 Costos de Equipos e Instalación (CAPEX)**

Para el análisis del CAPEX se considera los gastos que se generan al instalar una estación base, la compra de equipos, gastos de instalación, compra de terminales y un margen de error debido a que son valores estimados.

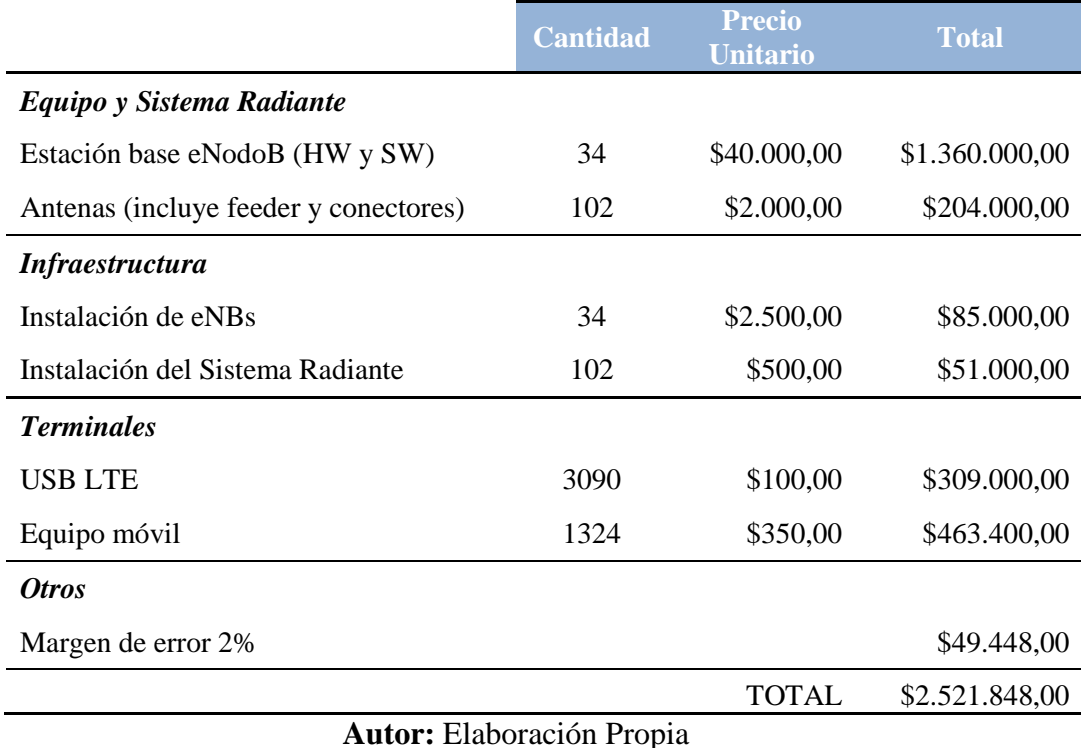

### **Tabla 17:** *CAPEX*

#### **Equipos y Sistema Radiante**

Para la compra de equipos se eligió trabajar con equipos fabricados por Huawei Technology. Se debe recalcar que los valores antes indicados son valores estimados, debido a que el valor varía dependiendo del proveedor o fabricante.

El valor de las antenas involucra costos de feeders y conectores, y se utiliza una configuración 1x1, es decir una antena por cada sector y al ser 3 sectores por sitio se tiene la cantidad de 102 antenas.

### **Infraestructura**

Como se está trabajando bajo una base de datos de sitios existentes, se reduce el gasto por alquiler o compra de espacio a instalar el sitio, obra civil.

### **Terminales**

Para iniciar con el despliegue de la red LTE se asume el despliegue de la red mediante módems USB LTE, basándonos en redes implementadas a nivel mundial, con respecto a los equipos móviles al momento no se cuenta con información de su desarrollo, se espera que a finales del 2014 exista la producción de los equipos. La penetración de los USB será del 70% y de los equipos móviles del 30% para el primer año, como se mencionó antes se estima dar servicio al 10% de usuarios.

|                 |      | <b>Usuarios Penetración</b> | Usuarios por<br>dispositivo | <b>Precio</b><br>unitario |
|-----------------|------|-----------------------------|-----------------------------|---------------------------|
| USB LTE         | 4414 | 0.7                         | 3090                        | 75,00                     |
| Equipos móviles |      | 0.3                         | 1324                        | 250,00                    |

**Tabla 18:** *Cálculo de los terminales*

**Autor:** Elaboración Propia

### **3.5.2 Gastos de Operación – OPEX**

Los costos de operación de la red LTE en comparación con otras tecnologías son reducidos, debido a que LTE cuenta con un estándar denominado SON (Self Organization Network), que permite la auto-configuración, auto-operación y autooptimización de la red, reduciendo en un 20 a 30% los costos que involucran

mantenimiento, optimización y personal.

|                         | <b>Cantidad</b> | <b>Precio</b><br><b>Unitario</b> | <b>Total</b> |
|-------------------------|-----------------|----------------------------------|--------------|
| Gastos de Operación     |                 | \$70.560,00                      | \$95.560,00  |
| Gastos de Mantenimiento | 34              | \$1.000,00                       | \$408.000,00 |
| <b>Gastos Generales</b> |                 | \$2.000,00                       | \$200.000,00 |
| Margen de error 2 %     |                 |                                  | \$14.071,20  |
|                         |                 | <b>TOTAL</b>                     | \$717.631,20 |

**Tabla 19:** *OPEX*

**Autor:** Elaboración Propia

Los gastos de operación se encuentran involucrados sueldos de 5 personas y el pago del espectro radioeléctrico, los valores son anuales.

Los gastos de mantenimiento involucran mantenimiento preventivo y correctivo que son reducidos por el concepto SON que maneja LTE, estos pueden ser corregidos sin la necesidad de ir al sitio.

Los gastos generales comprenden lo que es la publicidad, pago de servicios básicos entre otros.

### **CAPITULO 4**

### **CONCLUSIONES Y RECOMENDACIONES**

#### **4.1 Conclusiones**

- LTE tiene un altísimo potencial en Ecuador de acuerdo a las estadísticas presentadas por la SUPERTEL, sin embargo comparados con los países de la región está atrasado el despliegue debido a las concesiones de espectro, estos modelos de red avanzan un paso adelante en este objetivo y se podría implementar en la menor brevedad.
- En el diseño de la red de acceso LTE se buscó tener las consideraciones más reales con respecto a los componentes que intervienen, por eso se tomó como referencia los sitios actuales (tecnología UMTS y GSM) que dispone un operador en la zona minimizando los costos, licencias de construcción, tiempos de implementación generando así la viabilidad del proyecto.
- Al realizar la configuración de la red mediante diferentes opciones que presenta Atoll se llegó a un total de 34 estaciones, que brindan un equilibrio a nivel de cobertura, calidad y throughput que garantiza la viabilidad del proyecto.
- Fue interesante encontrar en esta parroquia diferentes modelos y comportamientos de propagación ya que cuenta con zonas financieras, centros comerciales, parques, estadio, edificios, casas familiares, montañas, generando así un amplio conocimiento los cuales se pueden aplicar en otras parroquias.
- Al contar con un software de planeación profesional en este caso Atoll y mapas de alta resolución y en 3D se pudo realizar ajustes necesarios en la fase de pre optimización dando como resultados mejoras en un 3% de cobertura e indicadores.
- Por medio de Atoll y los ajustes realizados se apreció la eficiencia espectral que esta tecnología tiene con respecto a sus predecesoras como UMTS y GSM dando a los usuarios niveles de calidad de servicios muy altos generando así una fidelidad al operador que le brinde estas opciones.
- Un factor importante de LTE es la opción de espectro escalable lo cual se pudo ver en las configuraciones y simulaciones entregadas por Atoll generando menores niveles de interferencia y mayor throughput, esto es importante y va directamente relacionado con el crecimiento de tráfico y usuarios en la red por este motivo se recomendó el uso en la fase inicial de un bloque de 10 MHz.
- Se analizó la parte financiera del proyecto y los costos que manejaría el operador a nivel de hardware, se investigó precios en el mercado sobre los eNodoB del vendor como Huawei para la parte de acceso, la información obtenida es un estimado de lo que implicaría al operador la implementación de la red, este tipo de información son de uso confidencial.

### **4.2 Recomendaciones**

- El diseño se basó en opciones outdoor (micro celdas) generando en la fase inicial indicadores optimismo debido a que los usuarios van a ser bajos sin embargo al ser una zona de alta densidad poblacional se recomienda implementaciones de sistemas DAS en lugares como centro comerciales, estadios y edificaciones con 10 pisos o superiores.
- Se necesita un compromiso por parte del operado el cual puede ser a nivel de planes de servicios o subsidios para que los usuarios migren de las tecnologías anteriores a LTE.
- Al ser una tecnología exclusiva de PS se recomienda realizar un análisis en lo referente al servicio de voz, que puede ser implementado ya sea como CS fallback (desborde de tráfico a la red de GSN o UMTS), sistema Volga o contrato con una red IMS.
- Con el transcurso del tiempo y la penetración en el mercado de LTE se recomienda a los operadores el uso de la banda 850 (actualmente destinada a GSM y UMTS) con la cual se mejora la penetración de niveles y se minimiza el número de sitos requeridos para este fin.

### **BIBLIOGRAFÍA**

- Agusti, R., Bernardo, F., Casadevall, F., Ferrus, R., Sallent, O., & Pérez, J. (2010). LTE: Nuevas Tendencias en Comunicaciones Moviles. (F. V. España, Ed.) España: Fundación Vodafone España.
- AIRCOM International. (2010). LTE Technology for Engineers . AIRCOM Internacional.
- Albentia Systems. (2013). Tecnología MIMO. Retrieved from Telecomunicaciones: http://www.albentia.com/Docs/WP/Whitepaper%20MIMO.pdf
- Alcatel.Lucent. (2012, Junio 18). Telefónica suministra una experiencia 4G LTE más inteligente. Retrieved from Telecomunicaciones: http://www2.alcatellucent.com/techzine/es/telefonica-suministra-una-experiencia-4g-lte-masinteligente/
- Ali-Yahiya, T. (2011). Understanding LTE and its Performance. Paris: Springer. doi:10.1007/978-1-4419-6457-1
- ALTRAN SDB. (2001). UMTS Overview. Consultores en Altas Tecnologias.
- AT&T Mobility Team. (2010). LTE RF NEtwork Design Guidelines. AT&T Mobility LLC.
- Award Solutions. (2014). Mastering TD-LTE Air Interface. 6. Award Solutions.
- Birkelund, R., & Birk, M. (2012). Physical Layer Measurements in 3GPP LTE. Department of Electronic Systems Electrical Engineering.
- Consejo Nacional de Telecomunicaciones CONATEL. (2012, Diciembre 12). Resolusión TEL-804-29-CONATEL-2012. Retrieved from Telecomunicaciones: http://www.conatel.gob.ec/site\_conatel/images/stories/resolucionesconatel/2012/TE L-804-29-CONATEL-2012\_.pdf
- Consejo Nacional de Telecomunicaciones CONATEL. (2014, Abril). Biblioteca . Retrieved from Telecomunicaciones: http://www.regulaciontelecomunicaciones.gob.ec/biblioteca/
- Cox, C. (2012). An Introduction to LTE: LTE. LTE-advanced, SAE and 4G mobile communications. John Wiley & Sons Ltd.
- Dahlman, E., Parkvall, S., & Skold, J. (2011). 4G LTE/LTE-Advanced for Mobile Broadband. Oxford: Elsevier.
- Dahlman, E., Parkvall, S., Skold, J., & Beming, P. (2008). 3G Evolution HSPA and LTE for Mobile Broadband (Second ed.). Oxford: Elsevier Ltd.
- Distrito Metropolitano de Quito. (2014). Mapa Politico Parroquial. Retrieved from http://www.quito.com.ec/parroquias/index.php?option=com\_content&view=article  $&id=245&dt$ Itemid $=4$
- European Telecommunications Standards Institute. (2011, Enero). 3GPP TS 36.101 v10. 1.1. Retrieved from Telecomunicaciones: http://www.etsi.org/deliver/etsi\_ts/136100\_136199/136101/10.01.01\_60/ts\_136101 v100101p.pdf
- European Telecommunications Standards Institute. (2012, Enero). 3GPP TS 36.306 v10.7.0. Retrieved from Telecomunicaciones: http://www.etsi.org/deliver/etsi\_ts/136300\_136399/136306/10.07.00\_60/ts\_136306 v100700p.pdf
- European Telecomunications Standards Institute. (2009). 3GPP TS 36.211 v8.7.0. Retrieved from Telecomunicaciones: http://www.etsi.org/deliver/etsi\_ts/136200\_136299/136211/08.07.00\_60/ts\_136211 v080700p.pdf
- Forks. (2011, Mayo 12). Technical Reference Guide. Chicago : Forks.
- Forks. (2011, Febrero). User Manual LTE. Telecomunicaciones. Chicago: Forks.
- Forks. (2012, Junio 28). Measurements and Model Calibration Guide. Telecomunicaciones. Chicago: Forks. Retrieved from Telecomunicaciones.
- Gessner, C. (2007). UMTS Long Term Evolution (LTE) Technology Introduction. Rohde & Schawarz.
- Hamalainen, S., Sanneck, H., & Sartori, C. (2012). LTE Self-Organising Networks (SON) (Fist ed.). (S. Hamalainen, S. Henning, & S. Cinzia, Eds.) A John Wiley & sonms, Ltd.
- Huawei Technologies. (2011). Long Term Evolution (LTE) Radio Access Network Planning Guide. Shenzhen: Huawei Indsutrial Base.
- JotaErre.Net. (2013, Octubre 17). Concepto de CAPEX & OPEX. Retrieved from Finanzas: http://jotaerre.net/2013/10/17/concepto-de-capex-opex/
- Khan, F. (2009). LTE for 4G Mobile Broadband Air Interface Technologies and Performance. New York: Cambridge University Press.
- Lescuyer, P., & Lucidarme, T. (2008). Evolved Packet System (EPS) The LTE and SAE Evolution of 3G UMTS. West Sussex: John Wiler & Sons, Ltd.
- Mishra, A. R. (2004). Fundamentals of Cellular Network Planning and Optimisation. West Sussex: John Wiley & Sons, Ltd.
- Nokia Siemens Network . (2012). LTE/EPS Network Architecture. IPR applles.
- Nokia Siemens Network. (2012). LTE Implementation. IPR applles.
- Nokia Siemens Networks. (2011). LTE 100: Introduccion to Long Term Evolution. IPR applles.
- Nokia Siemens Networks. (2011). LTE Air Interface. IPR applles.
- Población Parroquía Iñaquito. (2014, Junio 7). Retrieved from http://www.ecuadorencifras.com:8080/osticket\_sp/tickets.php
- Polo, H. C. (2012). LTE Long Term Evolution. Asociacion Colombiana de Ingenieros. Bogota.
- Ramos, F. (2011, Agosto 6). Pérdidas en obstáculos. Retrieved from Radioenlaces: http://www.radioenlaces.es/articulos/perdidas-en-obstaculos/
- Sauter, M. (2011). From GSM to LTE And Introduction to Mobile Netwrok and Mobile Broadband. West Sussex: Wiley.
- Sesia, S., Toufik, I., & Baker, M. (2011). LTE The UMTS Long Term Evolution From Theory to Practice (Segunda ed.). John Wiley & Sons Ltd.
- Toskala, A., & Holma, H. (2009). LTE for UMTS-OFDMA and SC-FDMA Based Radio Access. Finland: John Wiley & Sons, Ltd.

### **CARACTERÍSTICAS TÉCNICAS DE LA ANTENA 742266**

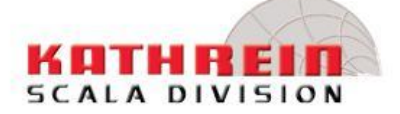

- Kathrein's dual band antennas are ready for 3G applications, covering all existing wireless bands as well as all spectrum<br>under consideration for future systems, AMPS, PCS and 3G/<br>UMTS. These cross-polarized antennas offer diversity operation in the same space as a conventional 800 MHz antenna, and are mountable on our compact sector brackets.
- . Wide band operation.
- · Exceptional intermodulation characteristics.
- · Remote control ready.
- . Various gain, beamwidth and downtilt ranges.
- · AISG compatible.
- . High strength pultruded fiberglass radome.

#### **General specifications:**

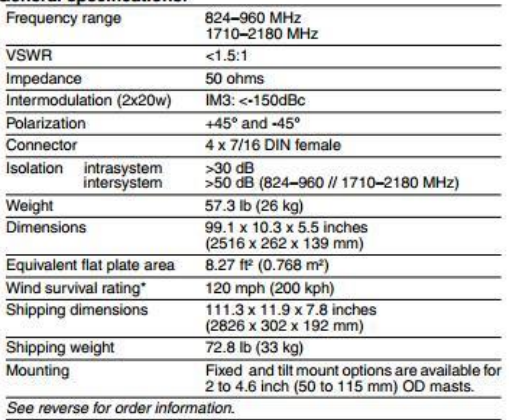

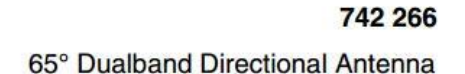

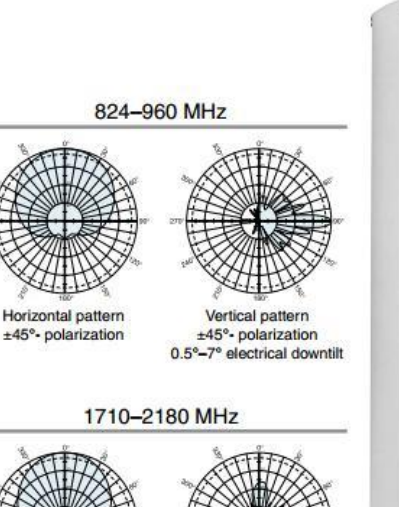

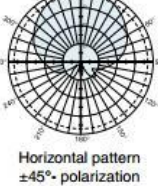

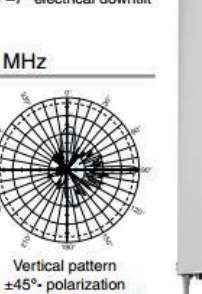

0°-6° electrical downtilt

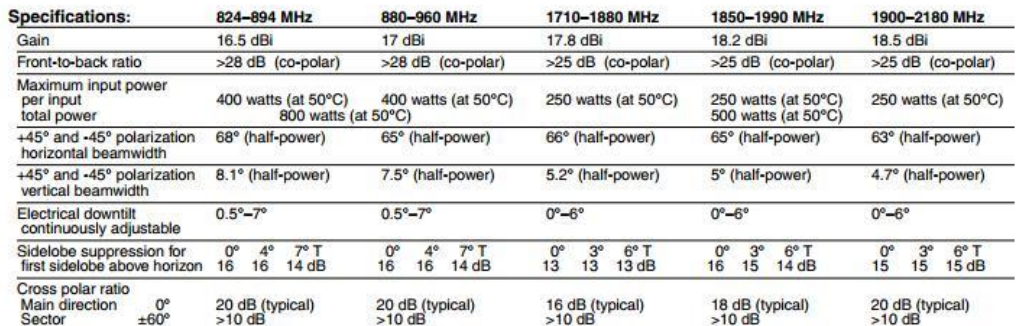

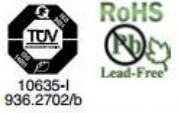

\*Mechanical design is based on environmental conditions as<br>stipulated in EIA-222-F (June 1996) and/or ETS 300 019-1-4 which include the static mechanical load imposed on an antenna by wind<br>at maximum velocity. See the Engineering Section of the catalog for further details.

Kathrein Inc., Scala Division Post Office Box 4580 Medford, OR 97501 (USA) Phone: (541) 779-6500 Fax: (541) 779-3991<br>Email: communications@kathrein.com Internet: www.kathrein-scala.com

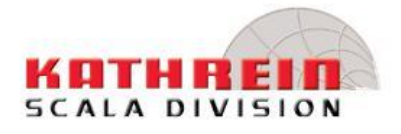

## 742 266

65° Dualband Directional Antenna

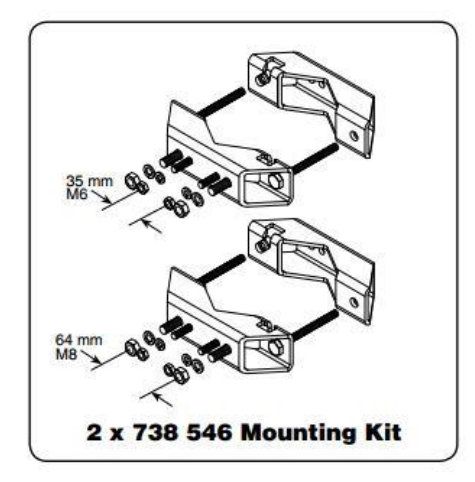

#### **Mounting Options:**

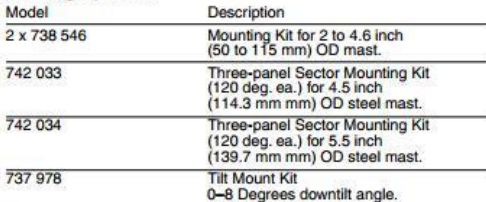

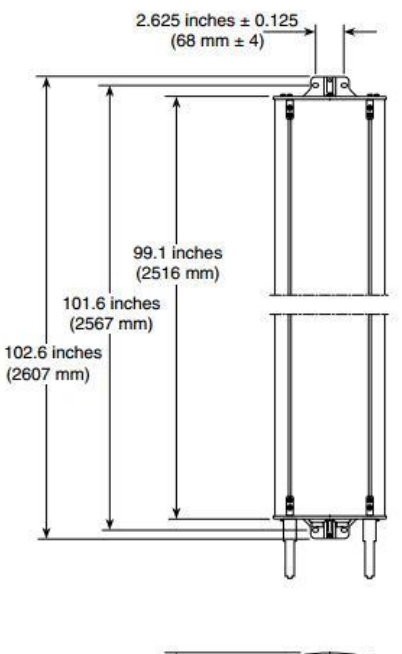

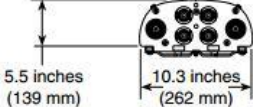

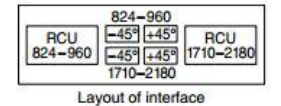

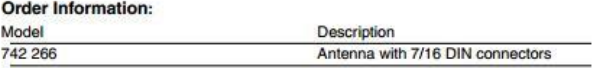

All specifications are subject to change without notice. The latest specifications are available at www.kathrein-scala.com. Kathrein Inc., Scala Division Post Office Box 4580 Medford, OR 97501 (USA) Phone: (541) 779-6500 Fax: (541) 779-3991<br>Email: communications@kathrein.com Internet: www.kathrein-scala.com

## **CARACTERÍSTICAS DE INSTALACIÓN Y TÉCNICAS DEL eNODOB**

## **CARACTERÍSTICAS DE INSTALACIÓN**

La estacione elegida es la DBS3900, por su facilidad para la instalación y bajo rendimiento del entorno. La estación DBS3900 permite a los operadores el despliegue eficiente de una red GSM/UMTS/LTE de alto rendimiento con un bajo costo, reduciendo al mínimo la inversión en electricidad, espacio y mano de obra. El DBS3900 es aplicable a diversos escenarios. Los escenarios incluyen la cobertura urbana, rural, interior de edificios y la cobertura a lo largo de las carreteras.

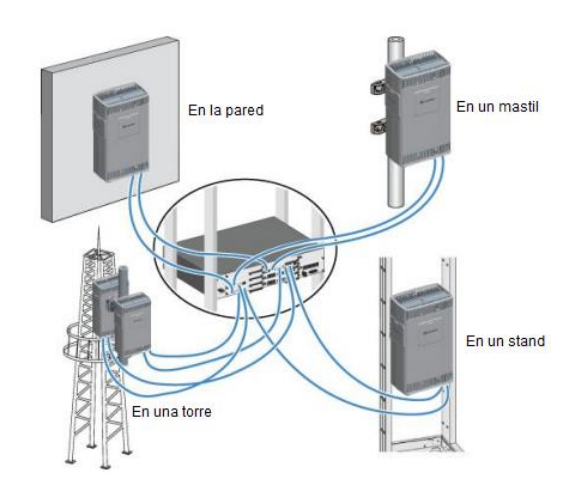

Escenarios típicos de instalación típicos de la DBS3900

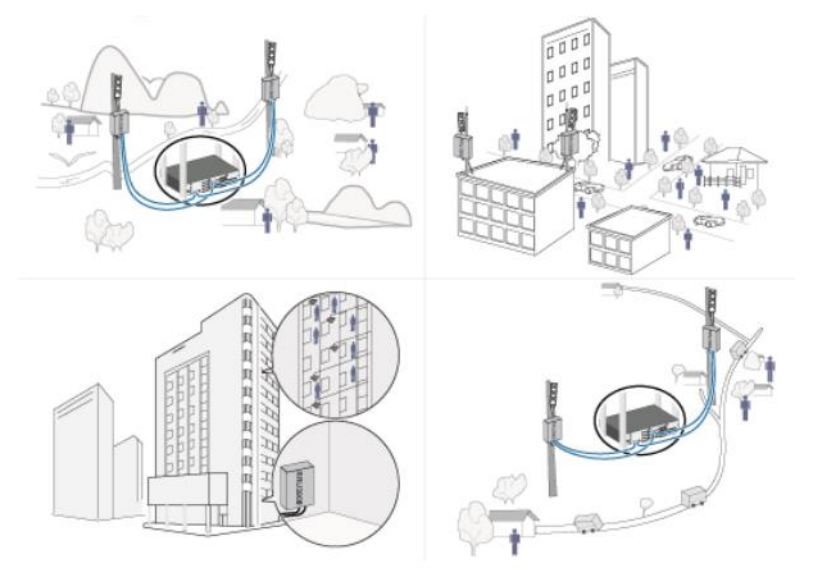

Escenario de aplicaciones típicas de la DBS3900

## **CARACTERÍSTICAS TÉCNICAS**

El DBS3900 solo tiene dos tipos de módulos básicos: Unidad de Banda ancha (BBU3900) y la unidad de radio remota (RRU3908)

### Key Specifications of the DBS3900 LTE

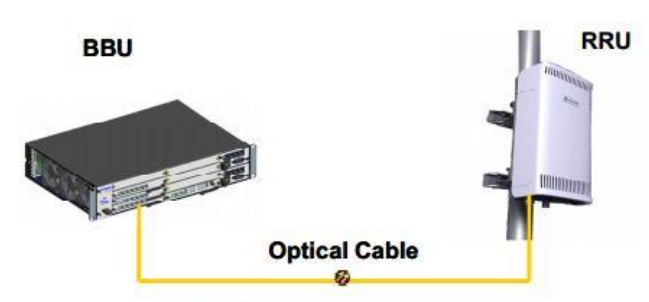

Huawei DBS3900 LTE System Architecture

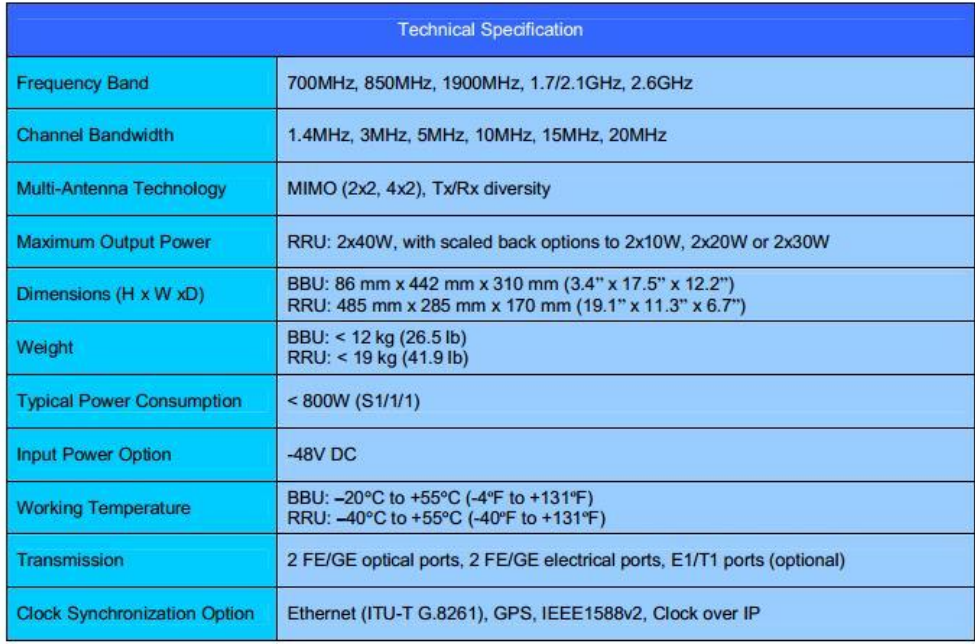

Abbreviation

BBU Base Band control Unit

Distributed Base Station<br>Common Public Radio Interface **DBS** 

CPRI

EMS Element Management System

CAPEX Capital Expenditure<br>OPEX Operational Expenditure

Copyright © Huawei Technologies Co., Ltd. 2010.<br>All Rights Reserved. The information contained in this document is for reference

purpose only, and is subject to change or withdrawal<br>according to specific customer requirements and conditions.

Radio Frequency<br>Remote Radio Unit<br>Second Generation RF **RRU** 

 $2G$  $3G$ 

Third Generation LTE

Long Term Evolution<br>Self Organizing Network SON

> HUAWEI TECHNOLOGIES CO., LTD. Huawei Industrial Base Bantian Longgang<br>Shenzhen 518129, P.R. China Tel: +86-755-28780808

> > www.huawei.com

## **ESTACIONES BASE Y CAMBIOS FÍSICOS**

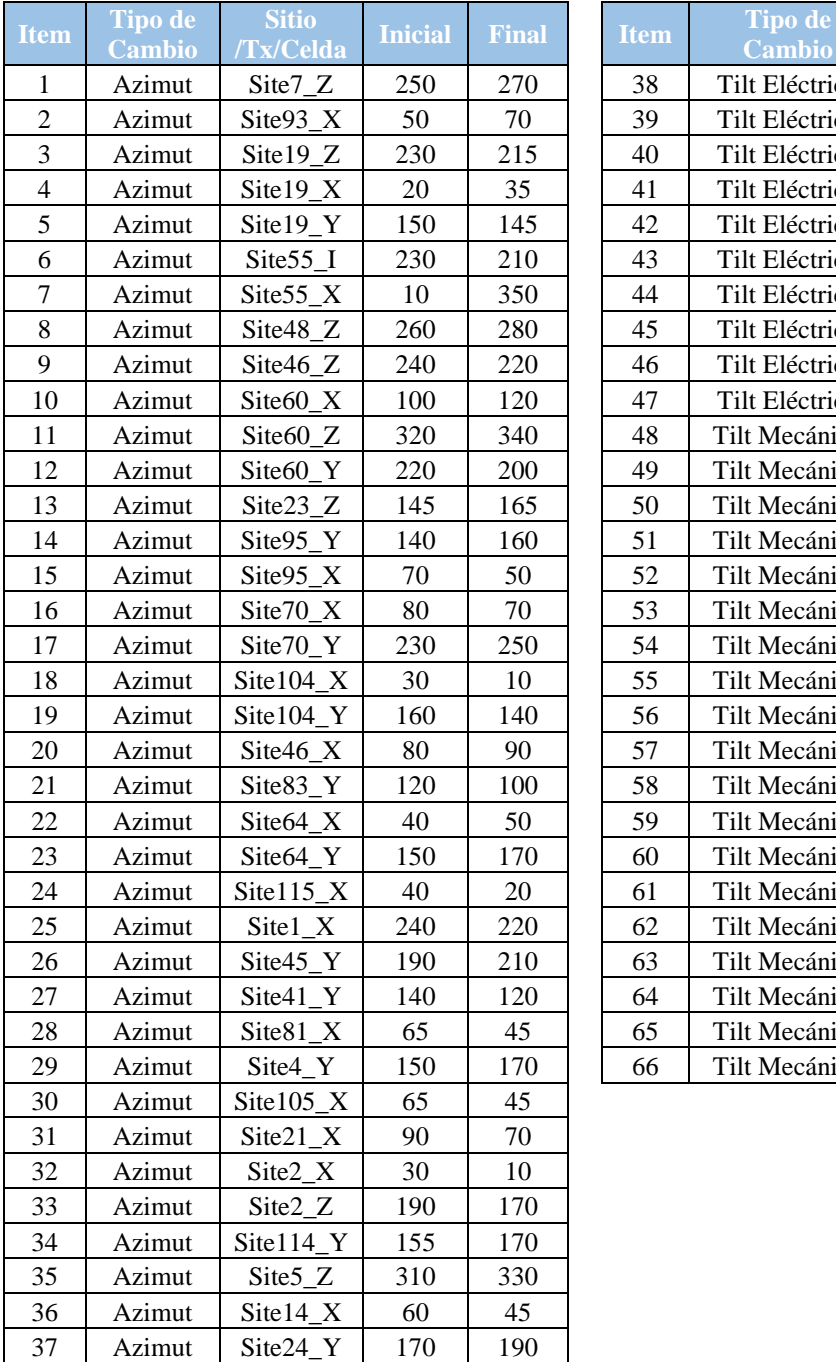

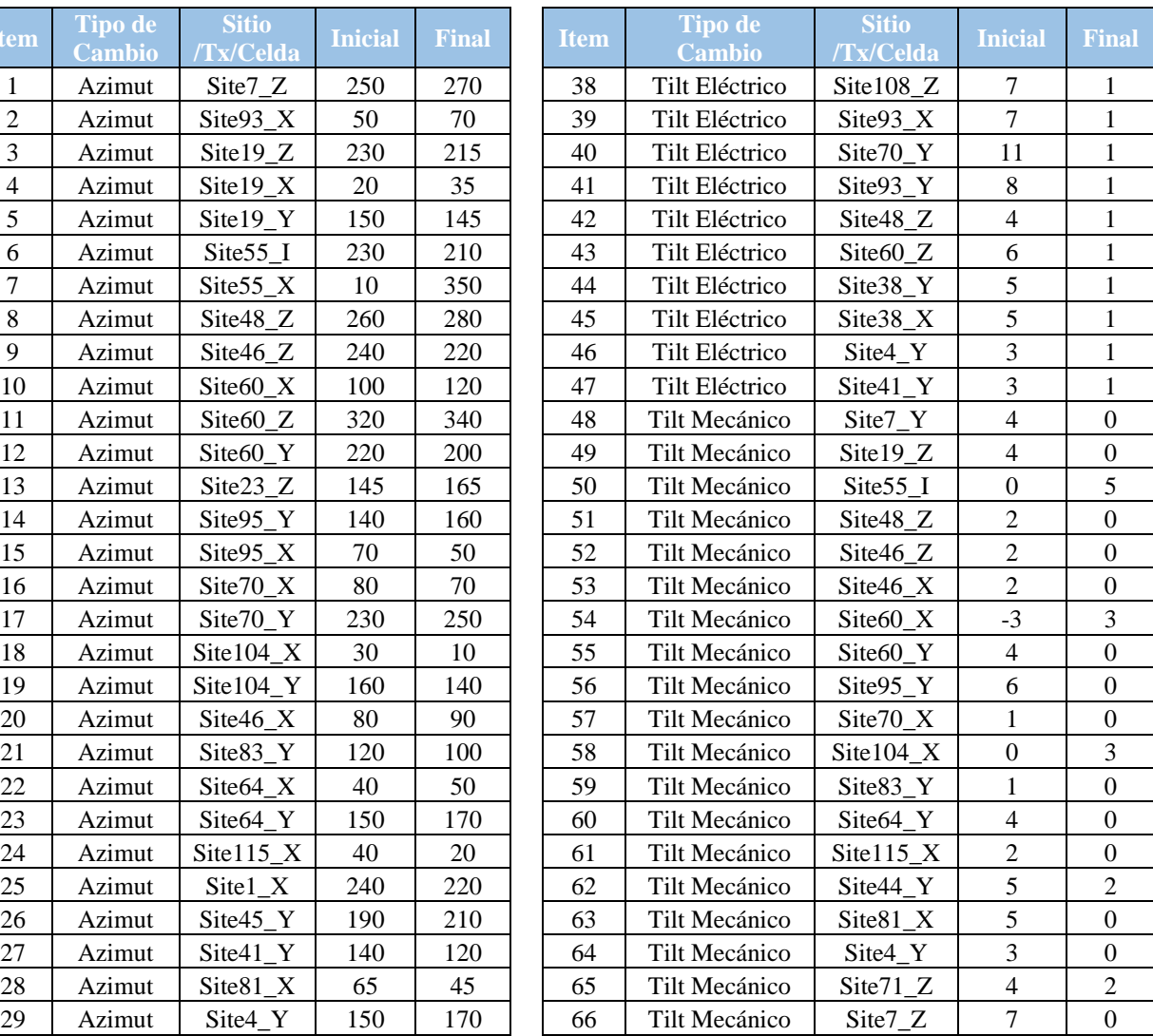

# MANUAL DE USUARIO

# HERRAMIENTA DE PLANIFICACIÓN

# ATOLL 3.2.1

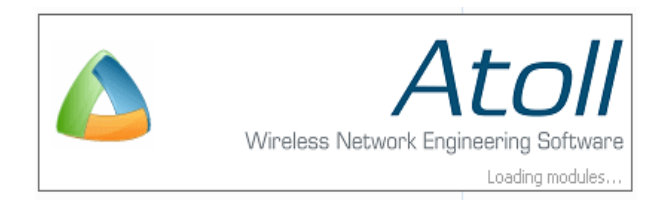

### Índice General

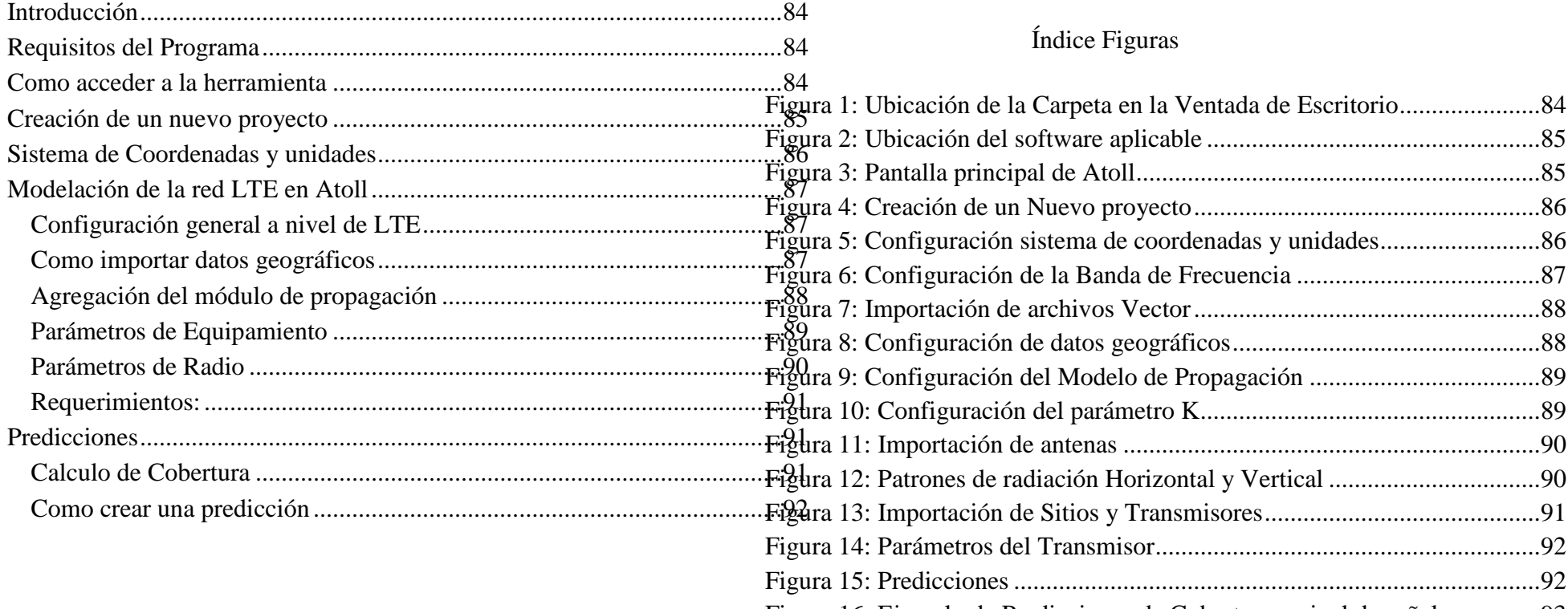

[Figura 16: Ejemplo de Predicciones de Cobertura a nivel de señal](#page-105-0) ...............93

### <span id="page-96-0"></span>**INTRODUCCIÓN**

Atoll es una herramienta de planificación que permite predecir el comportamiento de las señales emitidas por las estaciones base. Modela varias tecnologías que son 2G (GSM/GPRS/EDGE), 3G (UMTS/HSPA), 4G (LTE), Wi-Fi (802.11a hasta 802.11ac), WIMAX y enlaces de microondas.

Permite la creación de proyectos multi tecnología, es decir, en un mismo proyecto se puede modelar tecnologías GSM, UMTS y LTE de acuerdo a la necesidad del usuario.

La herramienta utiliza una interfaz gráfica que permite al usuario una fácil manipulación de los atributos que presenta el software, como por ejemplo copiar, pegar, la importación y exportación de datos, flexibilidad en la gestión de datos, posibilidad de elegir que mostrar, filtrar y existe la posibilidad de agregar columnas definidas por el usuario en las tablas, etc.

### <span id="page-96-1"></span>**REQUISITOS DEL PROGRAMA**

El presente manual se realiza para la opción portable que presenta Atoll. Al ser un software portable no es necesario especificar los requisitos de hardware para su ejecución. Para acceder al software portable se adjunta el link de descarga:<http://www.forsk.com/atoll/lte/>

### <span id="page-96-2"></span>**COMO ACCEDER A LA HERRAMIENTA**

La carpeta descargada se coloca en el escritorio como se observa en la figura 1.

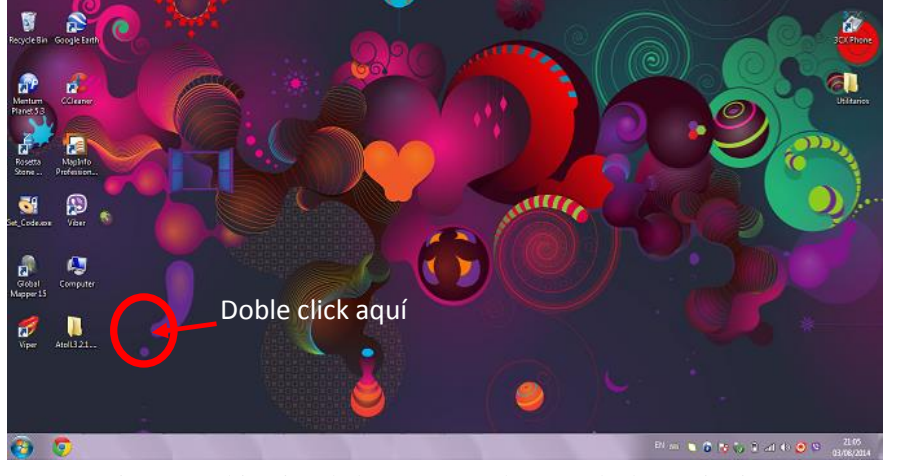

Figura 1: Ubicación de la Carpeta en la Ventada de Escritorio

<span id="page-96-3"></span>A continuación se desplegara la carpeta de Atoll 3.2.1, ubíquese en el ejecutable *Atoll.exe* y damos **Enter**. Ver figura

|                                                                                                    |      | Atoll.3.2.1.5838.Portable.MxBNET >      | $4 +$<br>÷       |                 | $\overline{\mathbf{x}}$<br>$\Box$<br><b>DOM:</b><br>Search Atoll.3.2.1.5838.Portable.MxBNET |  |
|----------------------------------------------------------------------------------------------------|------|-----------------------------------------|------------------|-----------------|---------------------------------------------------------------------------------------------|--|
| File<br>Edit<br>View<br>Tools                                                                                | Help |                                         |                  |                 |                                                                                             |  |
| Open<br>Organize v                                                                                           |      | Share with $\blacktriangledown$<br>Burn | New folder       |                 | 0<br>胆                                                                                      |  |
| <b>Exercites</b>                                                                                             |      | ×<br>Name                               | Date modified    | Type            | Size                                                                                        |  |
| Desktop                                                                                                    |      | Atoll.3.2.1.5838                        | 03/08/2014 20:55 | File folder     |                                                                                             |  |
| <b>Downloads</b>                                                                                             |      | Atoll.3.2.1.5838.dat                    | 13/01/2014 5:32  | Video CD Movie  | 124,626 KB                                                                                  |  |
| Recent Places                                                                                                | Ξ    | Ato .exe                                | 13/01/2014 5:32  | Application     | 130 KB                                                                                      |  |
| Libraries<br><b>Documents</b><br>E<br>Music<br>$=$ Pictures<br><b>N</b> Videos<br><b>&amp;</b> Homegroup     |      | mxbnet.bd                               | 13/01/2014 5:45  | <b>TXT File</b> | 2 <sub>KB</sub>                                                                             |  |
| Atoll.exe<br>Date modified: 13/01/2014 5:32<br>Application<br>Size: 129 KB<br>Date created: 03/08/2014 20:55 |      |                                         |                  |                 |                                                                                             |  |

<span id="page-97-1"></span>Figura 2: Ubicación del software aplicable

A continuación se despliega la pantalla de la herramienta Atoll, ver figura 3. Figura 3: Pantalla principal de Atoll

| Atoll                                                               |                                                                                         | $\blacksquare$                                                            |
|---------------------------------------------------------------------|-----------------------------------------------------------------------------------------|---------------------------------------------------------------------------|
| File Edit View Document Tools Window Help                           |                                                                                         |                                                                           |
| PALGGGBBBAXGAIGGBBIO, 399, DIQOTI ILA IKQLI - PA, <mark>1810</mark> |                                                                                         | $\cdot$ $\bullet$ $=$ / $\cdot$ $\cdot$ $\bullet$ $\circ$ $\cdot$ $\cdot$ |
| KUNDEKA BER BIRDINING KANG TINGGALANG BERING KANG BERING BAYE       |                                                                                         |                                                                           |
| <b>IX</b><br>Geo                                                    | Point Analysis                                                                          | <b>IX</b>                                                                 |
|                                                                     | $\mathbf{H}$<br>Profile                                                                 | ・『日本の中国』                                                                  |
|                                                                     |                                                                                         |                                                                           |
|                                                                     |                                                                                         |                                                                           |
|                                                                     |                                                                                         |                                                                           |
|                                                                     |                                                                                         |                                                                           |
|                                                                     |                                                                                         |                                                                           |
|                                                                     |                                                                                         |                                                                           |
|                                                                     |                                                                                         |                                                                           |
|                                                                     |                                                                                         |                                                                           |
|                                                                     |                                                                                         |                                                                           |
| Apsite G Geo R Pa PINe                                              |                                                                                         |                                                                           |
| <b>Q</b> X<br>Legend                                                |                                                                                         |                                                                           |
|                                                                     |                                                                                         |                                                                           |
|                                                                     |                                                                                         |                                                                           |
|                                                                     |                                                                                         |                                                                           |
|                                                                     |                                                                                         |                                                                           |
|                                                                     |                                                                                         |                                                                           |
|                                                                     |                                                                                         |                                                                           |
| <b>IX</b><br>Events                                                 |                                                                                         |                                                                           |
| Description<br>Time                                                 |                                                                                         |                                                                           |
| 9:35:04 PM Session Start                                            |                                                                                         |                                                                           |
|                                                                     |                                                                                         |                                                                           |
|                                                                     |                                                                                         |                                                                           |
|                                                                     |                                                                                         |                                                                           |
|                                                                     | Terrain Section $\bigoplus$ Point Analysis $\overline{\P_{\mathbf{Q}}}$ CW Measurements |                                                                           |
| Ready                                                               |                                                                                         |                                                                           |

## <span id="page-97-2"></span>**CREACIÓN DE UN NUEVO PROYECTO**

<span id="page-97-0"></span>Para la creación del proyecto se deben seguir los siguientes pasos:

- $\triangleright$  File New
- $\triangleright$  Existen dos maneras de crear un documento en Atoll:
	- Proyecto creado a partir de una plantilla del documento
	- Proyecto creado a partir de una base de datos

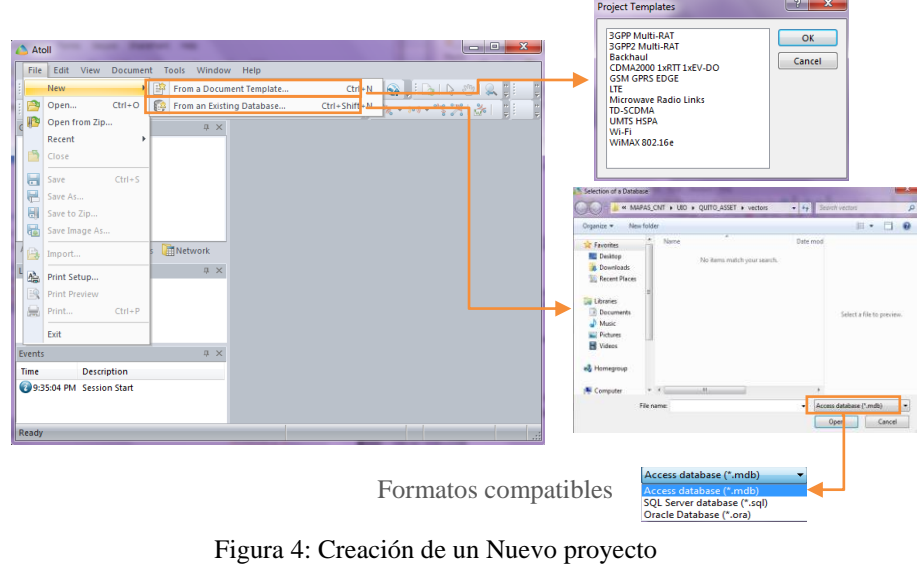

<span id="page-98-1"></span>Atoll guarda los archivos con la extensión .ATL.

### <span id="page-98-0"></span>**SISTEMA DE COORDENADAS Y UNIDADES**

La configuración del sistema de coordenadas y unidades de medida son de suma importancia para la ejecución del programa, la figura 4 presenta los pasos a seguir para su configuración

 $\triangleright$  Document – Properties

.

<span id="page-98-2"></span>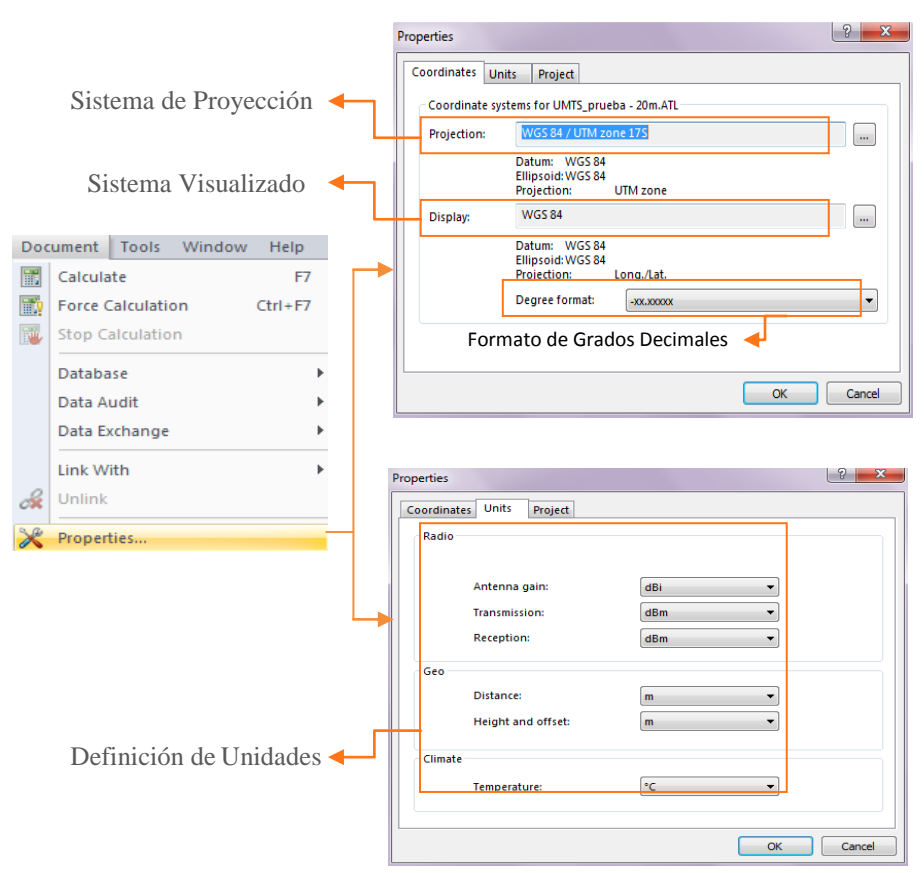

Figura 5: Configuración sistema de coordenadas y unidades

Es necesario definir el sistema de proyecciones que va a ser utilizado para obtener los mapas geográficos, Ecuador utiliza las coordenadas WGS84/UMT zona 17S. También se define el sistema de coordenadas utilizadas para visualización en Atoll (coordenadas de sitios, posición de un punto en el mapa), la figura 4 muestra los pasos a seguir.

> *Los datos que hasta el momento se han configurado son parámetros generales que permiten dar inicio a la planificación de la red de cualquier tecnología.*

### <span id="page-99-0"></span>**MODELACIÓN DE LA RED LTE EN ATOLL**

### <span id="page-99-1"></span>**Configuración general a nivel de LTE**

En esta sección se define la banda de frecuencia de operación del proyecto y la estructura de la trama LTE, a continuación se muestra los pasos a seguir para su configuración.

#### *Configuración de la banda de Frecuencia de Operación*

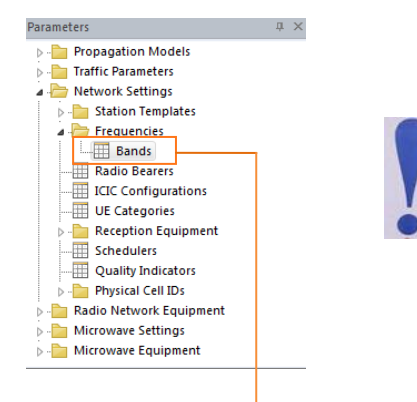

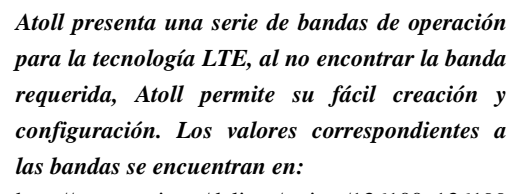

http://www.etsi.org/deliver/etsi\_ts/136100\_136199 /136101/10.01.01\_60/ts\_136101v100101p.pdf

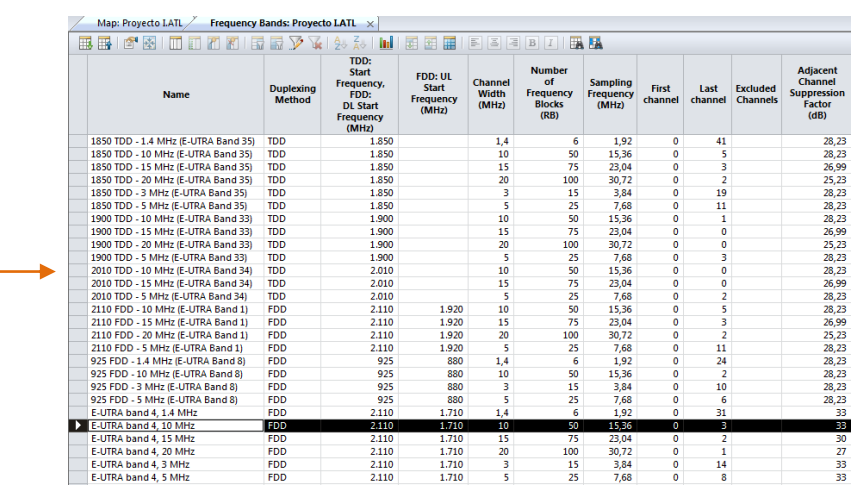

### <span id="page-99-3"></span><span id="page-99-2"></span>**Como importar datos geográficos**

Los datos geográficos utilizados en el cálculo de propagación:

- Modelo digital del Terreno (DTM)
- Clutter Classes
- Clutter Height
- **Building**
- $Vector \longrightarrow$  Se utiliza para propósitos de visualización

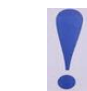

*Los archivos de datos geográficos que se importan deben estar en el mismo sistema de proyección de coordenadas que se define al inicio del manual.* 

Para importar los datos geográficos se debe realiza los siguientes pasos:

 $\triangleright$  File – Import

Carpeta donde se encuentra ubicado los datos geográficos

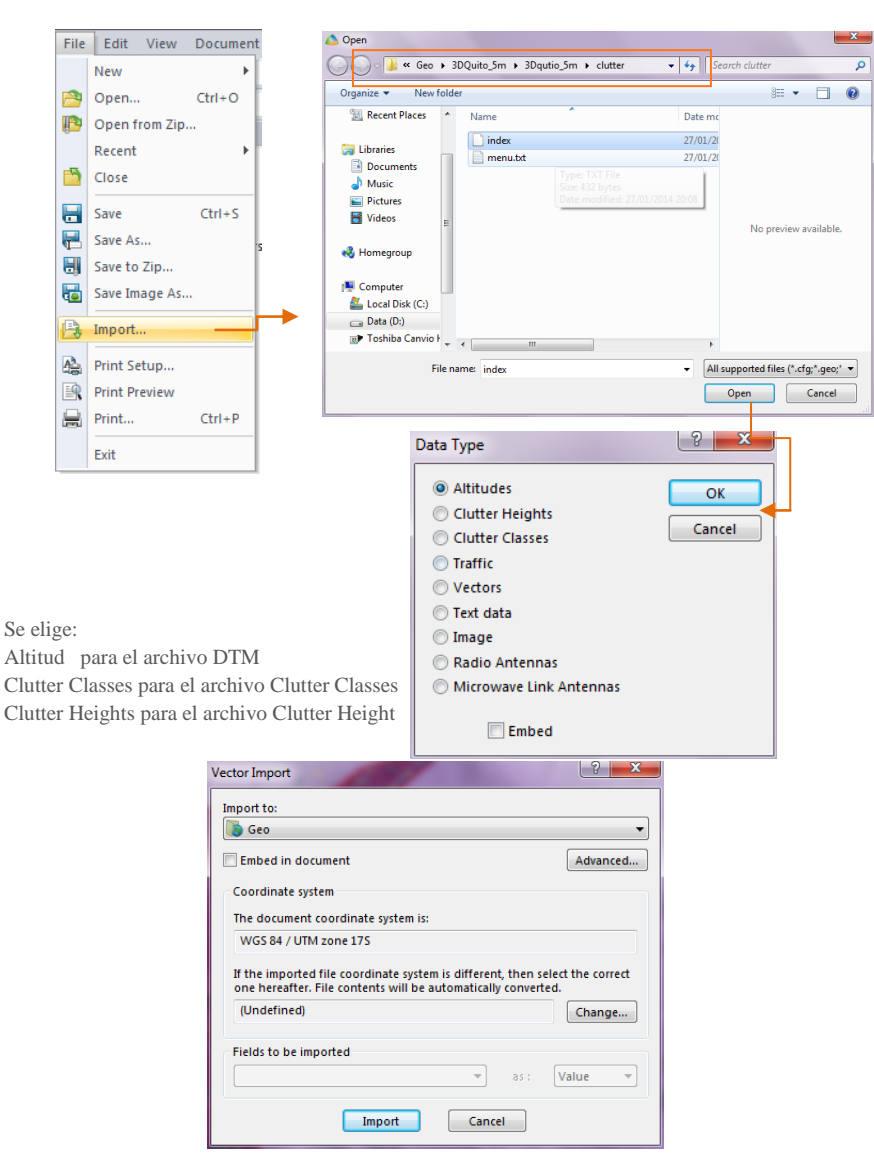

<span id="page-100-1"></span>Figura 7: Importación de archivos Vector

Cada archivo de datos geográficos se convierte en una capa en la pestaña GEO

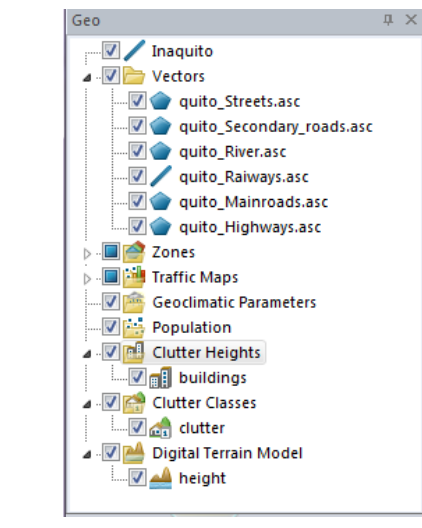

Figura 8: Configuración de datos geográficos

### <span id="page-100-2"></span><span id="page-100-0"></span>**Agregación del módulo de propagación**

Se procede con la agregación y configuración del modelo de propagación.

- Ir a la pestaña *Parameters*
- Realizar un duplicado de SPM
- Hacer doble clic en el SPM duplicado y cambiarlo de nombre

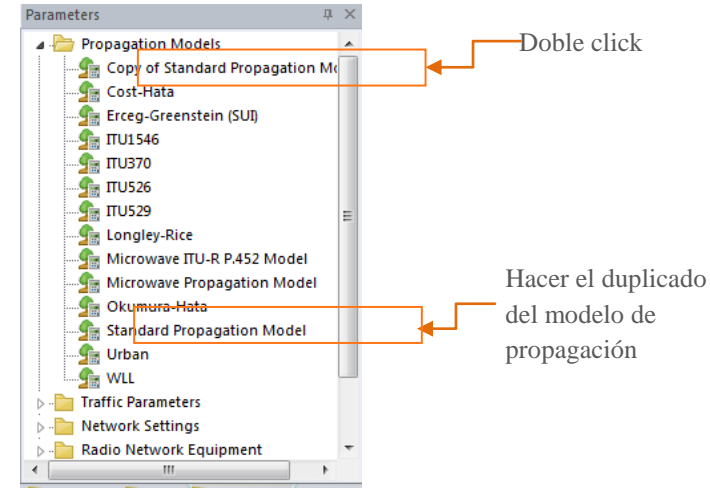

<span id="page-101-1"></span>Figura 9: Configuración del Modelo de Propagación

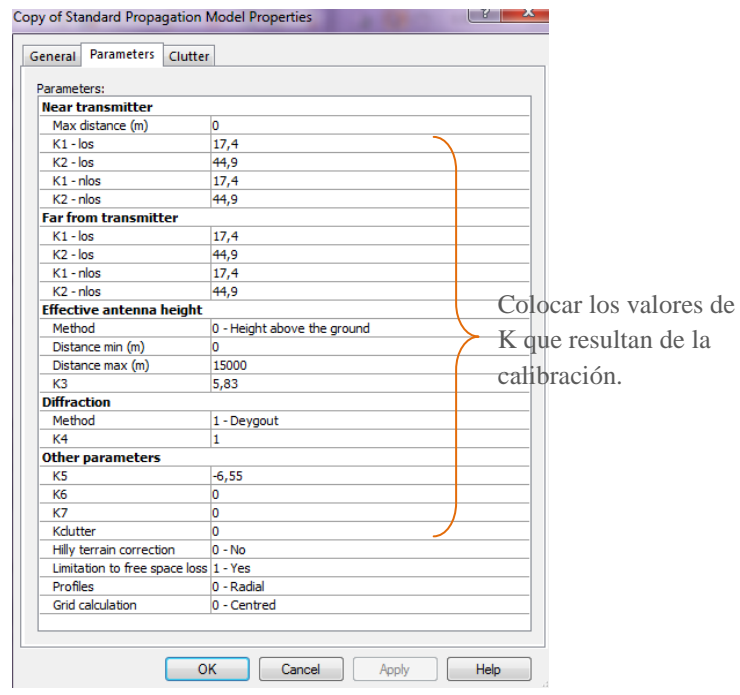

Figura 10: Configuración del parámetro K

### <span id="page-101-2"></span><span id="page-101-0"></span>**Parámetros de Equipamiento**

Se puede crear o importar las antenas a utilizar. Se explica la opción de importar antenas

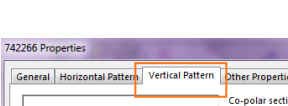

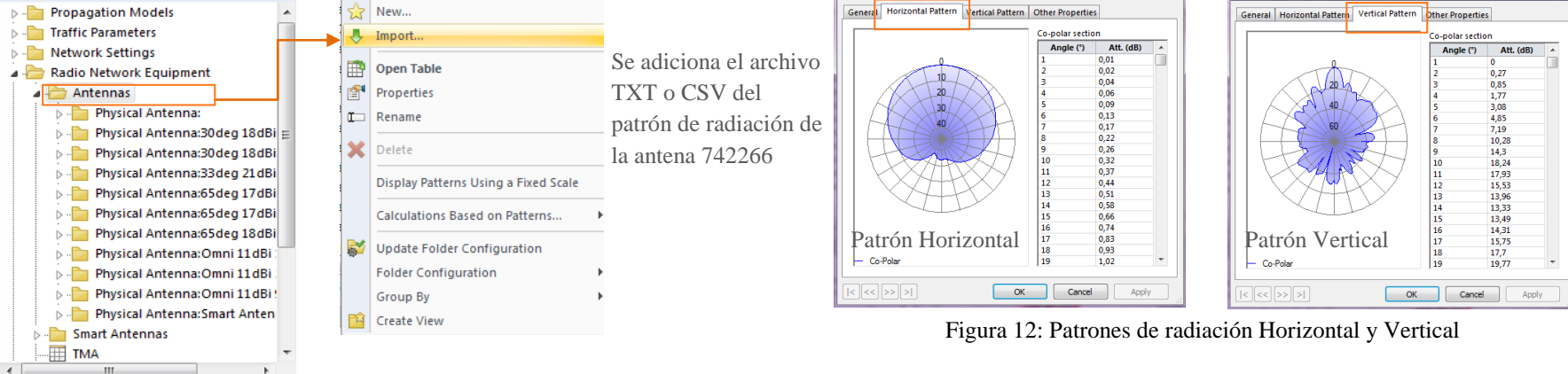

742266 Properties

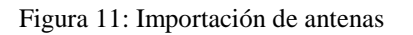

Parameters

<span id="page-102-1"></span>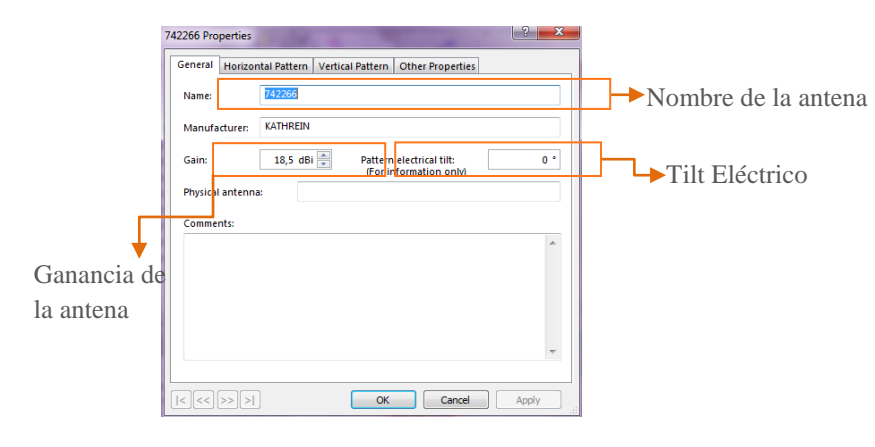

### <span id="page-102-2"></span><span id="page-102-0"></span>**Parámetros de Radio**

Es momento de añadir sitios y transmisores del proyecto. Se realiza una plantilla en Excel, con información que solicita Atoll.

 $? \mathbf{x}$ 

- Sitios: X(longitud) y Y (latitud)
- Transmisores: Configuración de la antena (modelo, altura, azimut, tilt mecánico y eléctrico, etc.) y Propagación (modelo, radio y resolución.
- Celdas: Banda de Frecuencia y Canales, PCI, Definición de potencia, Adyacencias, etc.

Seguir los siguientes pasos para su importación.

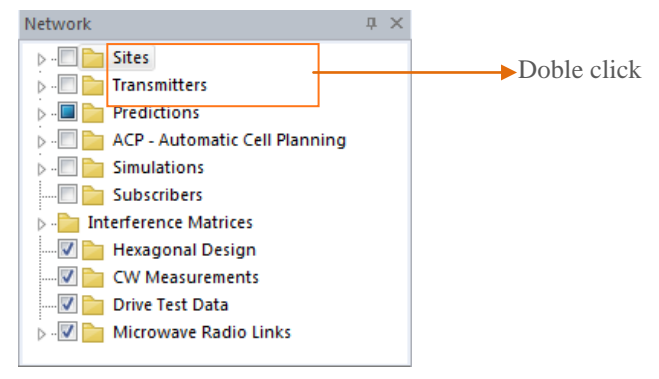

Figura 13: Importación de Sitios y Transmisores

<span id="page-103-3"></span>Clic derecho dentro de la tabla (Import) – añadir nuevos registros

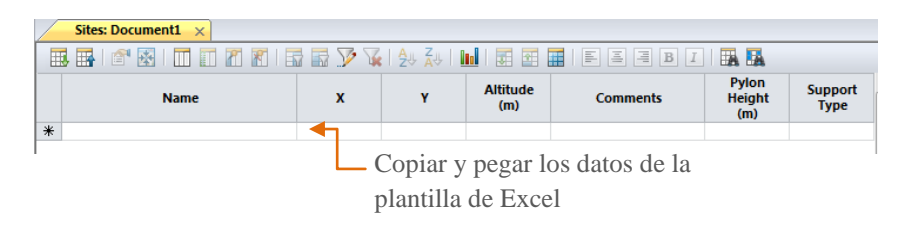

### <span id="page-103-0"></span>**Requerimientos:**

Se importa archivos tipo TXT o CSV

El orden de importación debe ser: sitios, transmisores y finalmente las celdas.

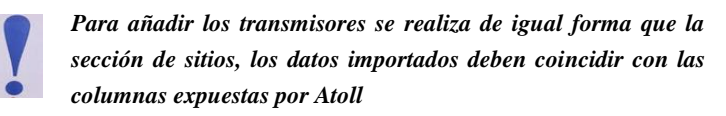

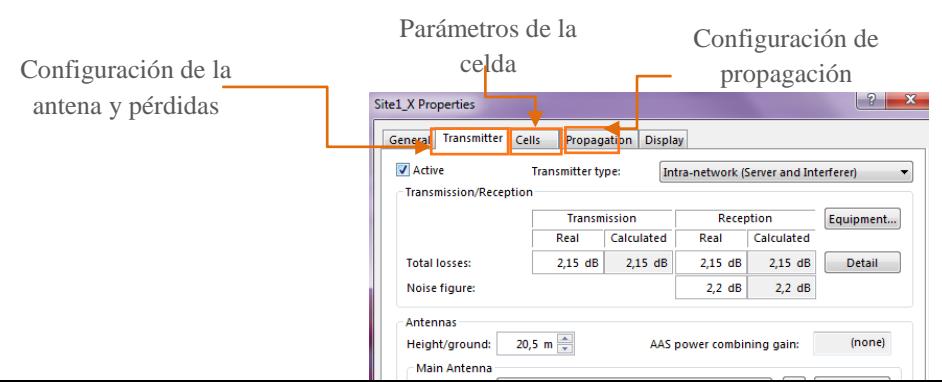

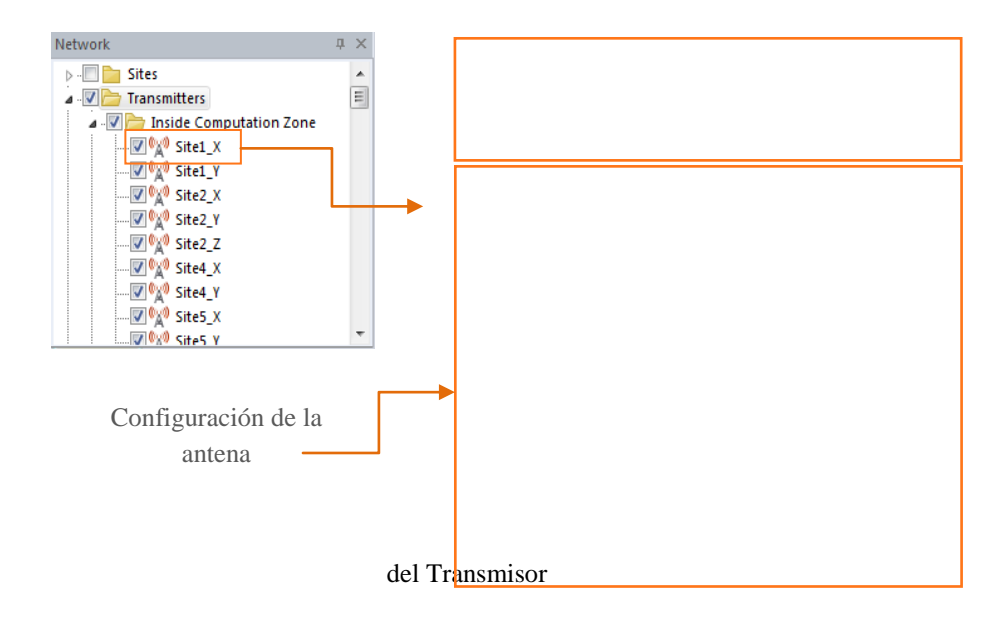

En la pestaña "General" se puede configurar el nombre del transmisor, el sitio al que pertenece, la posición de la antena y un comentario. La pestana "Transmisor" se puede configurar el tipo de potencia, las perdidas, la configuración de la antena.

### <span id="page-103-1"></span>**PREDICCIONES**

### <span id="page-103-2"></span>**Cálculo de Cobertura**

Para realizar cálculos se realiza los siguientes pasos:

- Ir a la pestaña GEO y seleccionar Computation Zone, permite seleccionar un grupo de sitios y transmisores según el requerimiento.
	- Se debe activar las antenas

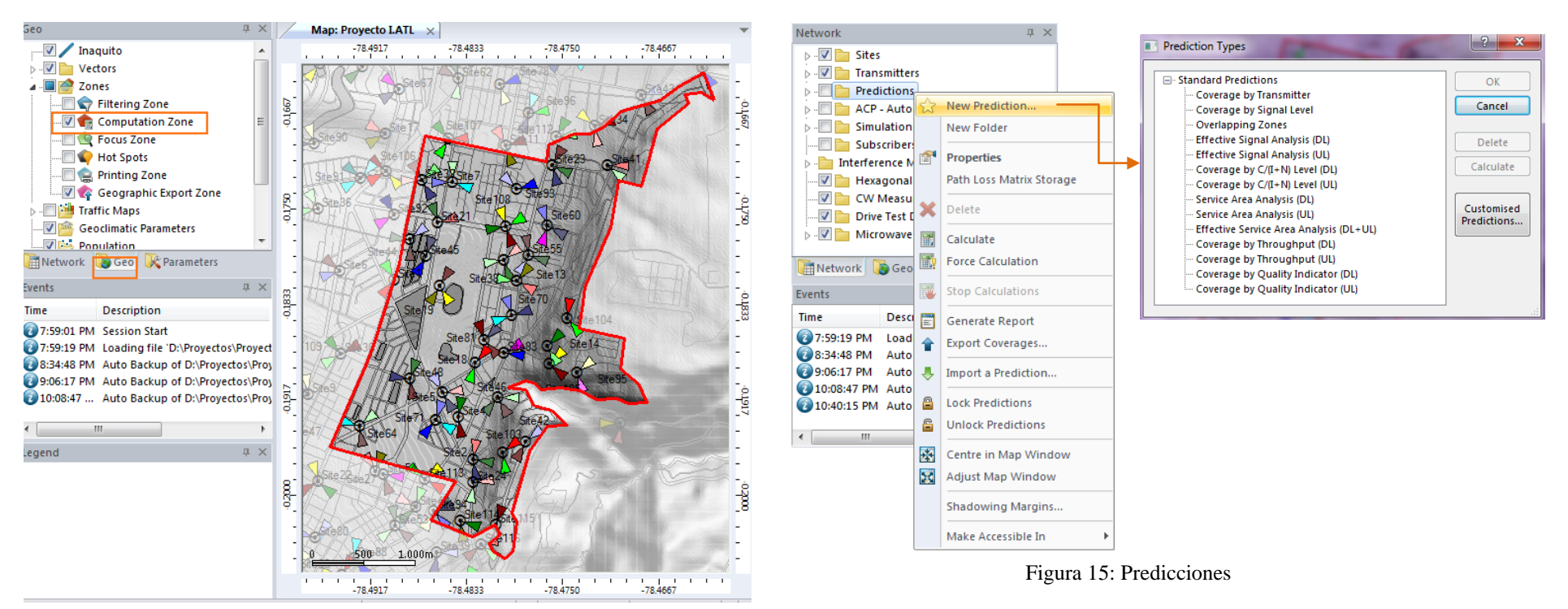

Figura 14: Parámetros del Transmisor

### <span id="page-104-1"></span><span id="page-104-0"></span>**Como crear una predicción**

- > Ir a la pestaña "Networking"
- Elegir "New Prediction" y seleccionar la predicción

<span id="page-104-2"></span>Se elige la predicción de acuerdo a sus necesidades, a continuacion se presenta un ejemplo de la predicción de cobertura.

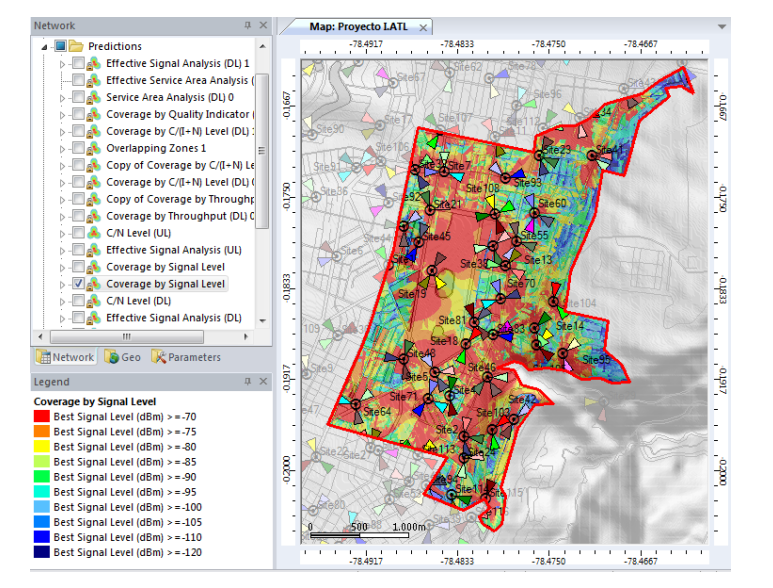

<span id="page-105-0"></span>Figura 16: Ejemplo de Predicciones de Cobertura a nivel de señal